## **ФМІНІСТЕРСТВО ОСВІТИ І НАУКИ УКРАЇНИ Сумський державний університет Факультет електроніки та інформаційних технологій Кафедра інформаційних технологій**

«До захисту допущено» В.о. завідувача кафедри

\_\_\_\_\_\_\_\_\_\_\_ Світлана ВАЩЕНКО

 $2023$  p.

## **КВАЛІФІКАЦІЙНА РОБОТА**

### **на здобуття освітнього ступеня бакалавр**

зі спеціальності 122 «Комп'ютерні науки» ,

освітньо-професійної програми «Інформаційні технології проектування»

на тему: «Web-додаток підтримки діяльності магазину одягу з принтами патріотичної\_ тематики» \_\_\_\_\_\_\_\_\_\_\_\_\_\_\_\_\_\_\_\_\_\_\_\_\_\_\_\_\_\_\_\_\_\_\_\_\_\_\_\_\_\_\_\_\_\_\_\_\_\_\_\_\_\_\_\_\_\_\_\_\_\_\_\_\_\_

Здобувача (ки) групи <sup>IT-92-1/2</sup> \_ Алєксєєнко Валерії Сергіївни (шифр групи) (прізвище, ім'я, по батькові)

Кваліфікаційна робота містить результати власних досліджень. Використання ідей, результатів і текстів інших авторів мають посилання на відповідне джерело.

Валерія АЛЄКСЄЄНКО

(підпис) (Ім'я та ПРІЗВИЩЕ здобувача)

Керівник \_\_\_\_\_\_\_\_\_ к.т.н., доц. Вікторія АНТИПЕНКО (посада, науковий ступінь, вчене звання, Ім'я та ПРІЗВИЩЕ) (підпис)

**Суми** – **2023**

**Сумський державний університет Факультет** електроніки та інформаційних технологій **Кафедра** інформаційних технологій **Спеціальність** 122 «Комп'ютерні науки» **Освітньо-професійна програма** «Інформаційні технології проектування»

## **ЗАТВЕРДЖУЮ**

В.о. зав. кафедри ІТ

Світлана ВАЩЕНКО « »  $2023 \text{ p.}$ 

## **З А В Д А Н Н Я НА КВАЛІФІКАЦІЙНУ РОБОТУ БАКАЛАВРА СТУДЕНТУ**

*Алєксєєнко Валерії Сергіївні*

**1 Тема роботи** *Web-додаток підтримки діяльності магазину одягу з принтами патріотичної тематики* 

**керівник роботи**\_\_*Антипенко Вікторія Петрівна, к.т.н., доцент*\_\_\_\_\_\_\_\_\_\_\_,

затверджені наказом по університету від « 29 » травня 2023 р. №0588-VI

**2 Строк подання студентом роботи** « 7 » червня 2023 р.

**3 Вхідні дані до роботи** технічне завдання на розробку web-додатку підтримки діяльності роботи магазину одягу з принтами патріотичної тематики

**4 Зміст розрахунково-пояснювальної записки (перелік питань, які потрібно розробити)** аналіз предметної області, проектування web-додатку, розробка та тестування web-додатку.

**5 Перелік графічного матеріалу (з точним зазначенням обов'язкових креслень)**  актуальність, постановка задачі, аналіз аналогів, вимоги, функціональне моделювання, моделювання використання web-додатку, фізична модель даних, засоби реалізації, демонстрація роботи web-додатку, висновки.

## **6. Консультанти розділів роботи:**

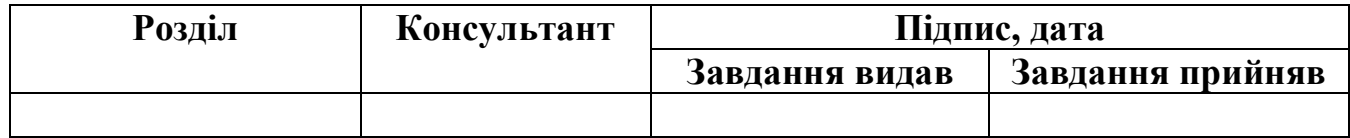

## **7. Дата видачі завдання**\_\_8 лютого 2023 року**\_\_\_\_\_\_\_\_\_\_\_\_\_\_\_\_\_\_\_\_\_\_\_\_\_\_\_\_\_\_\_**

# **КАЛЕНДАРНИЙ ПЛАН**

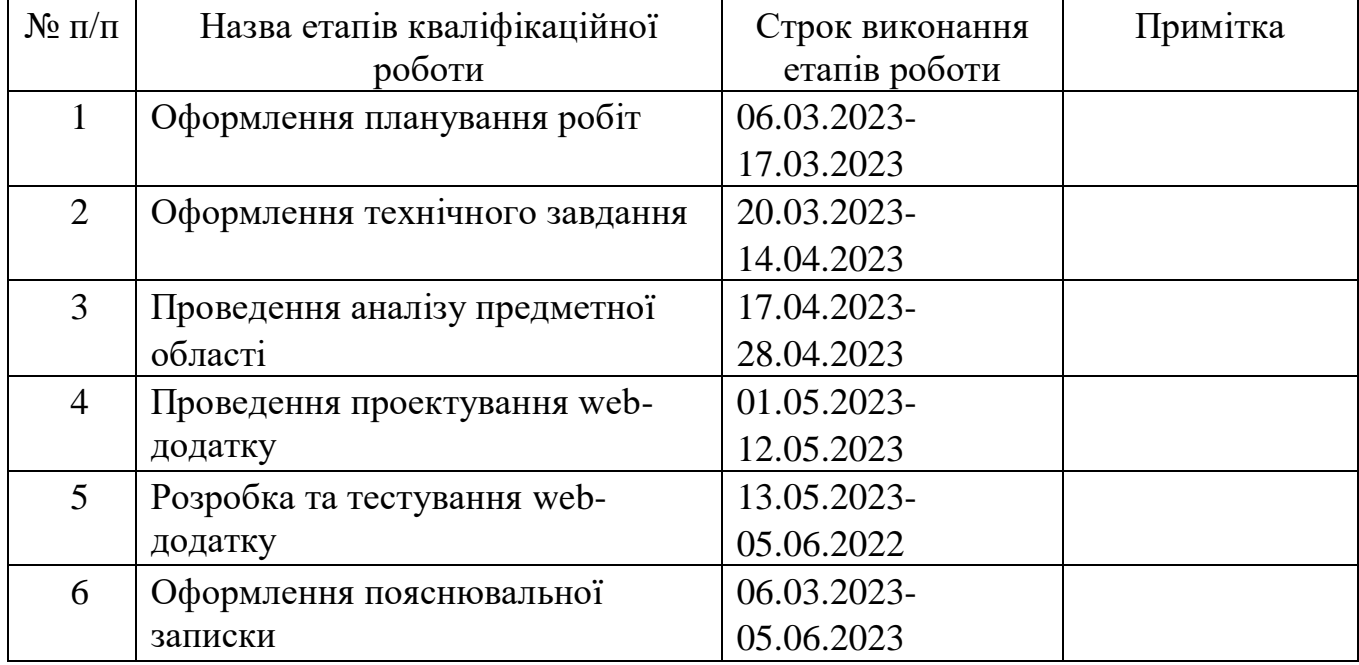

**Студент** \_\_\_\_\_\_\_\_\_\_\_\_\_\_\_\_

(підпис)

**Керівник роботи** \_\_\_\_\_\_\_\_\_\_\_\_\_\_\_

(підпис)

Валерія АЛЄКСЄЄНКО

к.т.н., доц. Вікторія АНТИПЕНКО

### **РЕФЕРАТ**

Тема кваліфікаційної роботи бакалавра «Web-додаток підтримки діяльності магазину одягу з принтами патріотичної тематики».

Пояснювальна записка складається зі вступу, трьох розділів, висновків, списку використаних джерел із 20 найменувань, чотирьох додатків. Загальний обсяг пояснювальної записки складає 94 сторінок, у тому числі 49 сторінок основного тексту, 2 сторінки списку використаних джерел, 43 сторінки додатків.

Кваліфікаційну роботу бакалавра присвячено розробці web-додатку підтримки діяльності магазину одягу з принтами патріотичної тематики.

У першому розділі проведено огляд останніх досліджень за тематикою роботи та проаналізовано аналоги розроблюваного програмного продукту, було визначено їх переваги та недоліки. Також представлено мету та задачі проєкту, зазначено засоби реалізації.

У другому розділі проведено структурно-функціональне моделювання, визначено моделювання використання web-додатку та проектування бази даних. У результаті було розроблено такі діаграми, як функціональна діаграма IDEF0 та її декомпозиції, а також діаграма варіантів використання.

У третьому розділі описано етапи розробки web-додатку, які є результатом проектування. Також наведено архітектуру даного програмного продукту та продемонстровано його роботу.

Ключові слова: WEB-ДОДАТОК, ПАТРІОТИЧНІ ПРИНТИ, УКРАЇНА, РОЗРОБКА, БАЗА ДАНИХ, JAVASCRIPT, PHP.

# **3MICT**

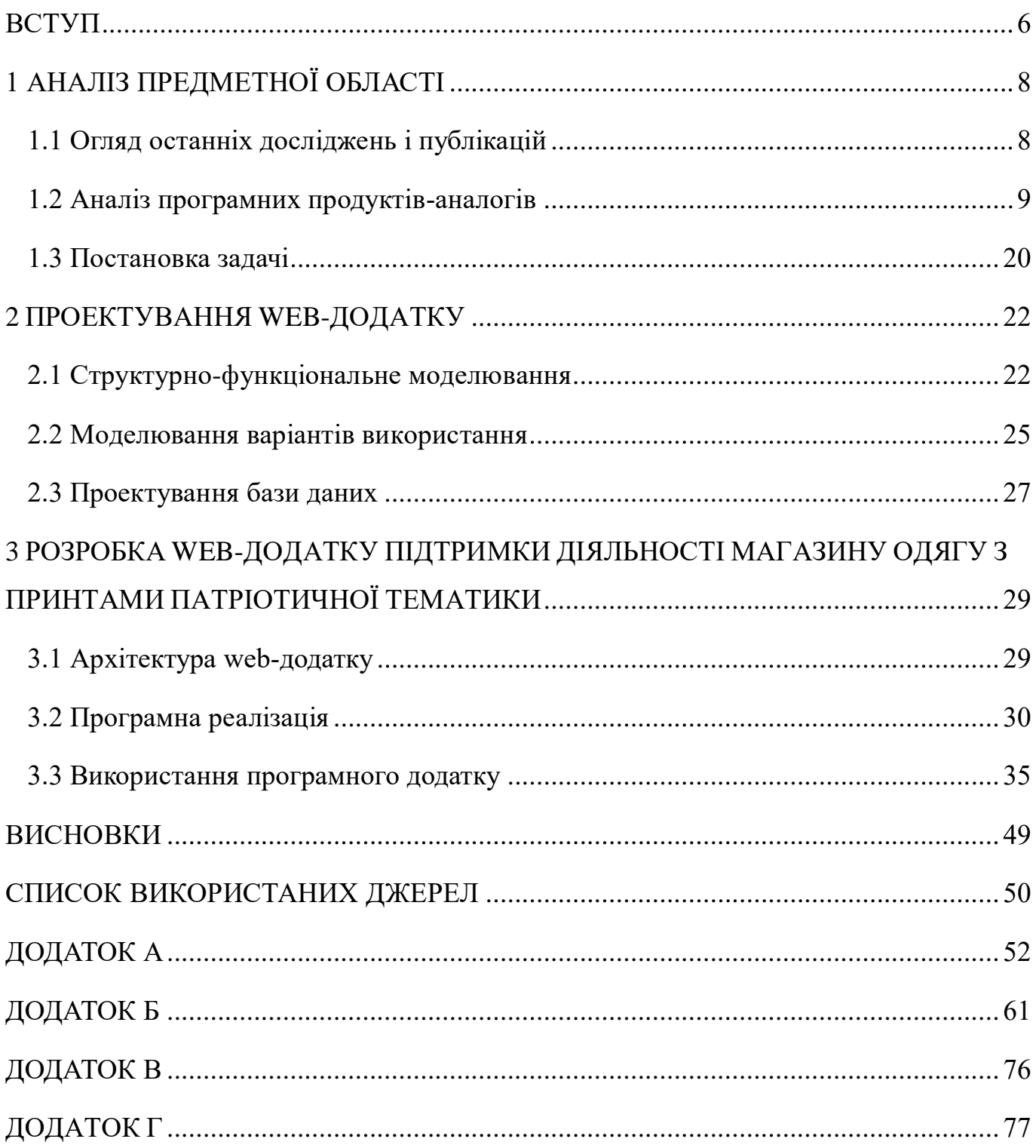

### **ВСТУП**

<span id="page-5-0"></span>Web-технології – це вже не майбутнє, а реальність сьогодення. Вони стрімко розвиваються за рахунок використання web-платформ. Всесвітня мережа була, є і буде в майбутньому місцем для конкуренції великих та малих корпорацій, магазинів та всіх тих, хто надає послуги чи взаємодіє з людиною. Для налагодження бізнесу практично будь-яка сфера діяльності потребує просування, яка ґрунтується на інформуванні.

У мережі існує багато різних способів розповсюдження інформації, але лідером та не змінним помічником підприємців є саме web-додатки. Завдяки web-технологіям, тепер особливо популярними стали web-додатки підтримки діяльності різноманітних магазинів.

Сьогодні люди в основному використовують мережу Інтернет, щоб отримати повну інформацію про товари/послуги та їх ціни, перш ніж фактично прийняти рішення про їх придбання. Якщо магазин має онлайн представництво у вигляді webдодатку, то такий вид комерції збільшує шанси успішності даного бізнесу.

У 2022 році зросла тенденція на поширення патріотичного настрою серед населення нашої країни. Підвищився попит на товари, якими українці можуть висловити свою підтримку та підняти настрій собі та іншим у важкі для України часи.

Тому, мета даного проекту – це створення web-додатку для підтримки діяльності магазину одягу з принтами патріотичної тематики. Його використання забезпечить збільшення обсягів виробництва та автоматизовану організацію роботи даної компанії.

Для досягнення поставленої мети необхідно виконати наступні задачі:

дослідити предметну область;

− визначити актуальність застосування патріотичної тематики у webрозробці та цільову аудиторію відповідних онлайн сервісів;

− проаналізувати аналоги web-магазинів сучасного одягу та виявити їх слабкі та сильні сторони;

− визначити основні технології для розробки web-додатку підтримки діяльності магазину одягу з принтами патріотичної тематики;

− розробити структуру даного web-додатку;

− реалізувати web-додаток підтримки діяльності даного магазину одягу згідно вимог;

− провести тестування створеного web-додатку.

# <span id="page-7-0"></span>**1 АНАЛІЗ ПРЕДМЕТНОЇ ОБЛАСТІ**

### **1.1 Огляд останніх досліджень і публікацій**

<span id="page-7-1"></span>У період із 2020 року до сьогодення Україна, як і інші держави, переживає економічні кризові явища, які зумовлені світовою пандемією Covid-19, та, зокрема, агресією Росії на території нашої Батьківщини. Тому такі обставини повним чином впливають на купівельні інтереси сучасного споживача.

У джерелі [1] описано тенденції поведінки українського споживача до 24 лютого 2022 року та після. Зокрема, однією з них є особливість придбання тих чи інших товарів. Адже присутність української символіки та інформація про волонтерів чи підтримка ЗСУ стала досить поширеною при покупці одягу.

Станом на березень 2023 року 69% опитаних респондентів нашої країни заявили, що свідомо обирана продукція належить саме національним брендам. А також 56% тих українців, які почали купувати одяг нової торгової марки під час війни, зробили це, щоб підтримати вітчизняних виробників.

Також у джерелі [2] зазначається, що після Революції Гідності та російськоукраїнської гібридної війни національна свідомість та суспільна рефлексія на нашу ідентичність піднялися. А тема патріотичної символіки на футболках стала предметом наукових досліджень. Тому, дана тема є досить актуальною сьогодні.

Отже, дослідження вітчизняних та закордонних науковців показали, що під впливом кризи, спричиненої поширенням нового коронавірусу та повномасштабного вторгнення Росії на територію нашої Батьківщини, не лише в українців, а й споживчі настрої населення інших країнах зазнали істотних змін. Проаналізовані тенденції показують, що більшість користувачів мережі Інтернет починають активне придбання товарів та послуг онлайн. Крім того, із початком активних бойових дій в Україні патріотична продукція та вітчизняні виробники набули великого значення та популярності як серед населення нашої країни, так і за кордоном.

### **1.2 Аналіз програмних продуктів-аналогів**

<span id="page-8-0"></span>Web-додатки підтримки діяльності різних магазинів заполонили мережу Інтернет. Але не кожен з них працює у потрібному руслі та виправдовує своє утримання. Маючи онлайн представництво власного бізнесу, деякі підприємці не вважають за потрібне оновлювати зовнішнє представлення товарів, робити ребрендинг загального вигляду web-додатку, удосконалювати функціональні можливості, щоб вони не залишалися на примітивному рівні тощо. Сьогодні саме ці причини ведуть до втрачання потенційних клієнтів організаціями.

Також важливою складовою професійно створеного web-додатку підтримки діяльності того чи іншого магазину є реалізація юзабіліті. Тобто потенційному клієнту повинно бути зручно та інтуїтивно зрозуміло користуватися ним.

Дотримання всіх сучасних тенденцій розвитку індустрії комерційних webдодатків є важливим показником конкурентоспроможності продукту. Тому було проведено дослідження вже існуючих продуктів-аналогів для визначення вимог до майбутнього проекту, а саме web-додатків магазинів одягу, таких як «Sinsay», «Bolf» та «Diadia».

Перший продукт-аналог – web-додаток мережі магазинів одягу «Sinsay» [3]. Він має мінімалістичний дизайн, у якості основного фону використано білий колір, чорний шрифт є приємним для сприйняття. На його головній сторінці розміщено банер із рекламою та розділ з рекомендованими товарами та їх категоріями, що є зручним рішенням для користувача (рис. 1.1).

Усі категорії поділено на підкатегорії (рис. 1.2). Це дає можливість користувачу не загубитися в навігації web-додатку та знайти те, що потрібно, і стати потенційним клієнтом даного магазину.

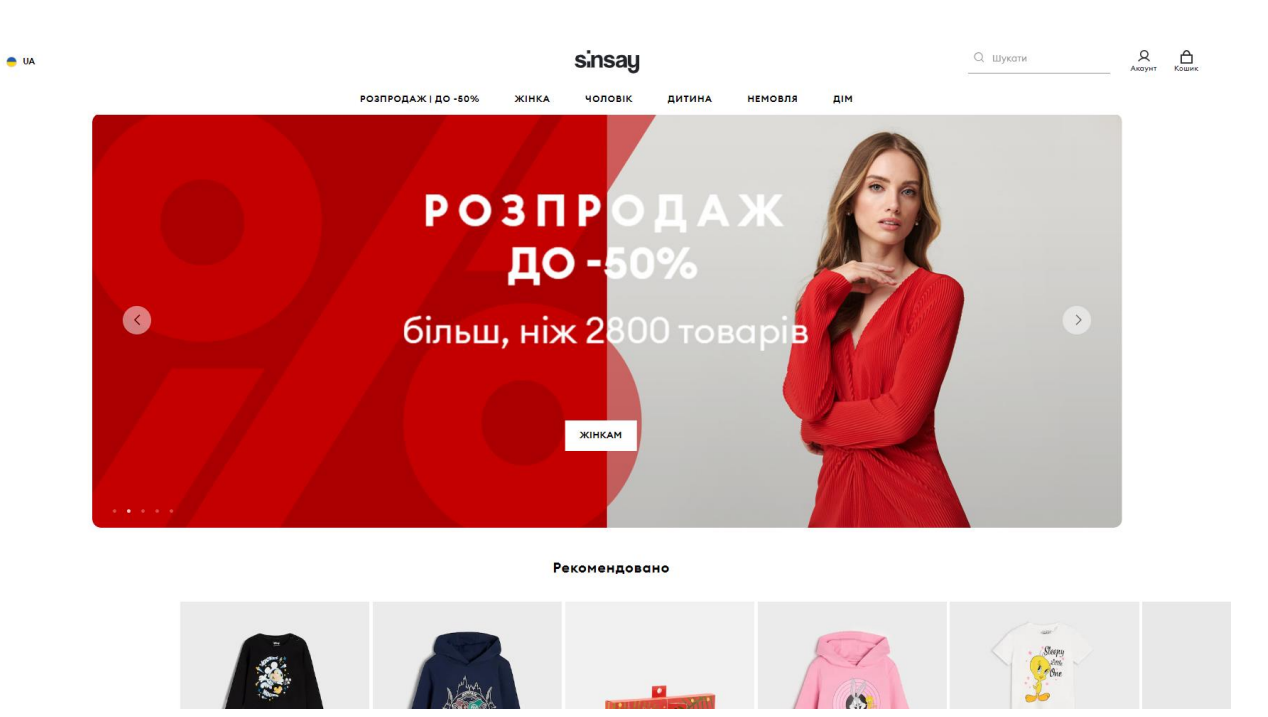

Рисунок 1.1 – Головна сторінка web-додатку «Sinsay»

| <b>O</b> UA                                                                                                    |                                                                                                    |                                                            | sinsay                                                                         |                                                                                             | О. Шукати      | Զ<br>Валерія                                                                                                    | А<br>Кошик                                                                        |
|----------------------------------------------------------------------------------------------------|----------------------------------------------------------------------------------------------------|------------------------------------------------------------|--------------------------------------------------------------------------------|---------------------------------------------------------------------------------------------|----------------|----------------------------------------------------------------------------------------------------|-----------------------------------------------------------------------------------|
|                                                                                                    | РОЗПРОДАЖ   ДО -50%                                                                                                    | ЖІНКА                                                      | <b>ЧОЛОВІК</b>                                                                 | ДИТИНА                                                                                      | <b>НЕМОВЛЯ</b> | ДIМ                                                                                                    |                                                                                   |
| ОДЯГ                                                                                                    | <b>ВЗУТТЯ   АКСЕСУАРИ</b>                                                                                                    |                                                            | <b>ЖІНОЧА БІЛИЗНА</b>                                                          | <b>KPACA</b>                                                                                |                | <b>STYLES</b>                                                                                                    |                                                                                   |
| Куртки і пальта<br>Светри<br>Джинси<br>Світшоти<br>Штани і Легінси<br>Тренувальні штани<br>Футболки<br>Сукні<br>Піджаки<br>Сорочки<br>Блузки<br>Топи | Взуття і тапочки<br>Сумки і рюкзаки<br>Шапки та капелюхи<br>Шарфи та рукавички<br>Пояси<br>Гаманці<br>Біжутерія<br>Аксесуари для волосся<br>Аксесуари<br>Купальник | Трусики<br>Бюстгальтери<br>Шкарпетки<br>Комплекти<br>Набір | Піжами та халати<br>Домашні капці<br>Білизна для вагітних<br>Спортивна білизна | Макіяж<br>Догляд за шкірою<br>Волосся<br>Hirri<br>Косметички<br>Аксесуари<br>Natural Beauty |                | Mama<br>Trendy<br>Classy<br>Basic<br><b>КОЛЕКЦІЇ</b><br>Теплі куртки та пальто<br>Electric Sequin<br>Gym Hard Naw<br>Домашній одяг<br>Eco Aware |                                                                                   |
| Спідниці<br>Шорти<br>https://www.sinsay.com/ua/uk/zhinka                                                                                             |                                                                                                    |                                                            |                                                                                |                                                                                             |                | <b>Новинки</b><br><b>in</b> Популярні та улюблені<br><b>• Тільки онлайн</b><br><b>• Лідери продажів</b><br>С Скоро в продажу                    | $\rightarrow$<br>$\rightarrow$<br>$\rightarrow$<br>$\rightarrow$<br>$\rightarrow$ |

Рисунок 1.2 – Категорії та підкатегорії web-додатку «Sinsay»

Також даний web-додаток має зручний функціонал, такий як Кошик, поле Пошуку та можливість реєстрації. Після неї стають доступними нові можливості, наприклад переглядати усі раніше зроблені замовлення або інші особисті дані (рис. 1.3).

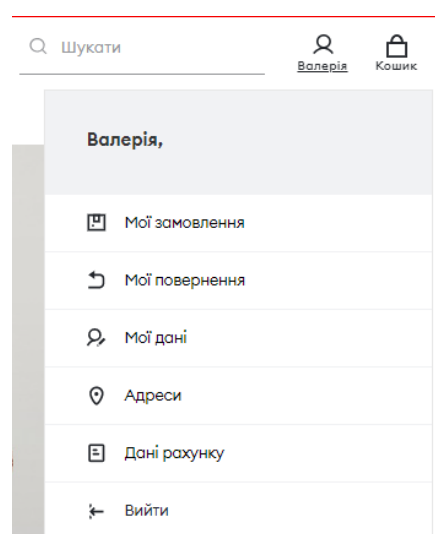

Рисунок 1.3 – Функціональні можливості web-додатку «Sinsay»

У розділі каталогу (рис. 1.4) представлено список товарів з фотокартками, назвами та цінами на одежу. Також дана сторінка містить список категорій.

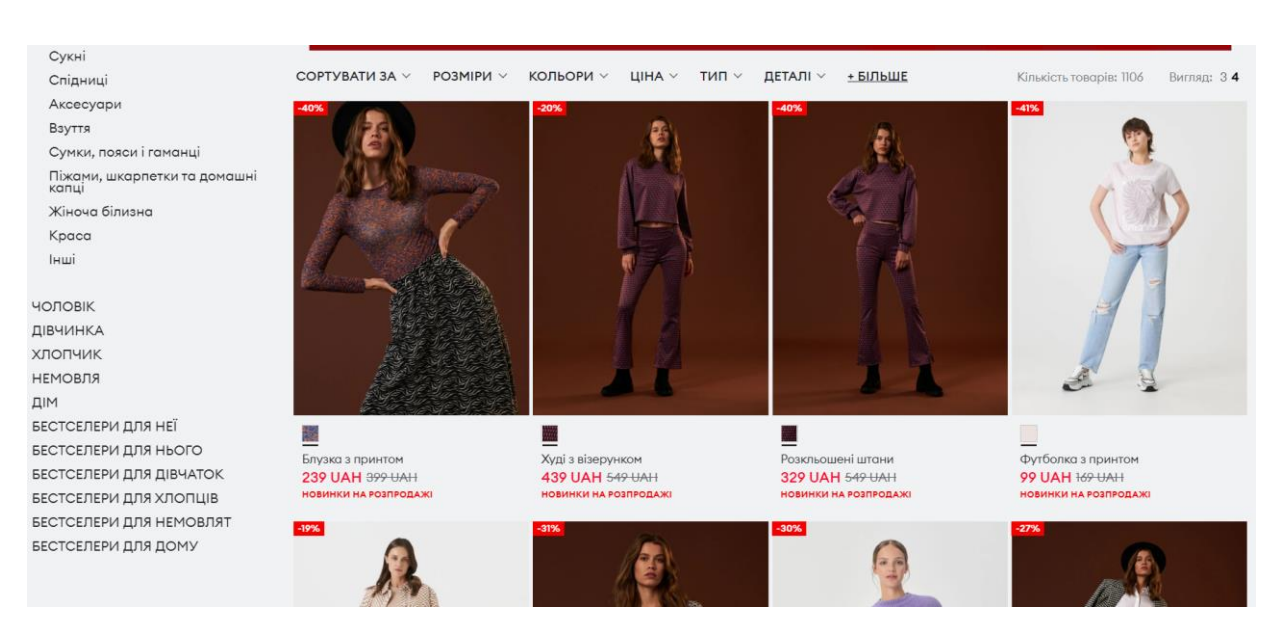

Рисунок 1.4 – Каталог товарів web-додатку «Sinsay»

На окремій сторінці товару (рис. 1.5) є його фотокартки, назва, ціна та можливість обрати колір і розмір. Зручним є виділення червоним знижку на даний вид одежі, що відразу привертає увагу користувачів. Розмірна сітка також є доступною на сторінці.

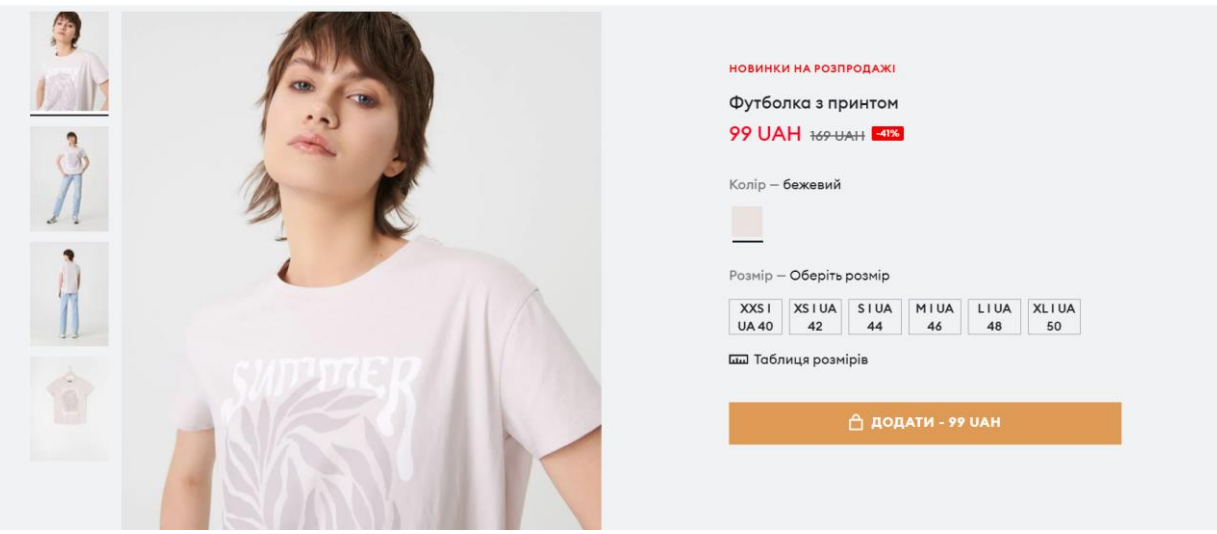

Рисунок 1.5 – Окрема сторінка товару web-додатку «Sinsay»

Загалом web-додаток є приємним для сприйняття, має багато продуманих як дизайнерських, так і функціональних рішень. До недоліків можна віднести бокове меню (рис. 1.4), яке має вигляд недооформленого фрагменту сторінки. У ньому не вистачає акцентів, щоб пошук потрібної категорії був більш зручним.

Наступним аналогом для аналіз був web-додаток магазину одягу «Bolf» [4]. Його сторінки мають чорно-біле оформлення. Але текст оформлено дещо жорстким шрифтом, який є незручним для сприйняття. Головна сторінка (рис. 1.6) містить банер із рекламою та інформацію про даний магазин. Також, тільки потрапивши на webдодаток, можна побачити навігаційне меню.

Також категорії одягу поділені на підкатегорії, що є зручним для користувача (рис.1.7).

Незареєстровані користувачі мають можливості пошуку товару на даному webдодатку, відмічати для себе Обране та взаємодіяти з Кошиком. Після реєстрації користувачу відкриваються інші функції, які представлені на рисунку 1.8.

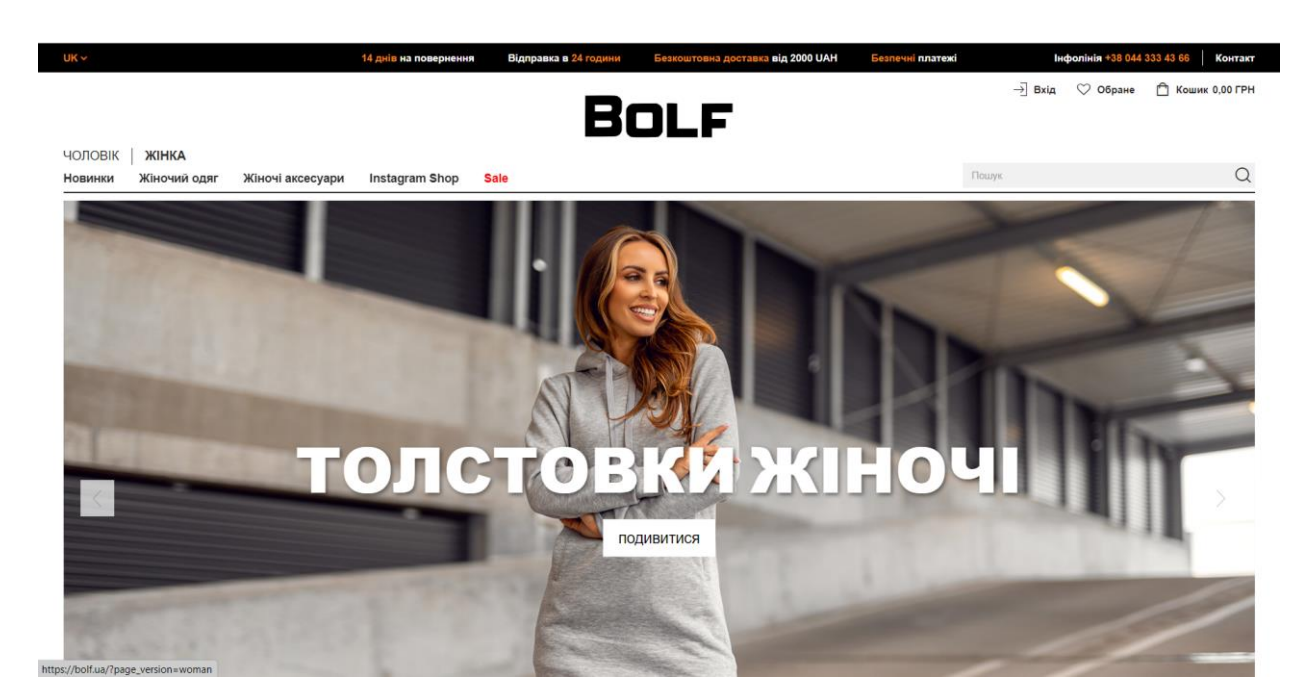

## Рисунок 1.6 – Головна сторінка web-додатку «Bolf»

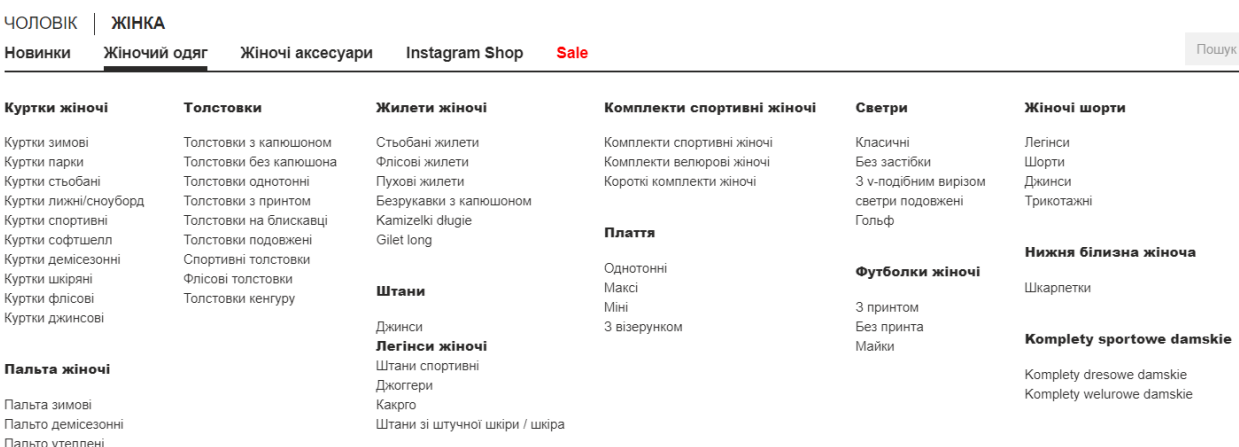

Рисунок 1.7 – Категорії та підкатегорії web-додатку «Bolf»

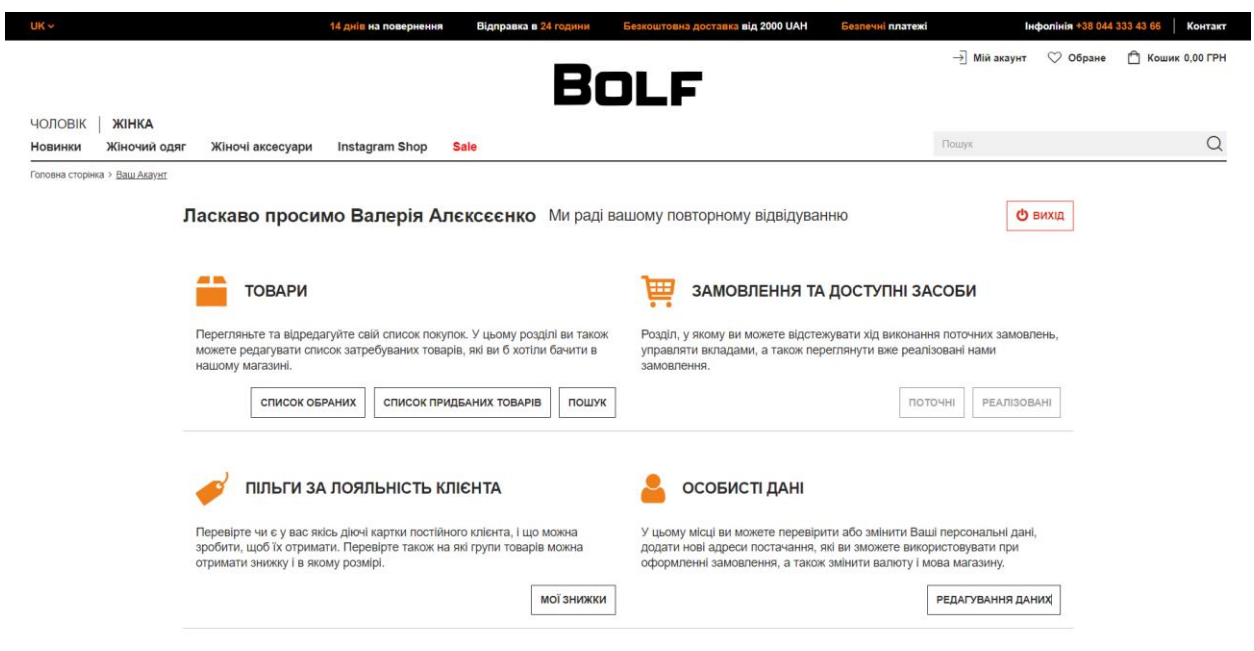

Рисунок 1.8 – Функціональні можливості web-додатку «Bolf»

Також цікавим рішенням є дати можливість клієнту відстежувати стан свого замовлення (рис. 1.9).

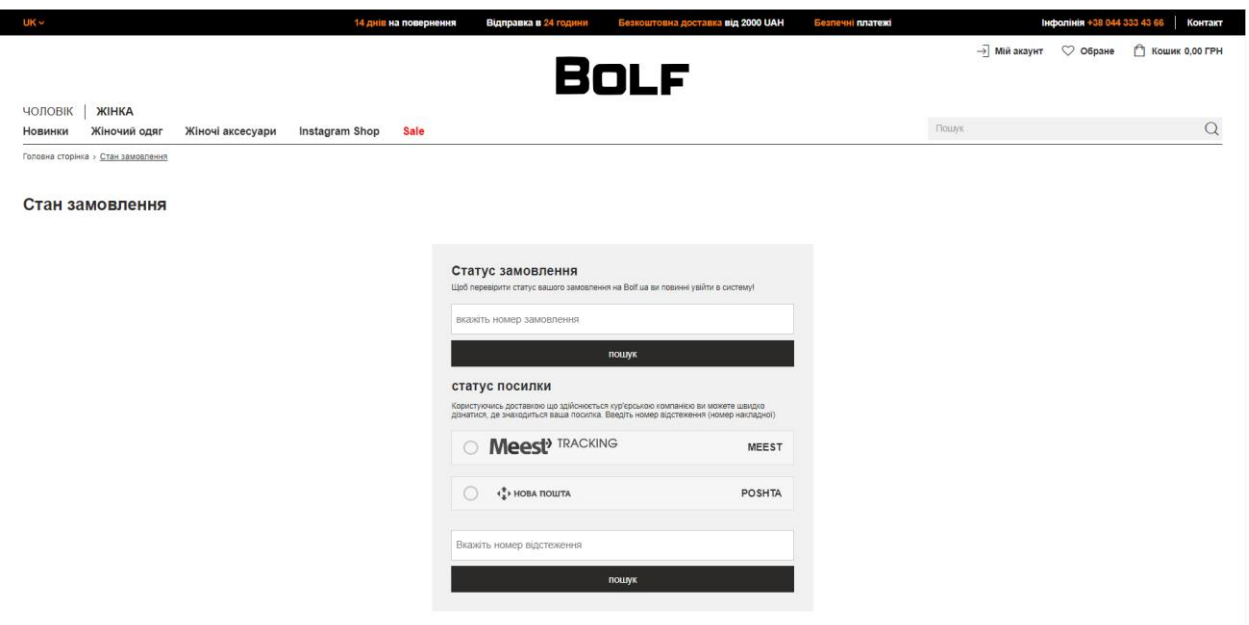

Рисунок 1.9 – Відстеження замовлення у web-додатку «Bolf»

На сторінці каталогу можна переглянути список товарів із описом, їх ціну та фотокартки. Також можна застосовувати фільтрацію за певними критеріями (рис. 1.10).

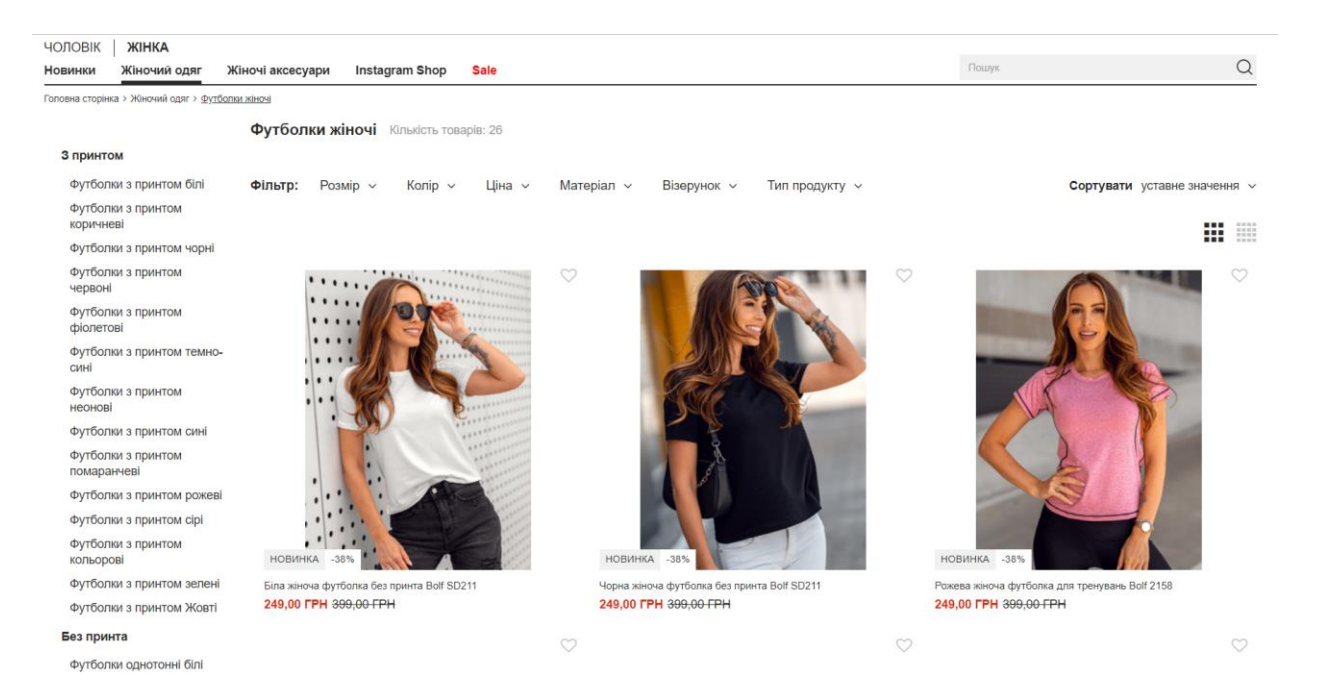

Рисунок 1.10 – Каталог web-додатку «Bolf»

Отже, даний web-додаток має мінімалістичний дизайн. Усі його функціональні можливості логічно поєднані між собою та бездоганно працюють. Однак розміри та стилі шрифтів не є комфортними для сприйняття користувачами.

Третім аналогом, який було досліджено, є web-додаток українського бренду одягу «Diadia» [5]. Затишне його оформлення привертає погляд користувачів. Приємний шрифт, який гармонійно поєднується з іншими елементами сторінки, безліч фотокарток гарної якості тощо – це все приваблює увагу користувача до даного web-ресурсу.

На головній сторінці (рис. 1.11) присутня реклама, а також блок із останніми надходженнями, що є зручною функцією для постійних клієнтів, а також наявні категорії товарів.

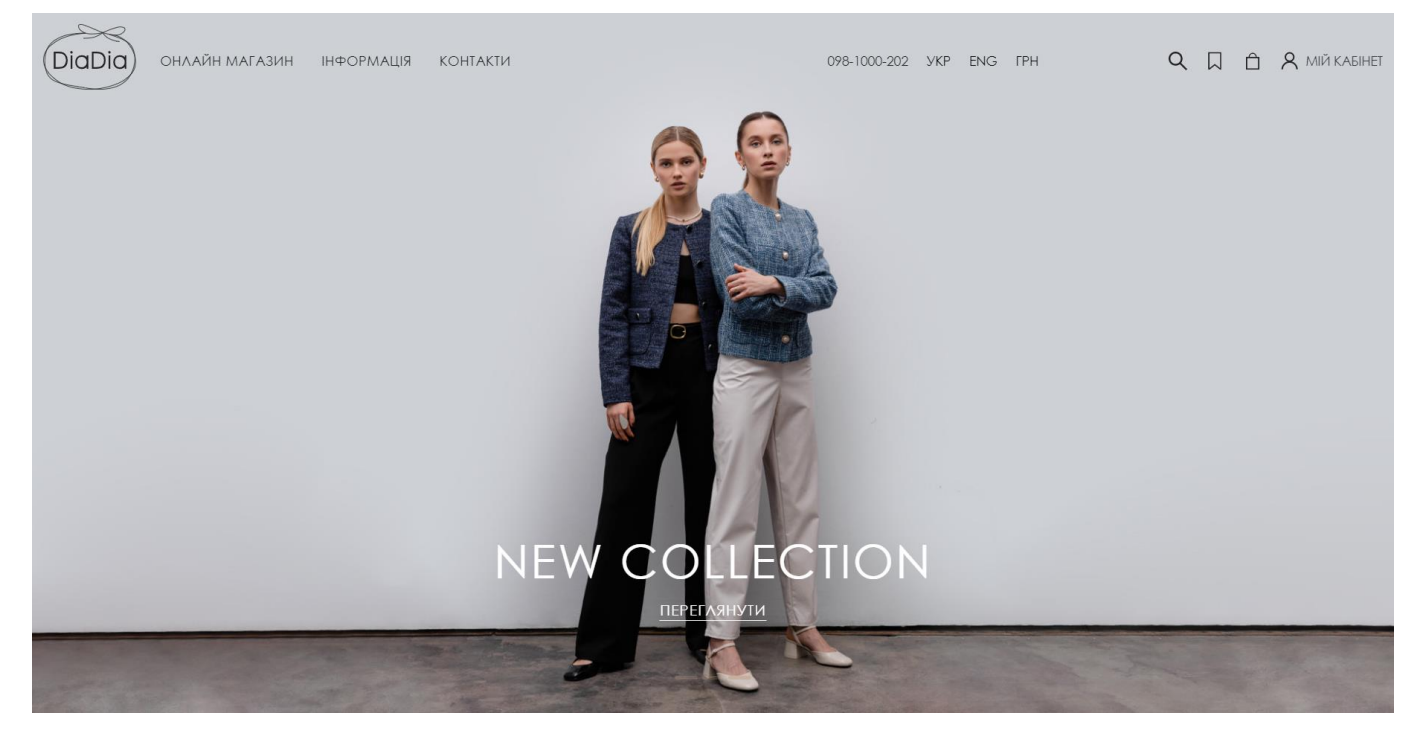

Рисунок 1.11 – Головна сторінка web-додатку «Diadia»

Також можна виділити реалізацію таких функціональних можливостей, як Пошук, Обране, Кошик та Авторизація користувача. Після здійснення останньої, клієнту доступна робота з його особистим кабінетом (рис. 1.12). Для авторизованого користувача відкривається можливість перегляду історії замовлень, попередніх операції з коштами та ін..

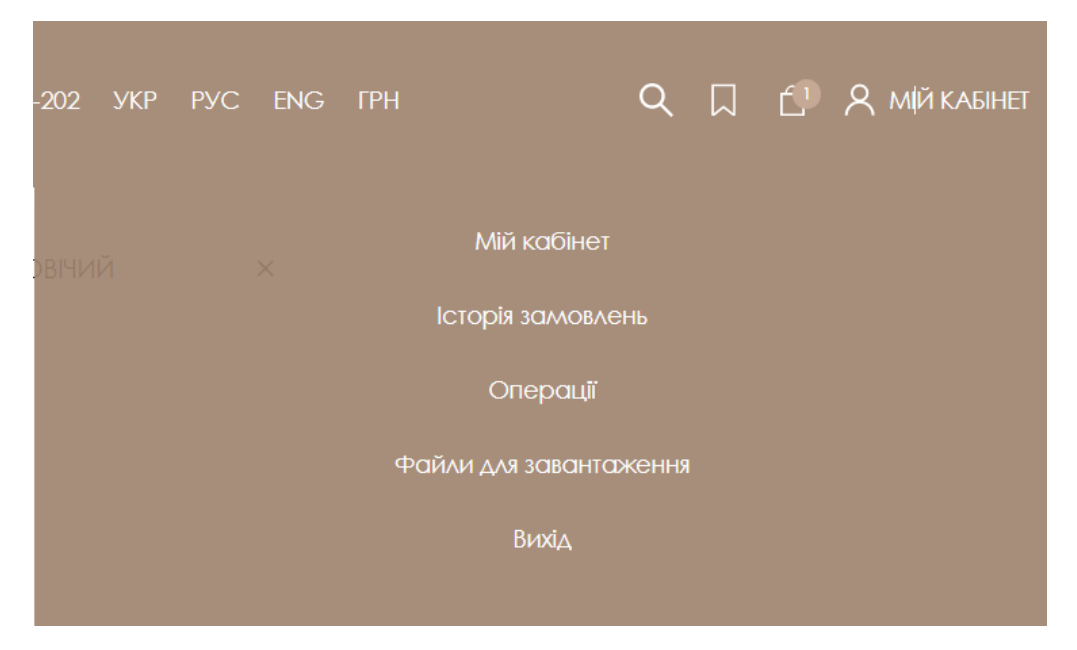

Рисунок 1.12 – Функціональні можливості web-додатку «Diadia»

Якщо перейти до розділу «Онлайн магазин», то відразу доступними є список категорій та блоки з різноманітним асортиментом товарів, їх назвами та цінами (рис. 1.13). Також присутня фільтрація товару за критеріями.

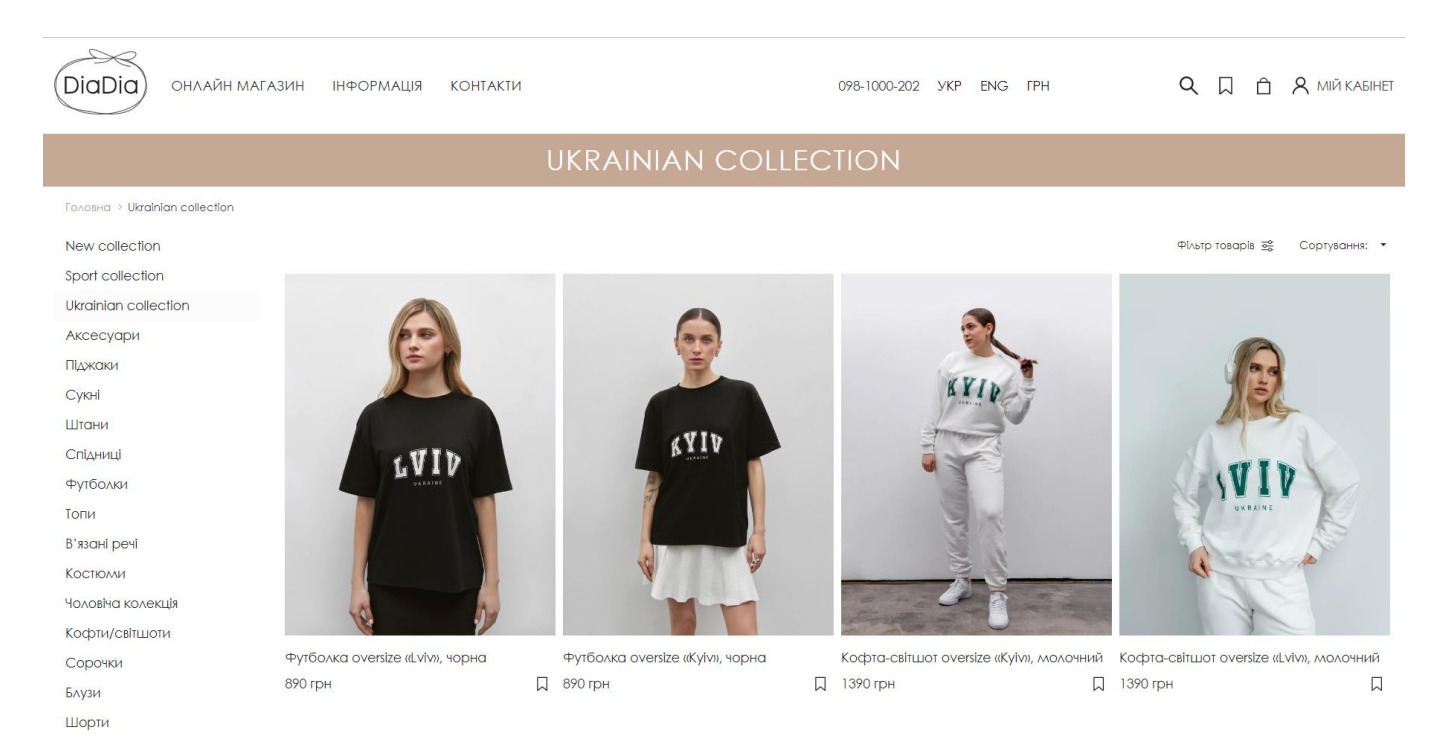

Рисунок 1.13 – Каталог товарів web-додатку «Diadia»

Сторінка окремого товару (рис. 1.14) представлена його фотокартками, ціною, описом, варіацією розмірів тощо. Також доступною є можливість зв'язатися з консультантами магазину, використовуючи соціальні мережі, якщо у клієнта є питання щодо асортименту одягу. Реалізовано функцію додавання товару до Кошику або до Обраного. Розмірна сітка також присутня на сторінці.

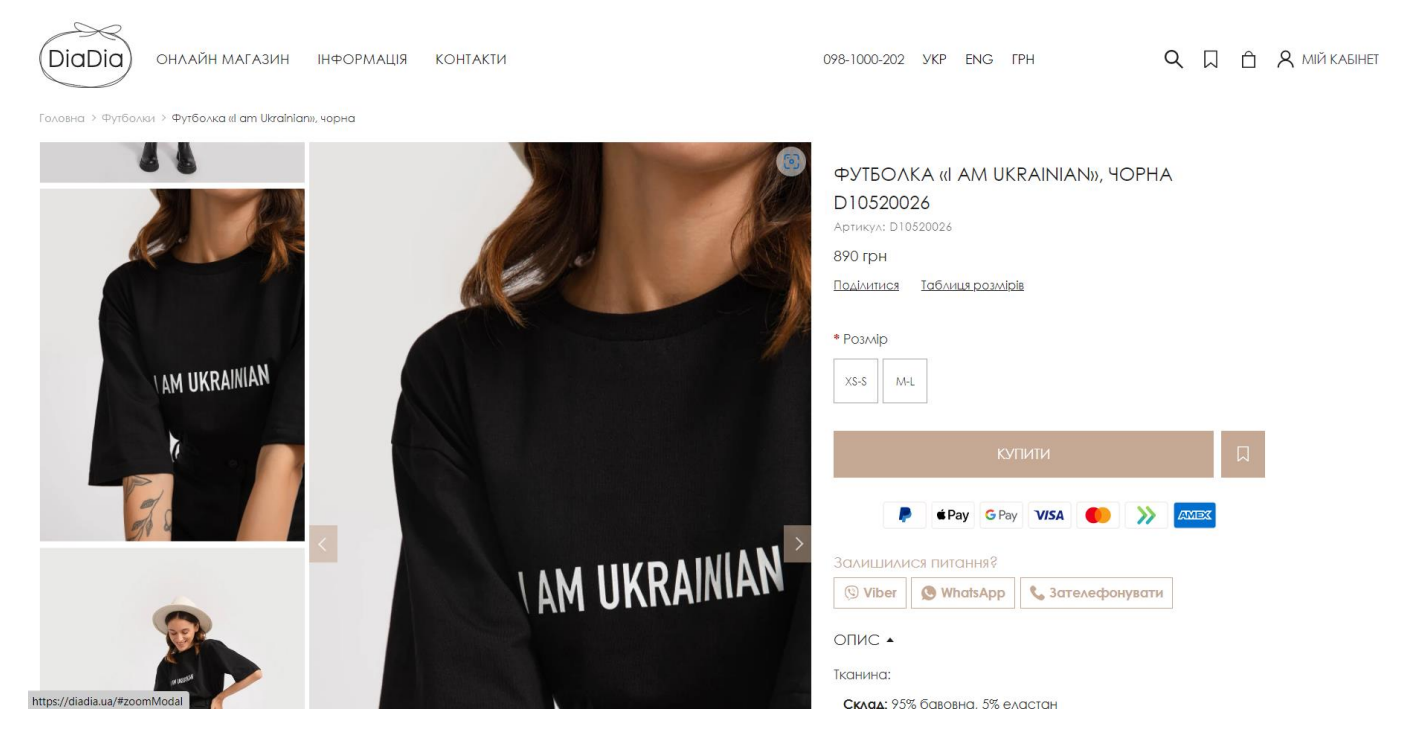

Рисунок 1.14 – Окрема сторінка товару web-додатку «Diadia»

Загалом даний web-додаток є приємними для сприйняття, тому що має пастельні, не яскраві кольори, та доречний шрифт. Представлені фотокартки мають гарне освітлення. Він також є зручним для використання, оскільки його функціональні можливості гармонічно поєднано між собою. Але є й недоліки у розташуванні блоків, які займають досить багато місця на сторінці (рис 1.15). Прогортавши головну сторінку, зустрічається забагато текстової інформації (рис. 1.16), яка не зацікавить покупця й навряд чи взагалі буде прочитана.

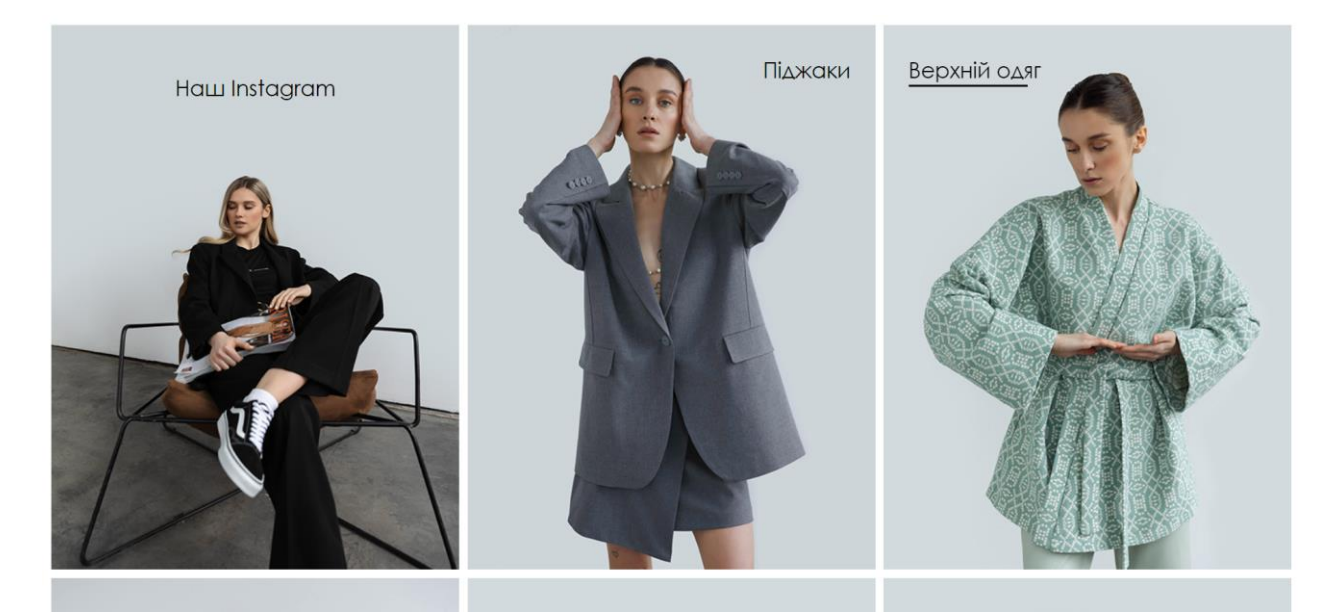

# Рисунок 1.15 – Блоки з категоріями на головній сторінці web-додатку «Diadia»

#### Жіночий одяг

#### Ніщо так не додає впевненості, як якісний і стильний жіночий одяг

Вдало підібраний образ відкриває особистість по-новому та показує, що можна бути різною, але при цьому завжди замишатись собою. Одяг - це чудовий спосіб розказати про себе не промовивши ні слова. В Інтернет-магазині жіночого одягу «DiaDia» можна знайти все, щоб виглядати стильно та вишукано, а саме: великий вибір штанів, сорочок, футболок, топів, суконь та спідниць. Також у колекціях бренду

присутне неймовірне різноманітя кольорів, принтів та фактур, серед яких кожна дівчина чи жінка зможе обрати саме те, що вдало підкреслить її індивідуальність та неповторність.

.<br>Ше на початкових етапах розробки ми продумуємо кожну деталь та дрібницю, аби в кінцевому результаті наці клієнти отримали річ, яка стане чудовим доповненням їхнього гардеробу. Одяг нацюго бренду настільки вдало поєднується між собою, що змінивши лише одну деталь, образ має зовсім інший настрій. Тому, маючи в своєму арсеналі декілька речей від «DiaDia», з легкісто можна скласти капсульний гардероб та забути про питання, яке час від часу не дає спокою кожній дівчині: «Що одягнути зараз?».

На нашому сайті та Instagram-сторінці розміщено багато варіацій вже готових образів від українського виробника жіночого одягу, які з легкістю можуть стати твоїми.

SKLIJO Ж ВИНИКНУТЬ ЗОПИТОННЯ ЧИ ТРУАНОШ 3 ПГАбОРОМ РОЗМЮУ, КОЛЬОРУ ЧИ ФОСОНУ - НЕМО ПРИЧИН ХВИАКУВОТИСЬ. НОШЁ МЕНЕЛЖЕРИ ТО КОНСУЛЬТОНИ З РОЛЁГІЮ ЛОПОМОЖУТЬ, НОЛОВШИ МОКСИМОЛЬНО ЗМЁСТОВНУ .<br>Інформацію в direct чи по телефону. Узгодивши всі деталі ми оперативно оформляємо та відправляємо замовлення, аби речі якнайшвидше потрапили до своїх щасливих власниць.

#### «DiaDia» - якість не на словах

Якщо ви вирішили купити одягжіночий онлайн, а не в фізичному магазині – треба бути впевненили в ньому на всі 100%. Наш український бренд одягу відолий не лише в Україні, а й за її межали. Створюючи реч), ми використовуемо мице найкращ) натуральн) тканини та якісну фурнітуру. Кожен етап виробництва ретельно перевіряється та контролюється, що гарантує високу якість одягу, який служитиме не один .<br>- сезон. Наша репутація базується на відуках десятки тися задоволених кліснів. Наша коллида має спільну лету – зробити кожну дівчину чи жню щасливою. Ми надвинайно пішимось та вдяні за довіру нашим<br>кліснтам, адже переко рухаємось у правильному напрямку і не плануємо зупинятись

Обираючи DiaDia, ви не тільки зможете купити актуальний і модний жночий одя, а й отримати систему лояльності та накопичити приємну знижку постійного клієнта у розмірі 7%, 10% та 15%. Покупки в інтернеті допомагають заощадити час, не залежать від погодних умов, крім того, вибір та ціни на жіночу одежу онлайн, зазвичай, більш приємні, ніж у фізичних магазинах.

Запрошуємо ознайомитись з нашим сайтом

#### Натиснувши вкладку

• ОНЛАЙН МАГАЗИН - МОЖНА ПЕРЕГЛЯНУТИ НАШУ КОЛЕКЦЇЮ СТИЛЬНОГО ОДЯГУ ДЛЯ ЖІНОК ТА ОФОРМИТИ ЗАМОВЛЕННЯ

• інформація - можна знайти більше відомостей про бренд, умови отлати та доставки, таблицю розмірів;<br>• інформація - можна знайти більше відомостей про бренд, умови отлати та доставки, таблицю розмірів;<br>• контакти - можна

# Рисунок 1.16 – Головна сторінка (інформаційний блок)

### web-додатку «Diadia»

Після детального аналізу трьох вищезазначених web-додатків магазинів одягу, було проведено їх порівняльну характеристику. Результати з зазначенням їх головних переваг і недоліків представлено у таблиці 1.1.

| Характеристика /<br>Магазин | $\ll$ Sinsay» | $\ll$ Bolf» | «Diadia» |
|-----------------------------|---------------|-------------|----------|
| Гармонійний дизайн          | $^{+}$        |             |          |
| Зручний інтерфейс           | $^{+}$        | $^{+}$      | $^+$     |
| Наявність функціоналу       | $^{+}$        | $^+$        |          |
| Інтерактивність             |               |             |          |
| Навігація                   | $\, + \,$     | $^{+}$      |          |
| Реєстрація                  | $^{+}$        | $\,+\,$     |          |

Таблиця 1.1 – Порівняльна таблиця характеристик web-додатків-аналогів

Здійснений аналіз аналогів дав можливість визначити корисні та доречні функції та дизайнерські рішення, на які слід звернути увагу під час розробки власного програмного продукту, а також недоліки, які варто подолати.

### **1.3 Постановка задачі**

<span id="page-19-0"></span>Мета даного проекту – це створення web-додатку для підтримки діяльності магазину одягу з принтами патріотичної тематики. Його використання забезпечить збільшення обсягів виробництва та автоматизовану організацію роботи даної компанії.

Основними вимогами до майбутнього програмного продукту є такі:

− розробити привабливий дизайн та інтуїтивно зрозумілий інтерфейс для роботи з web-додатком;

- створити зручну форму реєстрації користувачів та особистий кабінет;
- забезпечити зручний пошук та фільтрацію товарів;
- − організувати автоматизований продаж товарів магазину;

реалізувати інтерактивну частину, в якій буде можливість створення свого принту за допомогою додаткових інструментів, а також вибір принту із представлених та накладання його власноруч на одяг у режимі онлайн;

− розробити функціональну адмін-панель для робітників магазину та менеджерів web-додатку.

Для досягнення поставленої мети, треба виконати наступні задачі:

дослідити предметну область;

− визначити актуальність застосування патріотичної тематики у webрозробці та цільову аудиторію відповідних онлайн сервісів;

проаналізувати аналоги web-магазинів сучасного одягу та виявити їх слабкі та сильні сторони;

визначити основні технології для розробки web-додатку підтримки діяльності магазину одягу з принтами патріотичної тематики;

− розробити структуру даного web-додатку;

− реалізувати web-додаток підтримки діяльності даного магазину одягу згідно вимог;

− провести тестування створеного web-додатку.

Загальні вимоги до проекту, структура розроблюваного програмного продукту, види програмного забезпечення та функціональні можливості системи описані у технічному завданні на розробку проєкту (додаток А).

Для розробки даного проєкту було визначено такі технології, як мова гіпертекстової розмітки HTML [6] для реалізації структури web-сторінок, для реалізації привабливого дизайну - каскадні таблиці стилів CSS [7], а також скриптову мову програмування JavaScript [8], щоб забезпечити інтерактивність та взаємодію з серверною частиною. Усі дані представлені у web-додатку повинні зберігатися у базі, яка реалізована засобами системи управління базами даних (СУБД) MySQL [9].

## <span id="page-21-0"></span>**2 ПРОЕКТУВАННЯ WEB-ДОДАТКУ**

### **2.1 Структурно-функціональне моделювання**

<span id="page-21-1"></span>Структурований та об'єктно-орієнтований аналізи важливі для розробки програмного забезпечення та є методами структурно-функціонального моделювання. IDEF0 є одним із популярних інструментів для цього. Це мова моделювання функцій для виробництва, аналізу, розробки, реінжинірингу та інтеграції інформаційних систем, бізнес-процесів або дослідженню програмної інженерії [10]. Вона забезпечує спосіб роботи з потоками даних ззовні та всередині діяльності, причому поле останньої розглядається як межа.

Для діаграми IDEF0 було визначено такі дані:

Вхідні дані: дані про покупця, дані про товар, зображення принту, запит для створення принту для одягу;

- − Управління: спектр послуг, інструкція роботи з конструктором;
- Механізми: web-додаток, база даних, апаратне забезпечення;
- Вихідні дані: оформлене замовлення, макет одягу з власним принтом.

Функціональне моделювання web-додатку підтримки діяльності магазину одягу з принтами патріотичної тематики в IDEF0 представлене на рисунку 2.1.

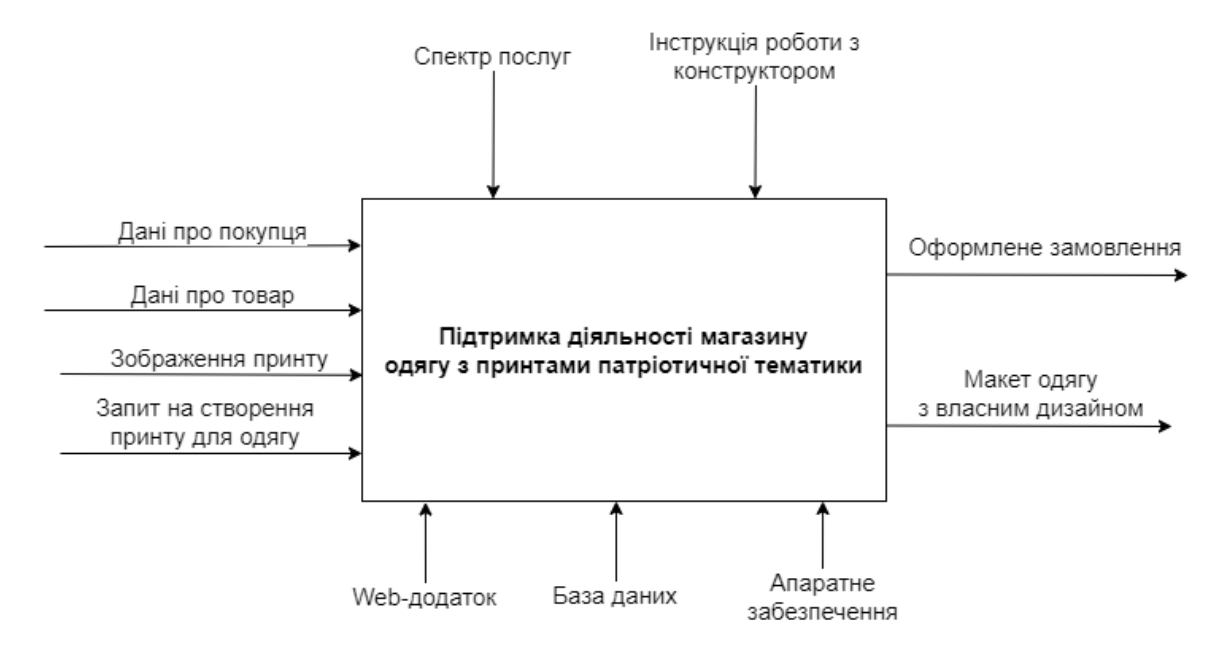

Рисунок 2.1 – Функціональна діаграма

Далі на рисунках 2.2-2.3 представлено декомпозиції внутрішніх потоків, які розроблені для деталізації діаграми IDEF0.

Визначено наступні блоки для декомпозиції:

- − оформлення замовлення;
- − робота з конструктором.

Такі підпроцеси використовуються для декомпозиції діаграми оформлення замовлення:

- ідентифікація покупця;
- вибір товарів;
- − формування замовлення;
- вибір способу оплати та доставки.

У таблицях 2.1-2.2 представлено інформацію для кожного підпроцесу.

| Стрілка/<br>Підпроцес    | Вхідні дані                            | Управління    | Механізми    | Вихідні дані                |
|--------------------------|----------------------------------------|---------------|--------------|-----------------------------|
| Ідентифікація<br>покупця |                                        |               |              | Ідентифікований<br>покупець |
| Вибір товарів            | Дані про<br>покупця,<br>дані про товар |               | Web-додаток, | Обраний товар               |
| Формування               |                                        | Спектр послуг | база даних,  | Сформоване                  |
| замовлення               |                                        |               | апаратне     | замовлення                  |
| Вибір способу            |                                        |               | забезпечення | Оформлене                   |
| оплати та                |                                        |               |              | замовлення                  |
| доставки                 |                                        |               |              |                             |

Таблиця 2.1 – Дані для діаграми оформлення замовлення

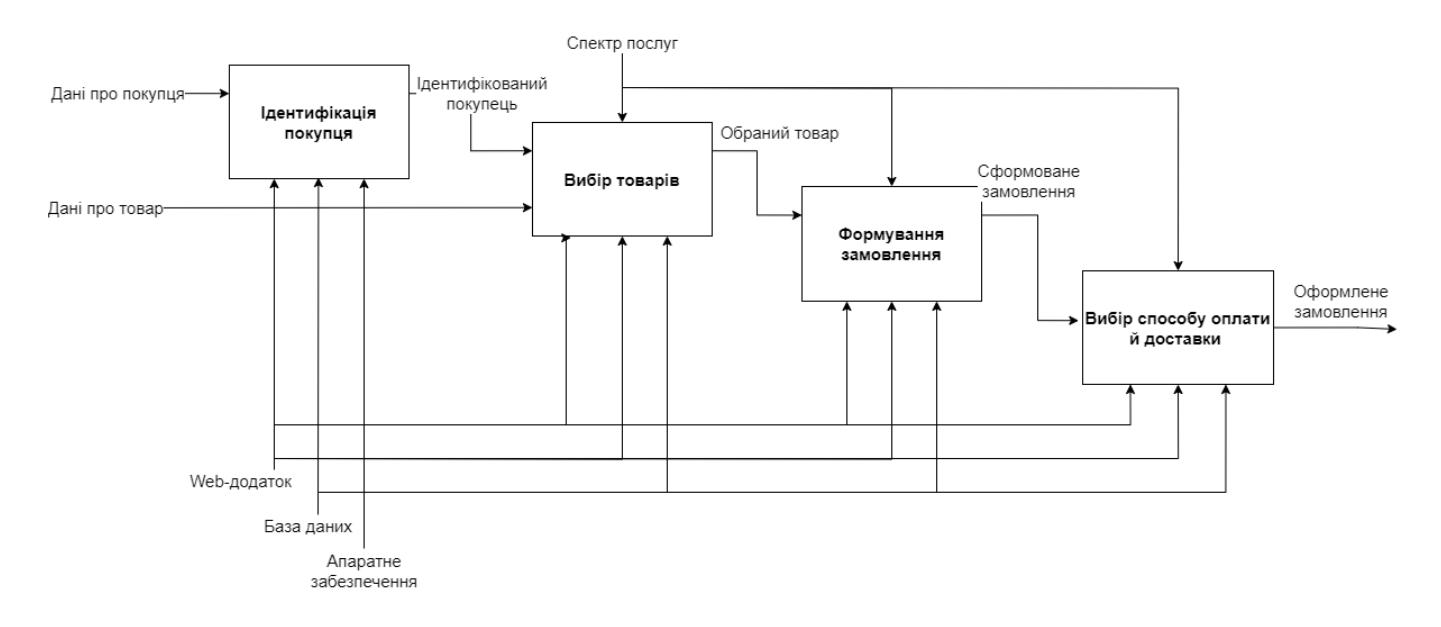

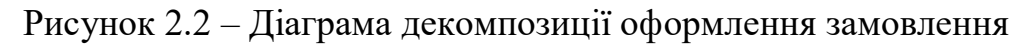

Декомпозиція діаграми роботи з конструктором містить такі підпроцеси:

- вибір типу одягу;
- − вибір принту;
- − налаштування вигляду принту.

| Стрілка/<br>Підпроцес | Вхідні дані          | Управління    | Механізми               | Вихідні дані   |  |  |
|-----------------------|----------------------|---------------|-------------------------|----------------|--|--|
|                       | Запит на             |               |                         | Вибраний макет |  |  |
| Вибір типу одягу      | створення            | Інструкція    | Web-додаток,            | одягу          |  |  |
| Вибір принту          | принту для<br>одягу, | роботи з      | база даних,<br>апаратне | Вибір принту   |  |  |
| Налаштування          | зображення           | конструктором | забезпечення            | Налаштування   |  |  |
| вигляду принту        | принту               |               |                         | вигляду принту |  |  |

Таблиця 2.2 – Вхідні та вихідні дані для діаграми бронювання столу

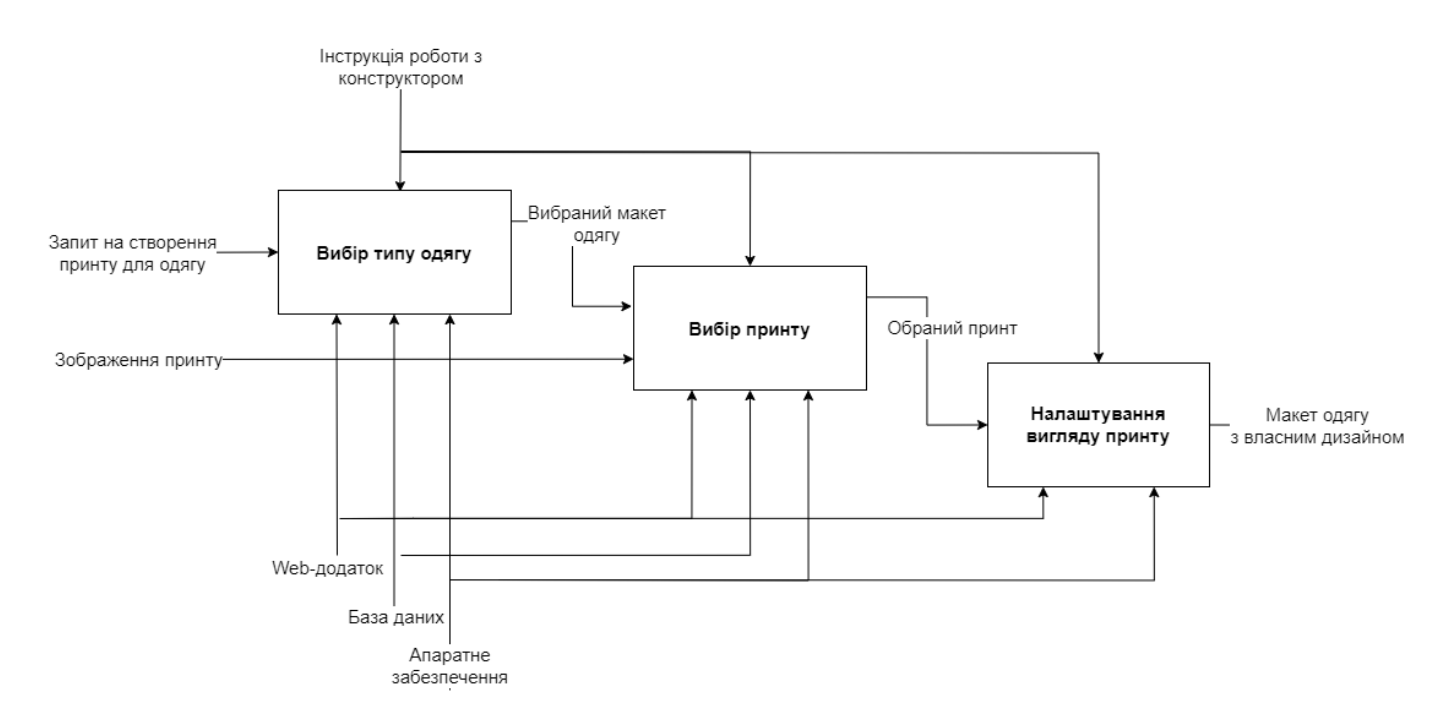

Рисунок 2.3 – Діаграма декомпозиції роботи з конструктором

### **2.2 Моделювання варіантів використання**

<span id="page-24-0"></span>Наступним кроком є розробка діаграми варіантів використання створюваного програмного продукту. Вона необхідна для кращого розуміння всіх можливостей задіяних акторів.

Такі діаграми забезпечують більш повний огляд загальної системи на високому рівні абстракції. Вони описують функціональні можливості з точки зору споживача.

Кожен зв'язок між актором і варіантом використання зазвичай призводить до визначення точок взаємодії у подальшому детальному проектуванні [11].

Слід зазначити, що такі діаграми самі по собі не описують жодної поведінки чи процесів. Вони відображають лише зв'язки між кількома варіантами використання та залученими акторами. Їх можна застосовувати для аналізу вимог і управління.

Для web-додатку підтримки діяльності даного магазину одягу є такі варіанти використання:

- авторизація, реєстрація;
- перегляд інформації;
- вибір товарів;
- створення принту;
- оформлення замовлення;
- додавання, редагування, видалення інформації.

Гість, користувач, адміністратор і база даних на представленій діаграмі є акторами (рис. 2.4).

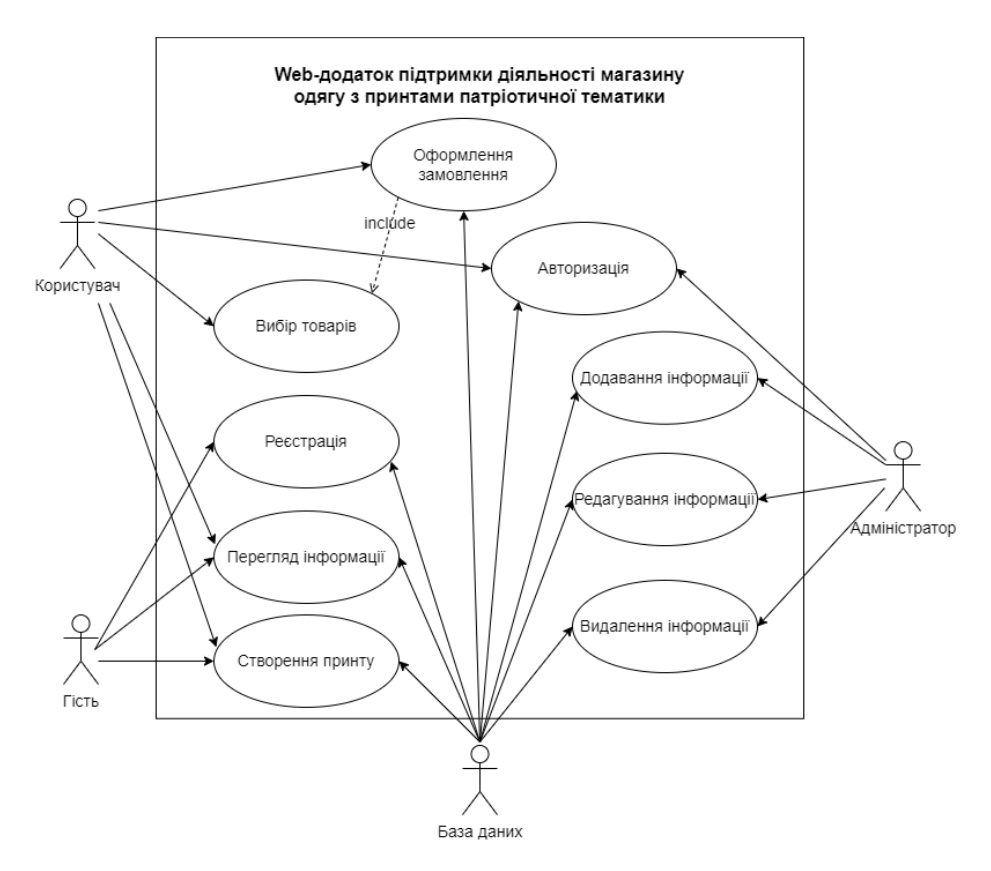

Рисунок 2.4 – Діаграма варіантів використання

### **2.3 Проектування бази даних**

<span id="page-26-0"></span>Після моделювання структури web-додатку важливою частиною є наповнення його графічними та текстовими даними. Для цього зручно використовувати СУБД, яка забезпечує швидке додавання та редагування інформації на онлайн-платформі.

Web-додатки покладаються на технологію баз даних (БД). Остання містить усі файли та вміст, необхідні для їх функціонування. База даних зберігає web-додатки у спосіб, який полегшує їх пошук, упорядкування, редагування та збереження.

Проектування БД є першим етапом у її створенні. Його результатом є чітко визначена її структура, яка представляє логічне уявлення про базу даних у цілому.

Спроектована схема бази даних робить дані набагато легшими для отримання, використання, маніпулювання та інтерпретації. Логічна модель БД організовує інформацію в окремі сутності, визначає, як створювати зв'язки між ними. Також вона впливає на застосування обмежень до даних [12]. Сутність – це частина інформації, яка відстежується та зберігається системою. У свою чергу вона має деякі атрибути, які відображають її характеристики.

Тому, для проектування БД було визначено наступні сутності:

- продукт;
- замовлення;
- клієнтські принти;
- користувачі;
- категорії;
- підкатегорії;
- промокоди.

На рисунку 2.5 представлено логічну модель бази даних web-додатку підтримки діяльності магазину одягу з принтами патріотичної тематики.

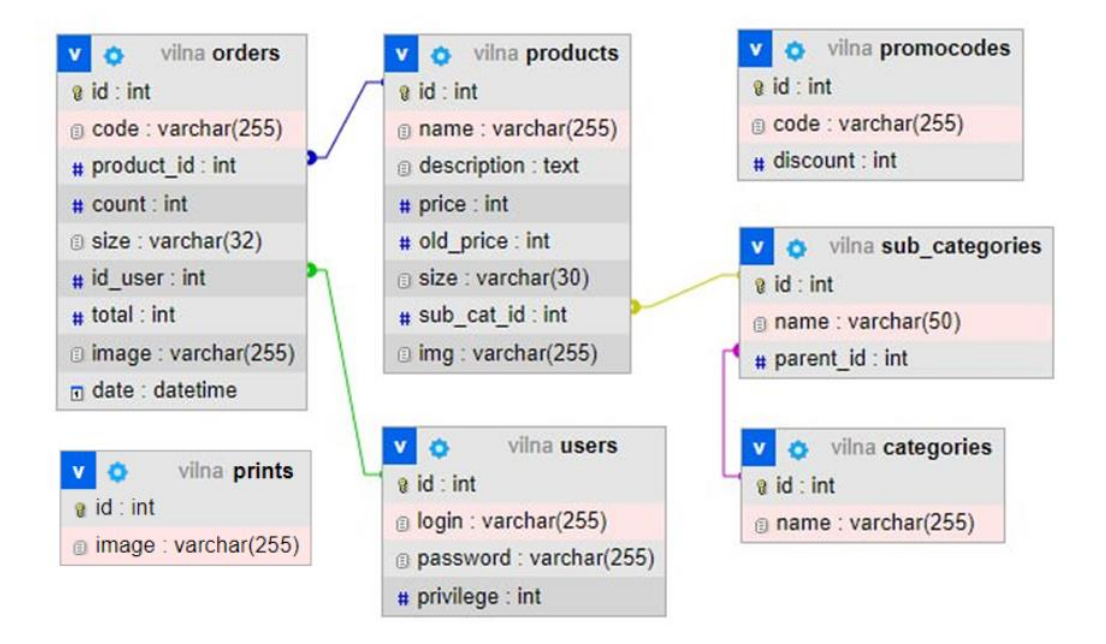

Рисунок 2.5 – Логічна модель розроблюваної бази даних

# <span id="page-28-0"></span>**3 РОЗРОБКА WEB-ДОДАТКУ ПІДТРИМКИ ДІЯЛЬНОСТІ МАГАЗИНУ ОДЯГУ З ПРИНТАМИ ПАТРІОТИЧНОЇ ТЕМАТИКИ**

### **3.1 Архітектура web-додатку**

<span id="page-28-1"></span>Архітектура програмного продукту визначає структуру системи як компоненти з поведінкою та їхніми зв'язками один із одним, а також інтерфейси, через які компоненти взаємодіють.

Для зображення архітектури web-додатку було побудовано діаграму, яка містить у собі наступне:

користувача;

контролер обробки даних;

модель web-додатку, яка взаємодіє з контролером та базою даних;

 вид – інтерфейс користувача, за допомогою якого візуалізується представлення системних даних;

базу даних, яка зберігаю у собі інформацію web-додатку.

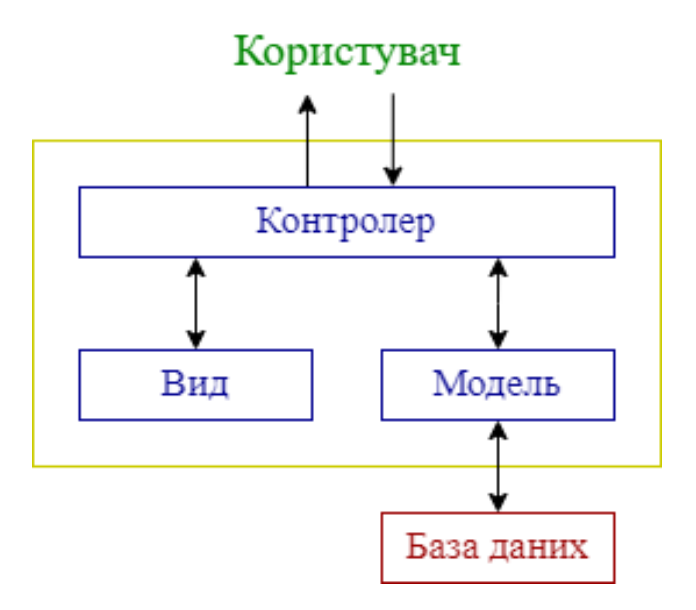

Рисунок 3.1 – Архітектура web-додатку

### **3.2 Програмна реалізація**

<span id="page-29-0"></span>Першим етапом є розробка користувацького інтерфейсу web-додатку, який повинен включати в себе створення макетів, шаблонів стилів та заповнення вмістом web-сторінок. Тому необхідно визначити майбутню структуру останніх, розташування блоків та кольорову гамму. На основі вимог до програмного продукту, описаних у додатку А, було реалізовано відповідний макет web-сторінок (рис. 3.2).

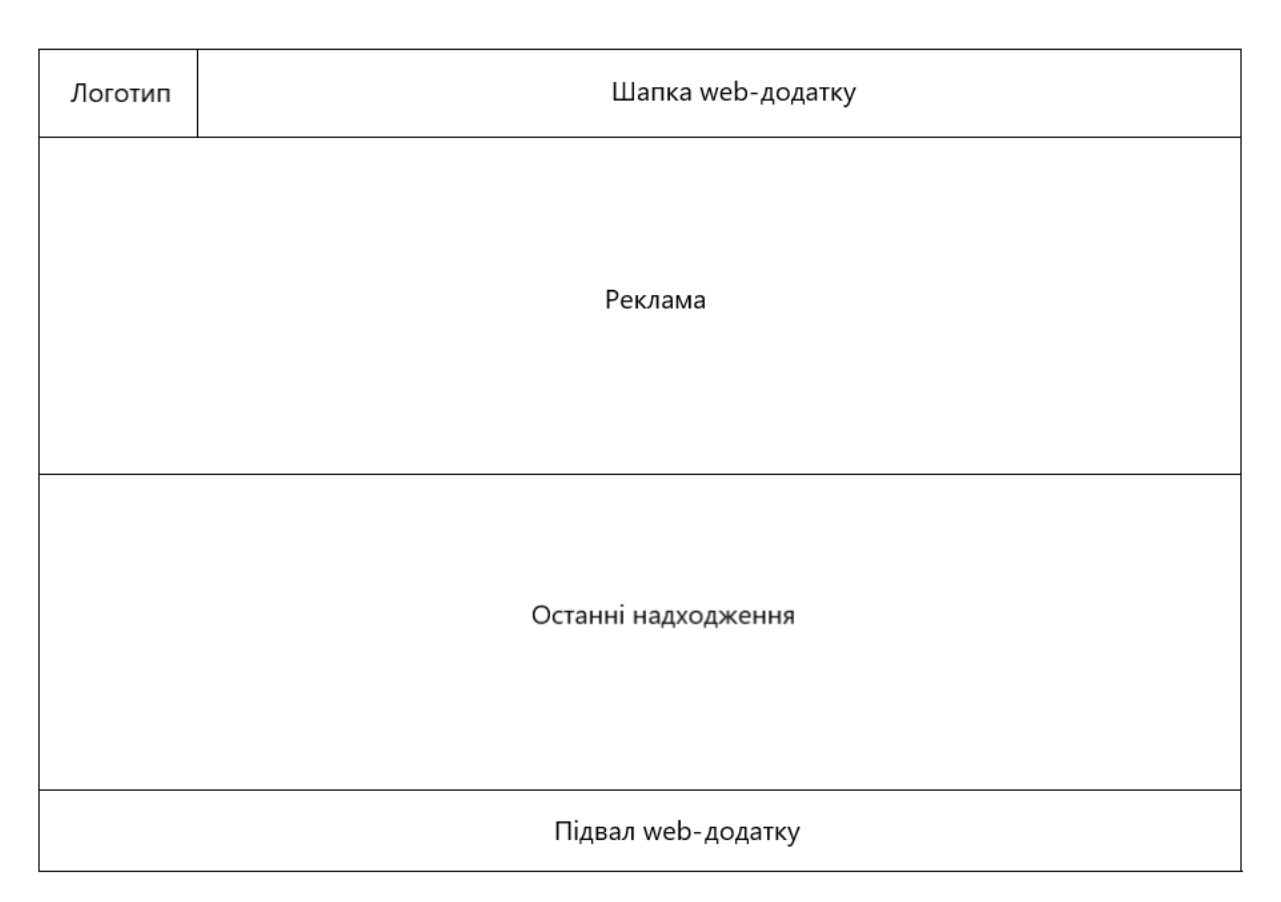

Рисунок 3.2 – Макет сторінок web-додатку

Макет головної сторінки створюваного web-додатку повинен мати такі блочні елементи, як логотип, шапку, блок із рекламою, блок останніх надходжень та підвал. Наявність такої розмітки полегшує роботу розробнику. Також пришвидшується процес створення сторінок.

Шапка web-додатку (рис. 3.3) включає в себе логотип магазину, головне горизонтальне навігаційне меню у вигляді списку, пошук, блоки з авторизацією/реєстрацією, а також блок для переходу на сторінку «Кошик».

Нижня частина сторінки (рис. 3.4) має деякі пункти меню у вигляді списку та посилання на додаткові сторінки web-додатку.

У результаті було розроблено дизайн, зображений на рисунках 3.3-3.4.

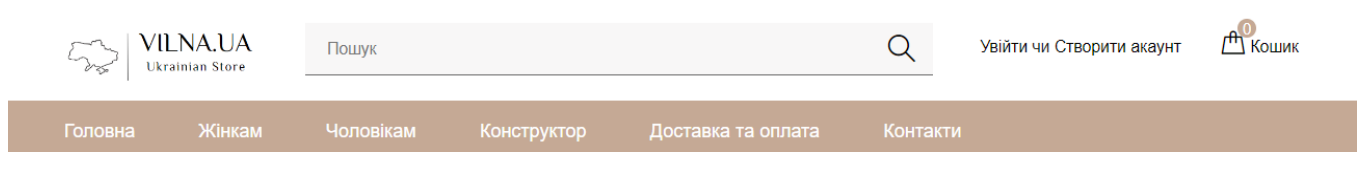

Рисунок 3.3 – Шапка web-додатку

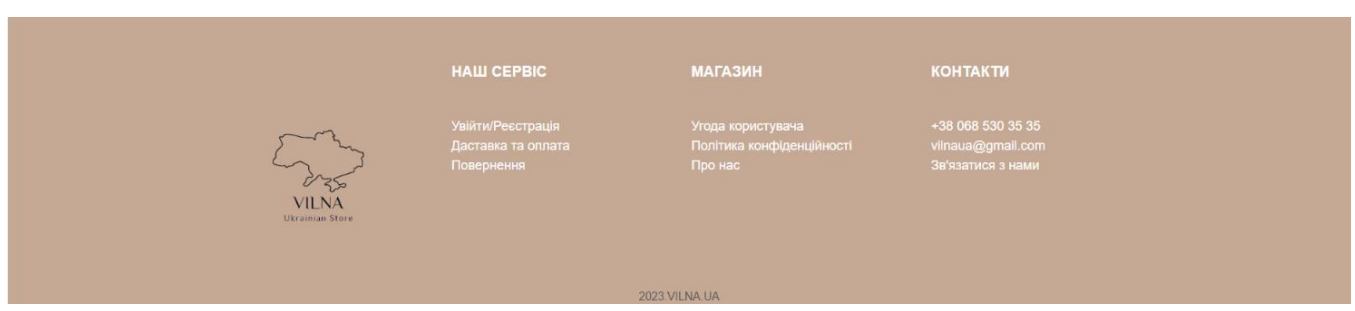

Рисунок 3.4 – Підвал web-додатку

Блоки та елементи web-сторінок було створено та розміщено за допомогою мови гіпертекстової розмітки HTML та таблиці стилів CSS.

Важливо зазначити, що всі сторінки web-додатку мають спільні елементи. Це шапка та підвал. Тому було створено загальні шаблони, які будуть підключатися до кожної сторінки окремо. Це допоможе раціональніше та практичніше використовувати програмний код.

На кожній сторінці web-додатку у верхній частині користувач у першу чергу бачить поле пошуку, вхід, реєстрацію та кошик. Усі ці функціональні елементі використовують автоматизовану обробку даних.

Функція пошуку з бази даних характеризується процесом відбору даних від інших по назві товару або опису. PHP-скрипт виводить з БД дані з таблиці «product» (назва, ціна, фотокартка) (рис. 3.5).

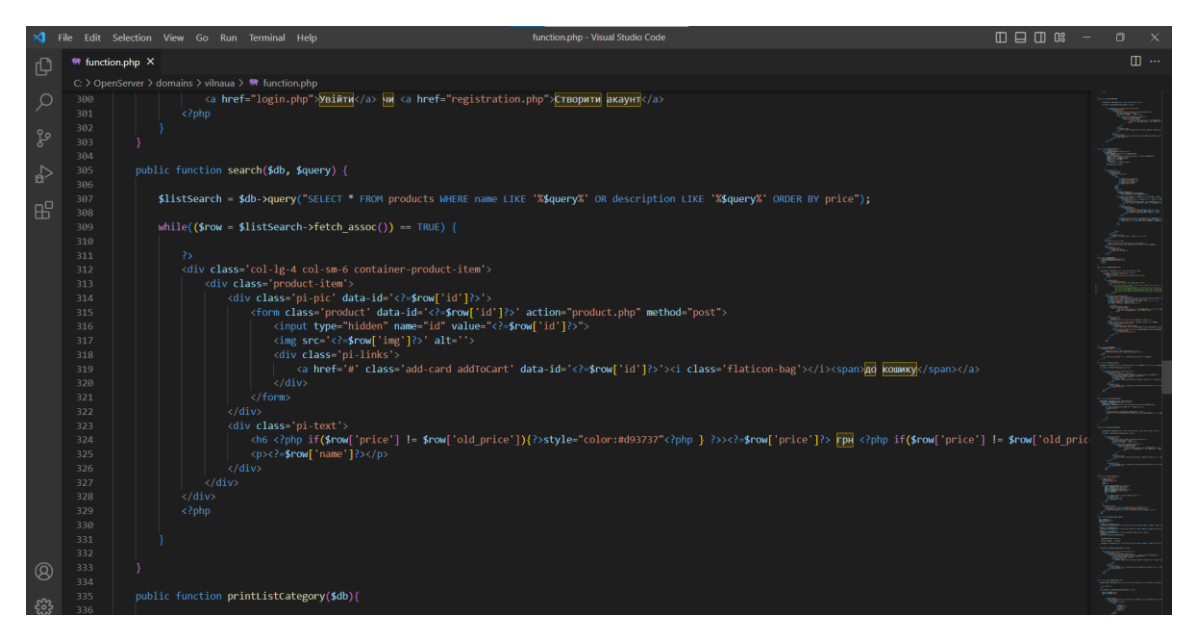

Рисунок 3.5 – Функція «Пошук»

Також є функція сортування за ціною. Вона працює так само, як і пошук. Однак, головним атрибутом виступає саме ціна, яка сортується від мінімального до максимального значення, вказане користувачем web-додатку. Реалізацію функції представлено на рисунку 3.6.

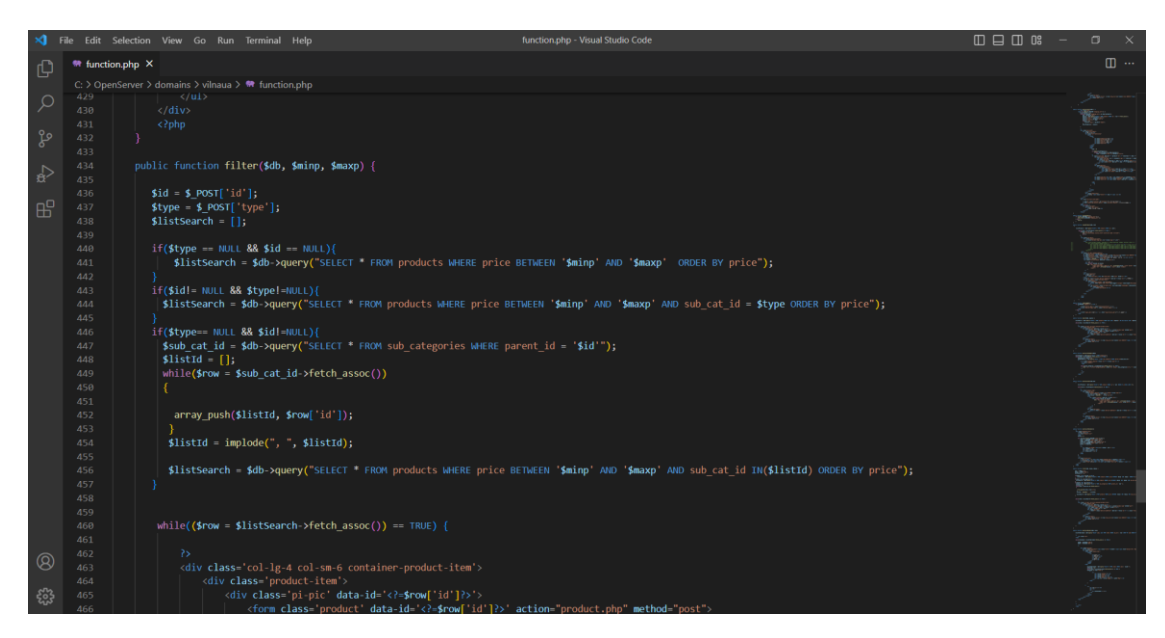

Рисунок 3.6 – Функція сортування товарів за ціною

Також було реалізовано інтерактивну частину. Вона представлена у вигляді конструктора принтів, які наносяться на футболку. Для цього була використана бібліотека Fabric.js [13]. Готові принти динамічні та виводяться з бази даних. Вони потрапляють до БД, застосовуючи можливості адміністративної панелі. Код даного модулю представлено на рисунку 3.7.

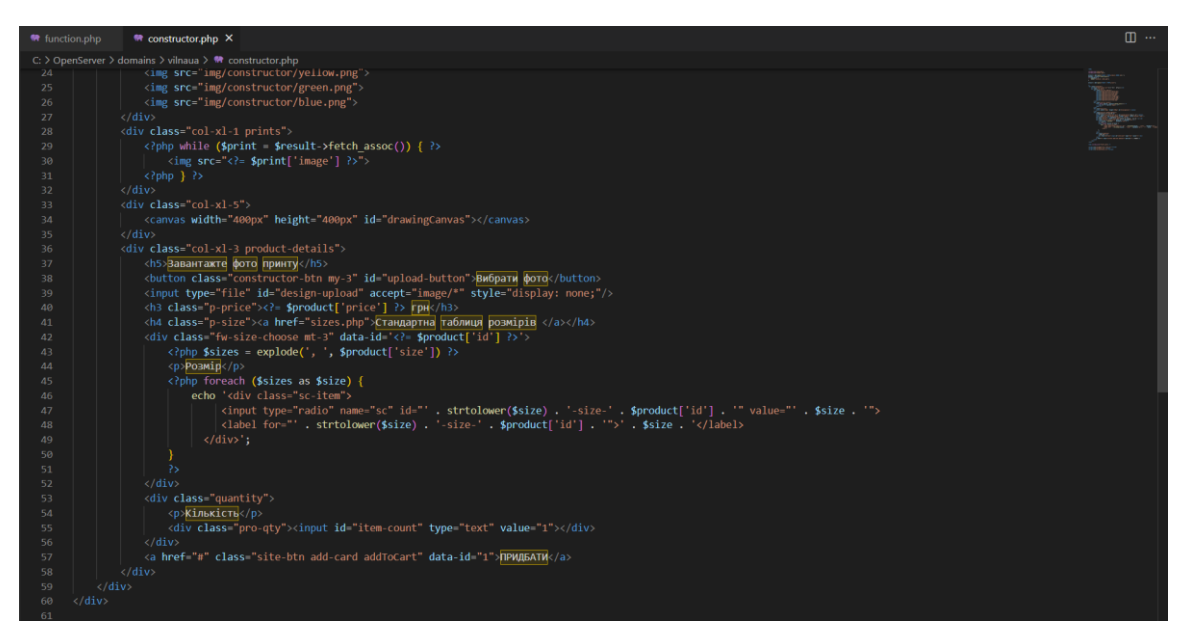

Рисунок 3.7 – Функція «Конструктор принтів»

Лістинг основних програмних модулів зазначено у додатку Г.

Для реалізації програмної частини та зберігання всієї інформації web-додатку було створено базу даних на локальному сервері, за допомогою базового додатку PhpMyAdmin, який входить до складу програмного комплексу Open Server Panel.

На рисунках 3.8-3.15 зображено таблиці бази даних. Логічна модель була продемонстрована у пункті 2.3.

| Таблица А      |              | Действие |   |   |   |    |          | Cтроки ? | Тип           | Сравнение          | Размер    | Фрагментировано |
|----------------|--------------|----------|---|---|---|----|----------|----------|---------------|--------------------|-----------|-----------------|
| categories     | 52           | E        | ß | 圛 | 菲 | m  | 水        |          | InnoDB        | utf8 general ci    | 16.0 КиБ  |                 |
| orders         | 52           | I        | ß | 厘 | 鞋 | 童  | $\times$ | 0        | <b>InnoDB</b> | utf8 general ci    | 32.0 КиБ  |                 |
| products       |              | E        | ß | 屠 | 蓒 | m  | 水        | 16       | InnoDB        | utf8 general ci    | 32.0 КиБ  |                 |
| promocodes     | ☆            | E        | ß | 囯 | 菲 | m. | $\times$ |          | InnoDB        | utf8 general ci    | 16.0 КиБ  |                 |
| sub categories |              | IE       | ß | 囯 | 菲 | m  | ∣×       | 6        | InnoDB        | utf8 general ci    | 32.0 КиБ  |                 |
| users          |              | E        | ß | 圛 | 菲 | 圊  | $\times$ | 12       | InnoDB        | utf8 general ci    | 16.0 КиБ  |                 |
| 6 таблиц       | <b>Bcero</b> |          |   |   |   |    |          | 37       | <b>InnoDB</b> | utf8mb4 0900 ai ci | 144.0 КиБ | 0 Байт          |

Рисунок 3.8 – Список таблиць бази даних

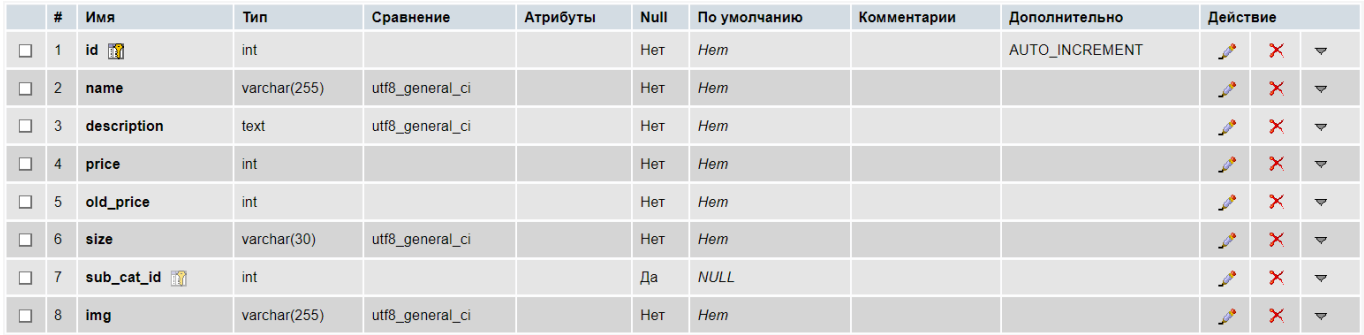

# Рисунок 3.9 – Структура таблиці «products»

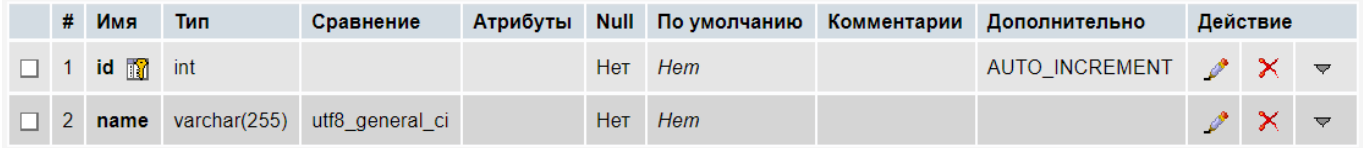

## Рисунок 3.10 – Структура таблиці [«categories»](http://127.0.0.1/openserver/phpmyadmin/index.php?route=/sql&db=lerasite&table=categories)

|                |              |                             |                |                 |          |            | По             |                                                |          |                                  |  |  |
|----------------|--------------|-----------------------------|----------------|-----------------|----------|------------|----------------|------------------------------------------------|----------|----------------------------------|--|--|
|                |              | # Имя                       | Тип            | Сравнение       | Атрибуты |            | Null умолчанию | Комментарии Дополнительно                      | Действие |                                  |  |  |
|                |              | $\Box$ 1 id $\Box$          | int            |                 |          | <b>Нет</b> | Hem            | AUTO_INCREMENT $\mathscr{N} \times \mathbb{R}$ |          |                                  |  |  |
| <b>171</b>     | -2           | name                        | varchar $(50)$ | utf8 general ci |          | Да         | <b>NULL</b>    |                                                |          | $\mathscr{P} \times \mathscr{P}$ |  |  |
| <b>TELESCO</b> | $\mathbf{3}$ | parent_id <b>The Second</b> | int            |                 |          | Да 0       |                |                                                |          | $\gamma$ $\times$ $\sim$         |  |  |

Рисунок 3.11 – Структура таблиці [«sub\\_categories»](http://127.0.0.1/openserver/phpmyadmin/index.php?route=/sql&db=lerasite&table=sub_categories)

|              | #              | Имя         | Тип             | Сравнение       | Атрибуты | <b>Null</b> | <b>No</b><br>умолчанию | Комментарии | Дополнительно  | Действие      |                          |                          |
|--------------|----------------|-------------|-----------------|-----------------|----------|-------------|------------------------|-------------|----------------|---------------|--------------------------|--------------------------|
| п            |                | 1 id $\Box$ | int             |                 |          | Нет         | Hem                    |             | AUTO INCREMENT |               | $\gamma$ $\times$ $\sim$ |                          |
|              | 2 <sup>1</sup> | code        | varchar $(255)$ | utf8 general ci |          | Нет         | Hem                    |             |                |               | ×                        | $\overline{\nabla}$      |
| $\mathbf{I}$ | 3 <sup>1</sup> | product     | varchar $(255)$ | utf8 general ci |          | Нет         | Hem                    |             |                | v             | $\times$                 | $\overline{\phantom{0}}$ |
|              | 4 <sup>1</sup> | count       | int             |                 |          | Нет         | Hem                    |             |                | $\mathscr{P}$ | ×                        | $\overline{\nabla}$      |
| п            | 5 <sub>1</sub> | size        | varchar $(32)$  | utf8 general ci |          | Нет         | Hem                    |             |                |               | $\mathsf{x}$             | $\overline{\mathbf{v}}$  |
|              | 6 <sup>°</sup> | id_user     | int             |                 |          | Нет         | Hem                    |             |                | $\mathscr{P}$ | ×                        | $\overline{\phantom{0}}$ |
|              |                | 7 total     | int             |                 |          | Нет         | Hem                    |             |                | $\mathscr{P}$ | $\boldsymbol{\times}$    | $\overline{\mathbf{v}}$  |
|              | 8              | image       | varchar(255)    | utf8 general ci |          | Да          | <b>NULL</b>            |             |                | $\mathscr{P}$ | ×.                       | $\overline{\mathbf{v}}$  |
|              | 9              | date        | datetime        |                 |          | Нет         | Hem                    |             |                |               | $\times$                 | $\overline{\phantom{0}}$ |

Рисунок 3.12 – Структура таблиці [«orders»](http://127.0.0.1/openserver/phpmyadmin/index.php?route=/sql&db=lerasite&table=orders)

|          | #              | Имя               | Тип             | Сравнение       | Атрибуты |     | <b>Ho</b><br>Null умолчанию | Комментарии | Дополнительно  | Действие                         |                                  |                          |
|----------|----------------|-------------------|-----------------|-----------------|----------|-----|-----------------------------|-------------|----------------|----------------------------------|----------------------------------|--------------------------|
| $\Box$ 1 |                | $id$ $\mathbb{R}$ | int             |                 |          | Нет | Hem                         |             | AUTO INCREMENT | $\mathscr{P} \times \mathscr{R}$ |                                  |                          |
|          | $\overline{2}$ | login             | varchar $(255)$ | utf8_general_ci |          | Нет | Hem                         |             |                |                                  | $\mathscr{P} \times \mathscr{P}$ |                          |
|          | 3              | password          | varchar(255)    | utf8 general ci |          | Нет | Hem                         |             |                |                                  | $\mathscr{P} \times \mathscr{P}$ |                          |
|          | 4              | privilege         | int             |                 |          | Нет | Hem                         |             |                |                                  | $\mathscr{P}^{\perp} \times$     | $\overline{\phantom{a}}$ |

Рисунок 3.13 – Структура таблиці [«users»](http://127.0.0.1/openserver/phpmyadmin/index.php?route=/sql&db=lerasite&table=users)

|  | # Имя                 | Тип | Сравнение                    |     |     | Атрибуты Null Појмолчанию Комментарии Дополнительно | Действие |                                  |  |
|--|-----------------------|-----|------------------------------|-----|-----|-----------------------------------------------------|----------|----------------------------------|--|
|  | $\Box$ 1 id $\Box$    | int |                              | Нет | Hem | AUTO_INCREMENT $\mathscr{N} \times \mathbb{R}$      |          |                                  |  |
|  | $\Box$ 2 $code$       |     | varchar(255) utf8 general ci | Нет | Hem |                                                     |          | $\mathscr{O} \times \mathscr{A}$ |  |
|  | $\Box$ 3 discount int |     |                              | Нет | Hem |                                                     |          | $\mathscr{P}$ $\times$ $\sim$    |  |

Рисунок 3.14 – Структура таблиці [«promocodes»](http://127.0.0.1/openserver/phpmyadmin/index.php?route=/sql&db=lerasite&table=promocodes)

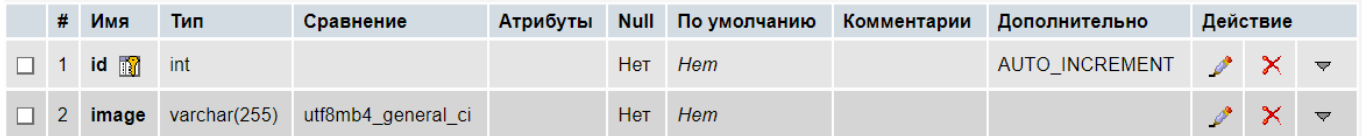

Рисунок 3.15 – Структура таблиці «prints»

## **3.3 Використання програмного додатку**

<span id="page-34-0"></span>Для старту роботи з web-додатком знадобиться посилання www.vilna.zzz.com.ua. Відкрити його можна за допомогою будь-якого браузеру. Спочатку користувач потрапляє на головну сторінку web-додатку (рис. 3.16).

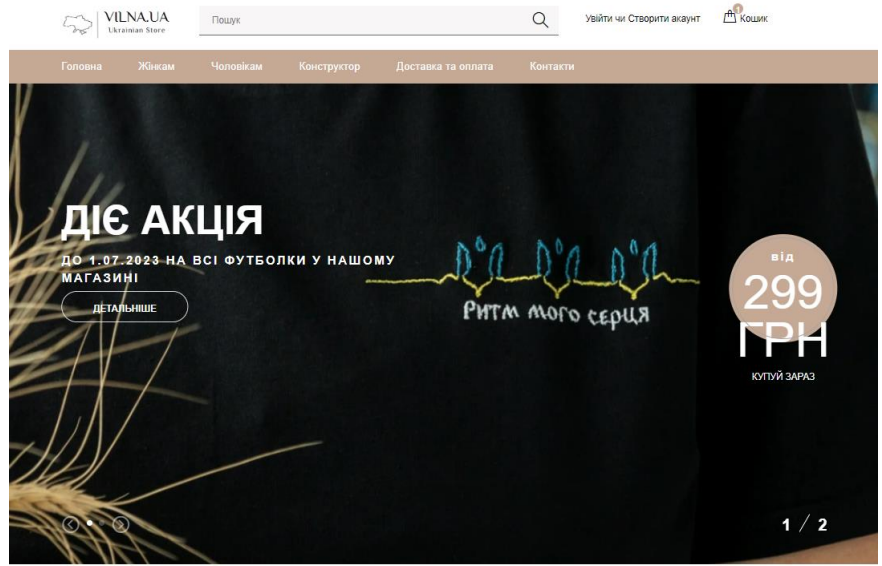

Останні надходження

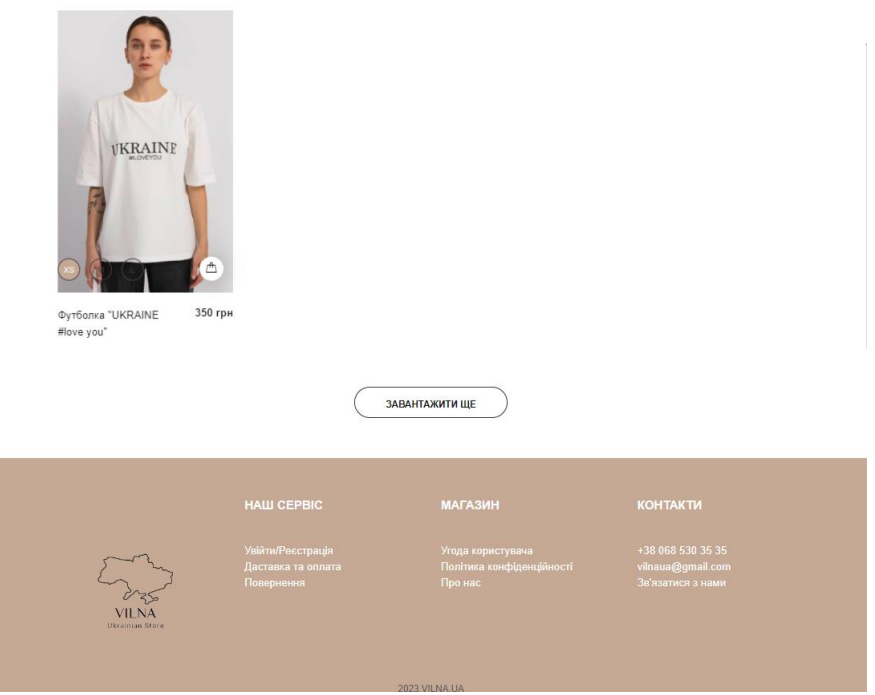

Рисунок 3.16 – Головна сторінка web-додатку

Далі, за бажанням, користувач має можливість здійснити реєстрацію. Посилання на неї розташоване у шапці web-додатку. Або може продовжувати перегляд товарів без можливості оформлення замовлення.

Реєстрація відбувається шляхом тільки введення гостем web-додатку даних у відповідні поля (рис. 3.17). Сторінка авторизації показана на рисунку 3.18.
**РЕЄСТРАЦІЯ** Головна / Створити акаунт

## Реєстрація

Будь ласка, заповніть форму для створення нового акаунту

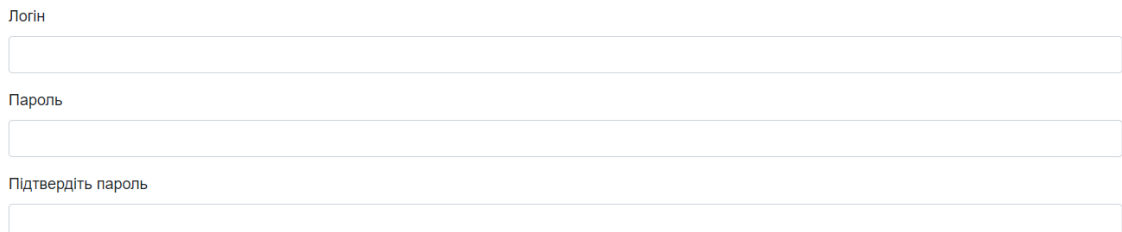

Підтвердити

Вже існує аккаунт? Увійти в аккаунт.

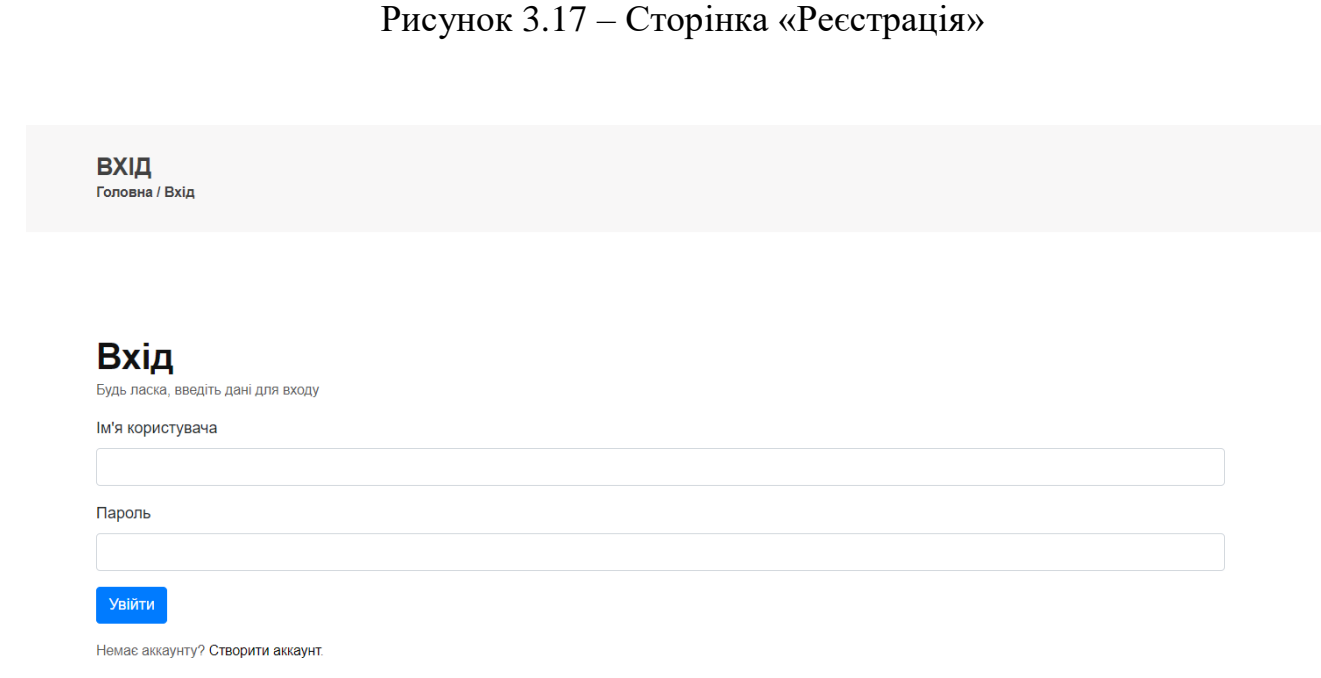

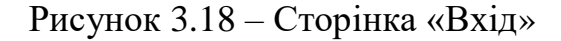

Потрапити до каталогу можна вибравши один із пунктів меню («Жінкам» або «Чоловікам»). Далі користувачу стає доступним список товарів, їх розміри, опис, ціна, фотокартки та кнопка «до кошику». Також на даній сторінці розташовані підкатегорії та сортування товарів. Останнє відбувається за ціною. За допомогою кнопки «Завантажити ще» є можливість подовжити цей список ще на 8 товарів. Усе вище описане представлено на рисунку 3.19.

#### KATEFOPIÏ

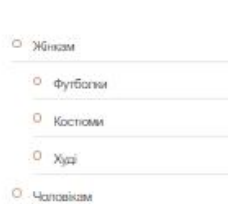

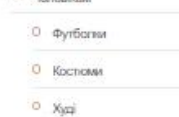

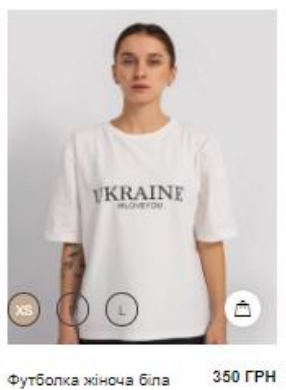

"UKRAINE #love you"

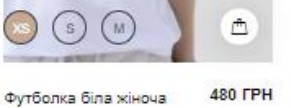

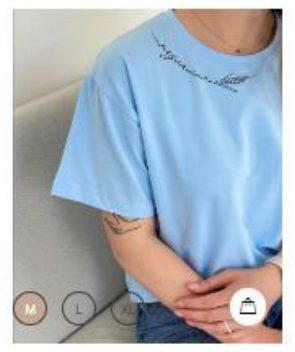

**490 FPH** 

COPTYBATH<sub>3A</sub>

ЦІНОЮ é 10 5000 ЗАСТОСУВАТИ Футболка жовта жіноча з колоссям

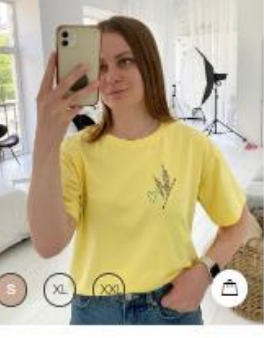

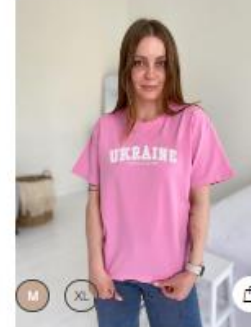

Футболка жіноча

poxesa "Ukraine"

"Support"

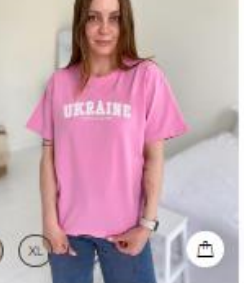

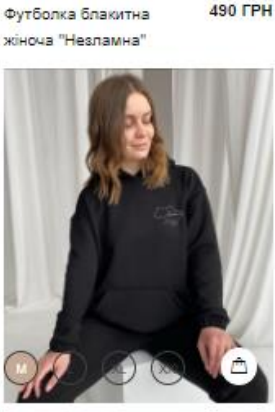

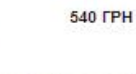

Костюм жіночий чорний "Вільна"

**950 FPH** 

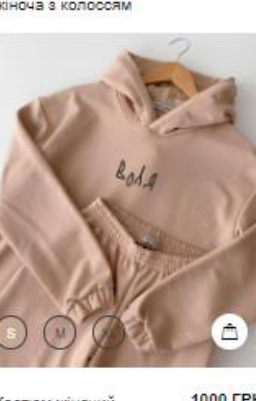

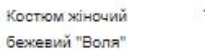

1000 FPH

**510 FPH** 

1100 FPH Костюм жіночий чорний з принтами

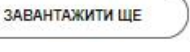

Рисунок 3.19 – Каталог товарів

На головній сторінці також розміщений блок із останніми надходженнями, тобто с тими товарами, які були занесені в базу даних напередодні (рис. 3.20).

#### Останні надходження

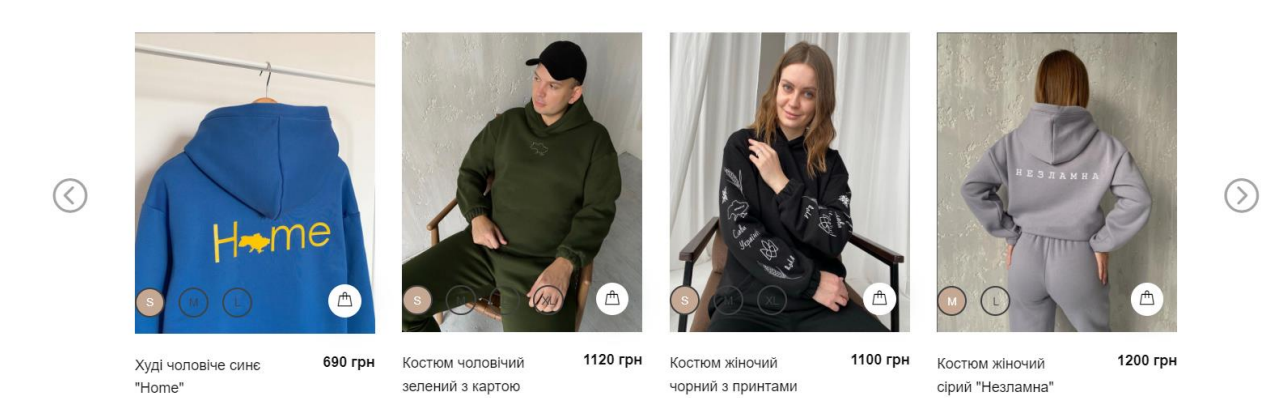

Рисунок 3.20 – Блок «Останні надходження»

Також можна переглянути сторінку окремого товару (рис. 3.21), на якій розташовані додатково детальний опис, посилання на таблицю розмірів, вибір останнього та кількості.

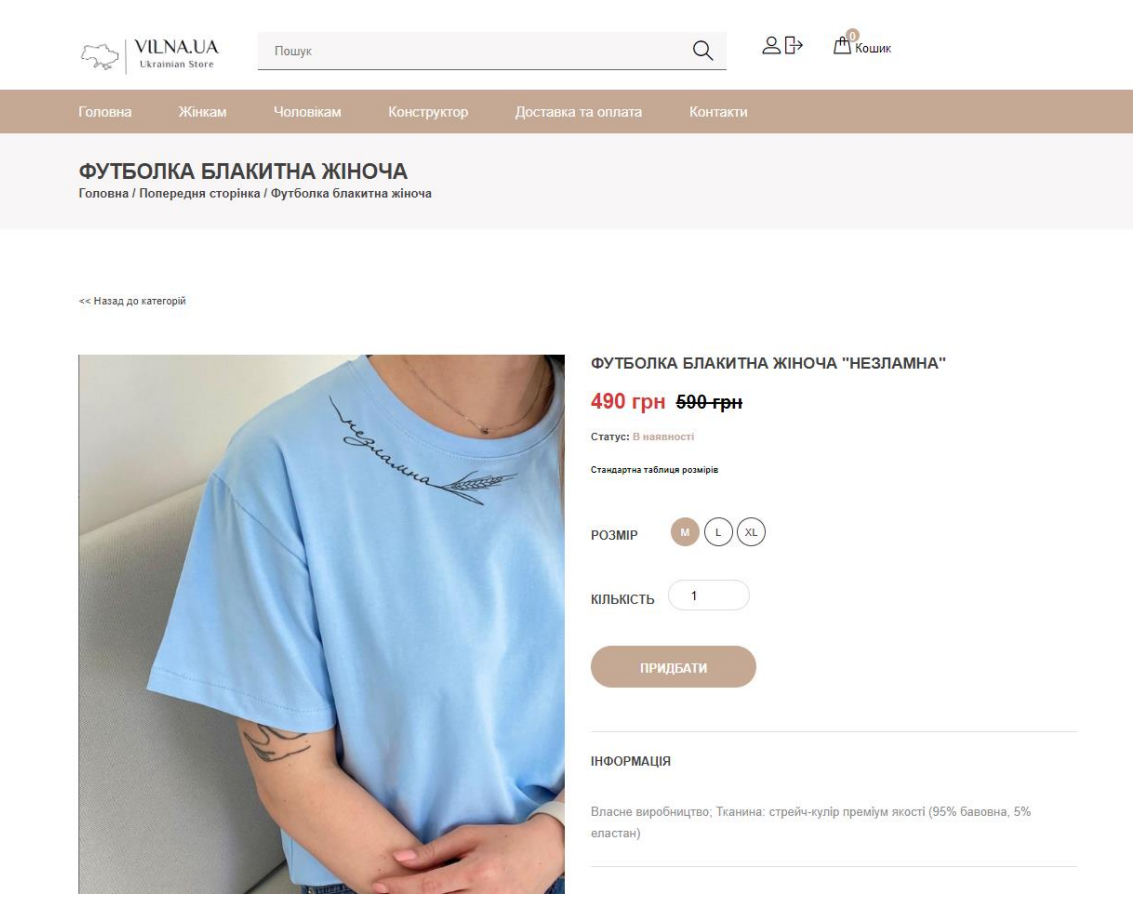

Рисунок 3.21 – Окрема сторінка товару

Інтерактивною складовою web-додатку є конструктор принтів (рис. 3.22). Посилання на нього знаходиться у головному меню даного програмного продукту. На сторінці для користувача доступні такі функції, як розміщення вже запропонованих принтів на футболці або завантаження фотокарток із власної галереї, розташування яких можна вибирати власноруч.

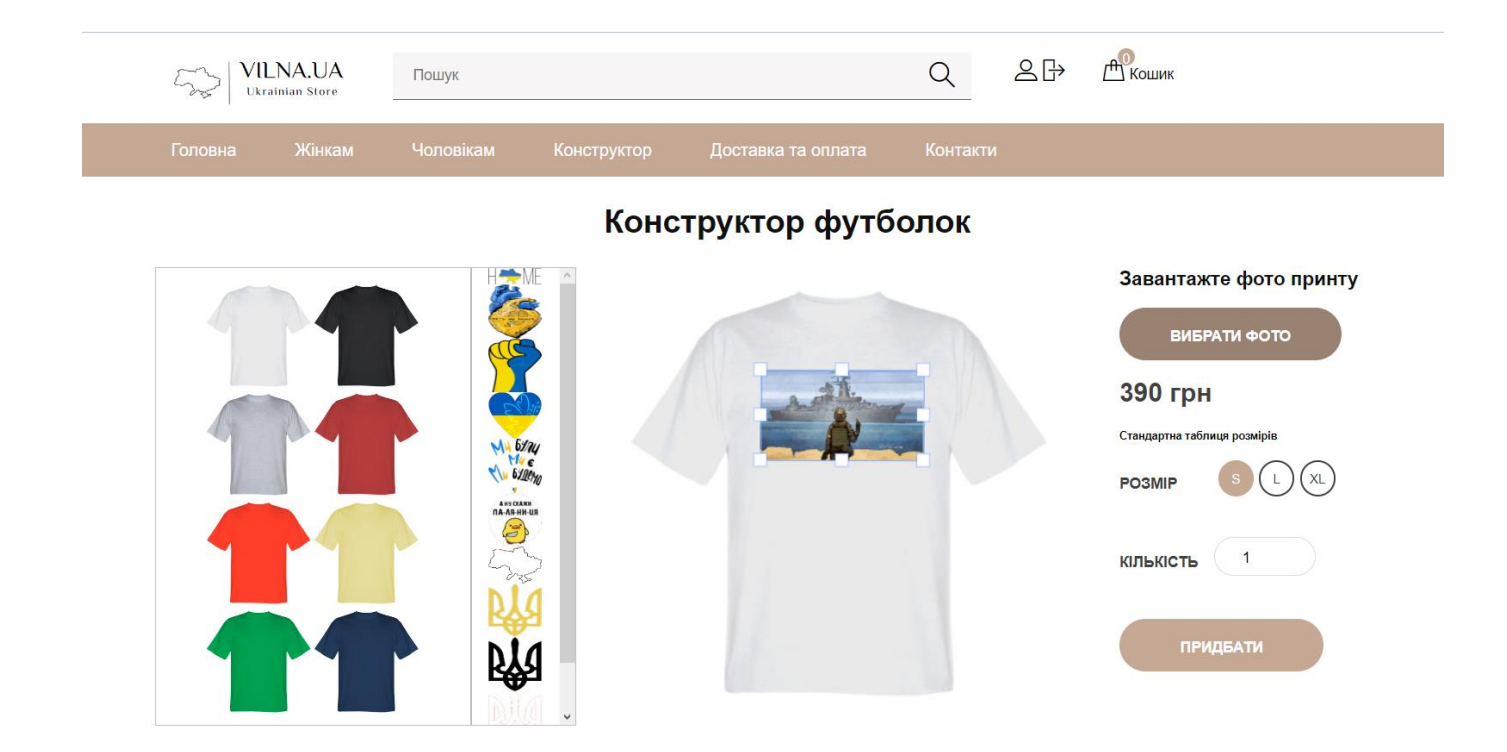

Рисунок 3.22 – Сторінка «Конструктор»

Кнопкою «Придбати» можна додавати товари до кошику(рис. 3.23).

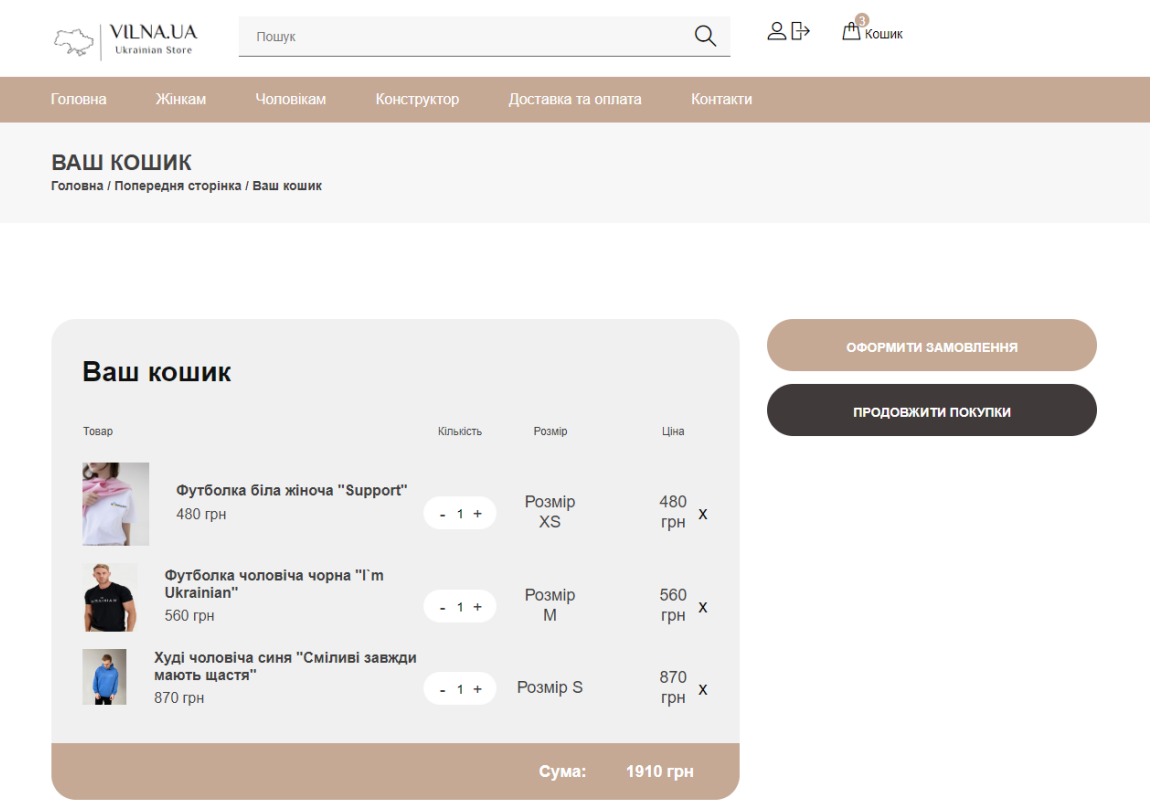

I

Рисунок 3.23 – Кошик web-додатку

На сторінці кошику доступні такі функції, як зміна кількості та видалення товару. А також кнопка «Оформити замовлення». Використовуючи її, користувач потрапляє на сторінку, де він може внести всі потрібні дані для оформлення замовлення (рис. 3.24).

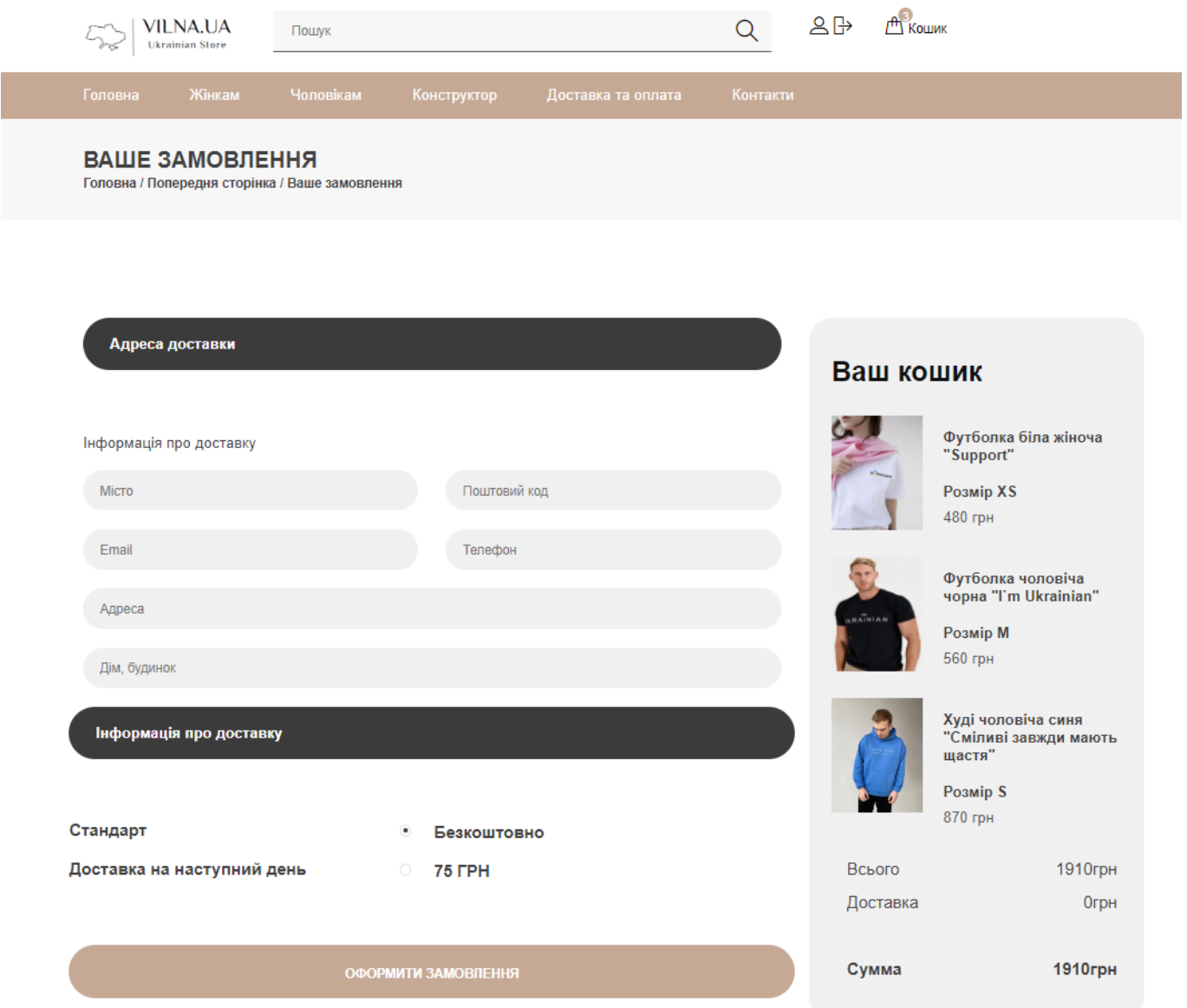

Рисунок 3.24 – Сторінка «Оформлення замовлення»

Оброблене замовлення надходить до створеного Telegram-боту (https://t.me/vilnaua\_bot) і, використовуючи Telegram API, відправляє запит на відправку повідомлення в групу (https://t.me/+6W8BGkvVObliYzIy) створену для магазину. Приклад повідомлення зображено на рисунку 3.25.

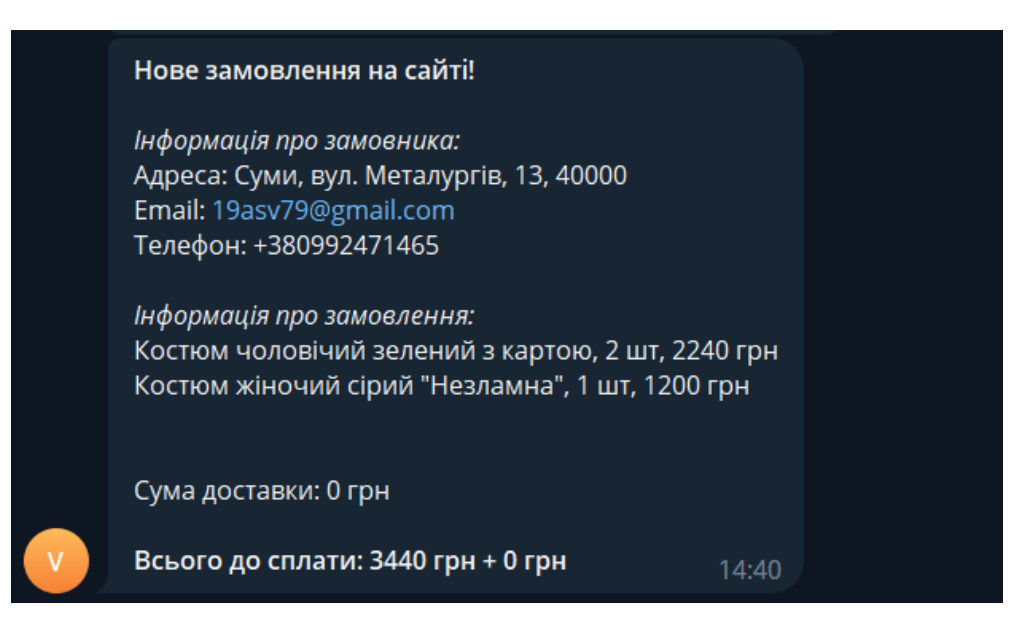

Рисунок 3.25 – Повідомлення про замовлення у Telegram

Робота адміністратора є важливою складовою в роботі web-додатку. Така людина повинна додавати, редагувати або видаляти контент. Для цього була створена адміністративна панель. Посилання на неї, логін та пароль має лише адміністратор (рис. 3.26).

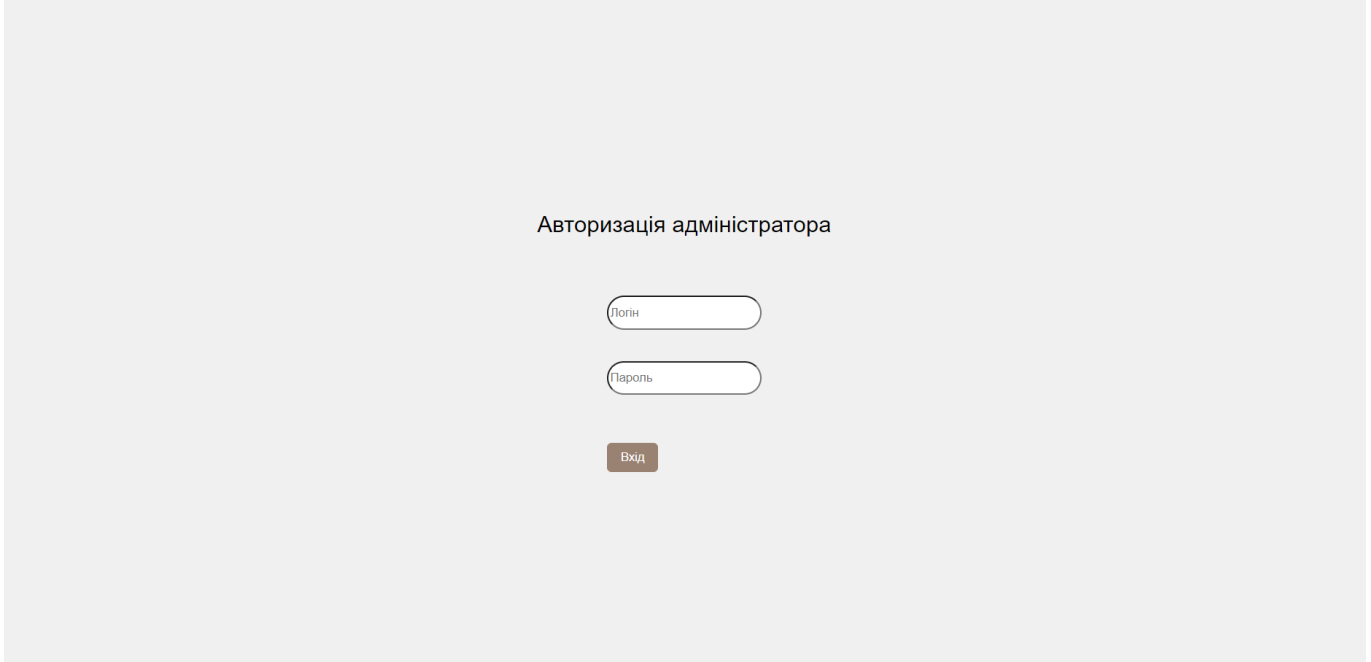

Рис. 3.26 – Вхід в адмін панель

Така панель має такі п'ять вкладок:

 категорії – тут містяться назви категорій товарів та кнопки за допомогою яких можна додавати, редагувати та видаляти їх (рис. 3.27-3.28);

 підкатегорії – назви підкатегорій, назви батьківських категорії, кнопки керування (рис. 3.29-3.30);

 товари – назви товарів, назви підкатегорій, кнопки керування (рис. 3.31-3.32);

принти – містяться фотокартки доданих принтів (рис. 3.33)

замовлення – назва замовлення, кількість, розмір, сума, фото (рис. 3.34).

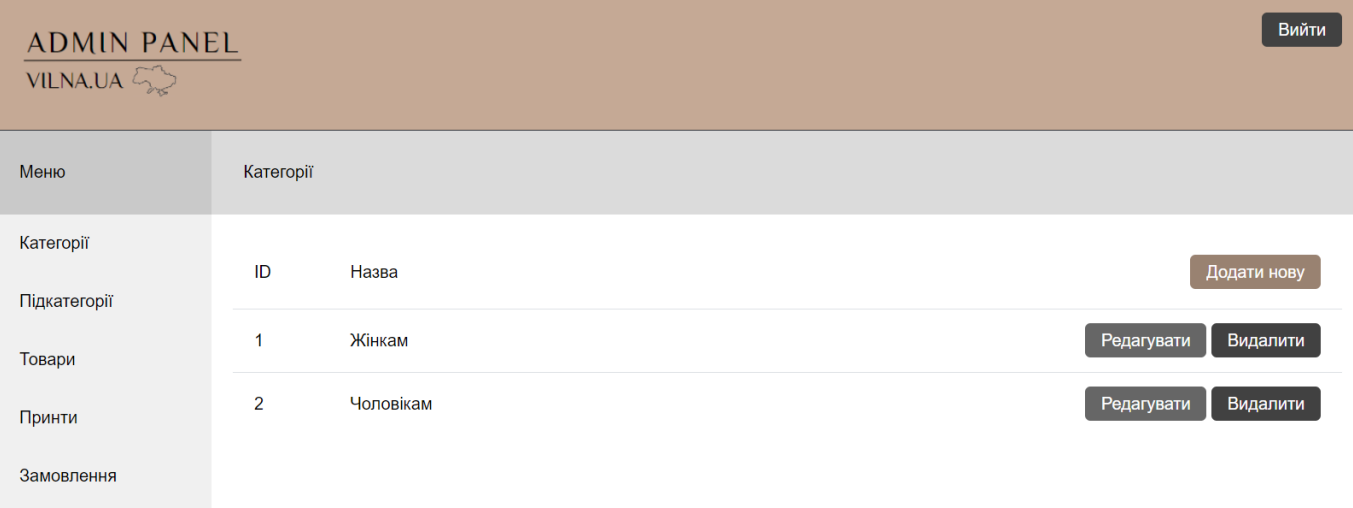

Рисунок 3.27 – Вкладка «Категорії» адміністративної панелі

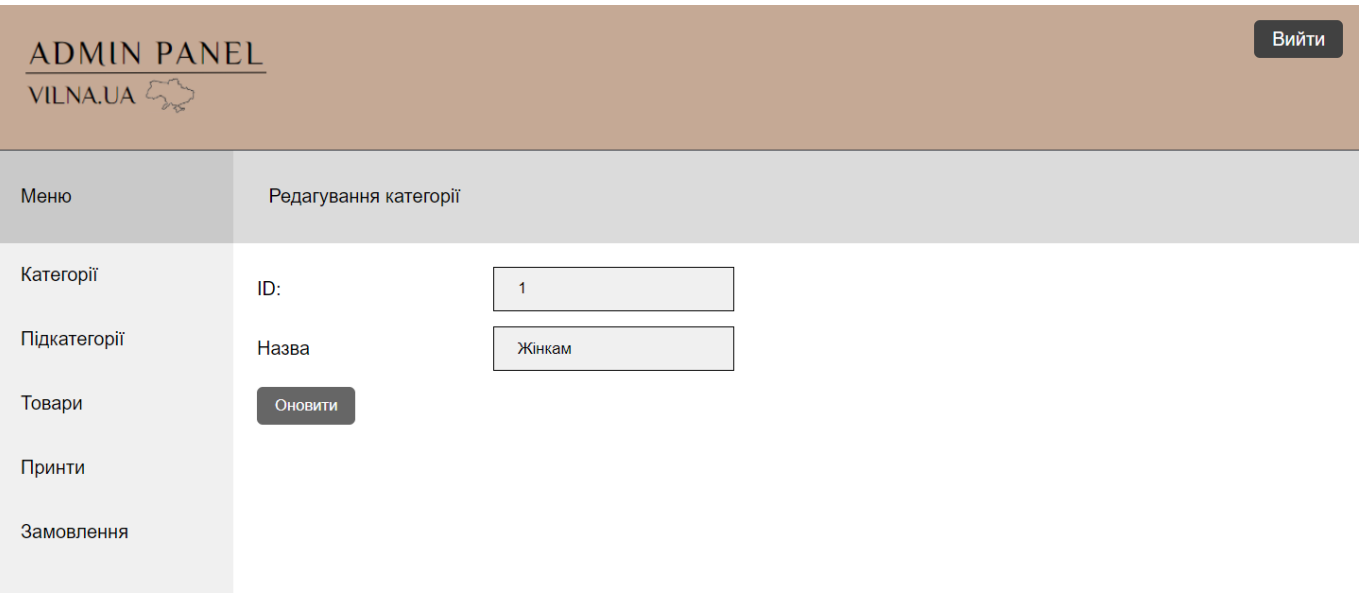

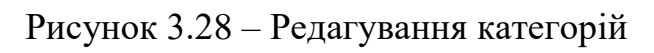

| Вийти<br>$\frac{\text{ADMIN PANEL}}{\text{VILNA.UA} \text{SE}}$ |              |          |           |                        |  |  |
|-----------------------------------------------------------------|--------------|----------|-----------|------------------------|--|--|
| Меню                                                            | Підкатегорії |          |           |                        |  |  |
| Категорії<br>Підкатегорії                                       | ID           | Назва    | Категорія | Додати нову            |  |  |
| Товари                                                          | 21           | Футболки | Жінкам    | Редагувати<br>Видалити |  |  |
| Принти                                                          | 22           | Футболки | Чоловікам | Видалити<br>Редагувати |  |  |
| Замовлення                                                      | 23           | Костюми  | Жінкам    | Видалити<br>Редагувати |  |  |
|                                                                 | 24           | Костюми  | Чоловікам | Редагувати<br>Видалити |  |  |
|                                                                 | 25           | Худі     | Чоловікам | Видалити<br>Редагувати |  |  |
|                                                                 | 26           | Худі     | Жінкам    | Видалити<br>Редагувати |  |  |

Рисунок 3.29 – Вкладка «Підкатегорії» адміністративної панелі

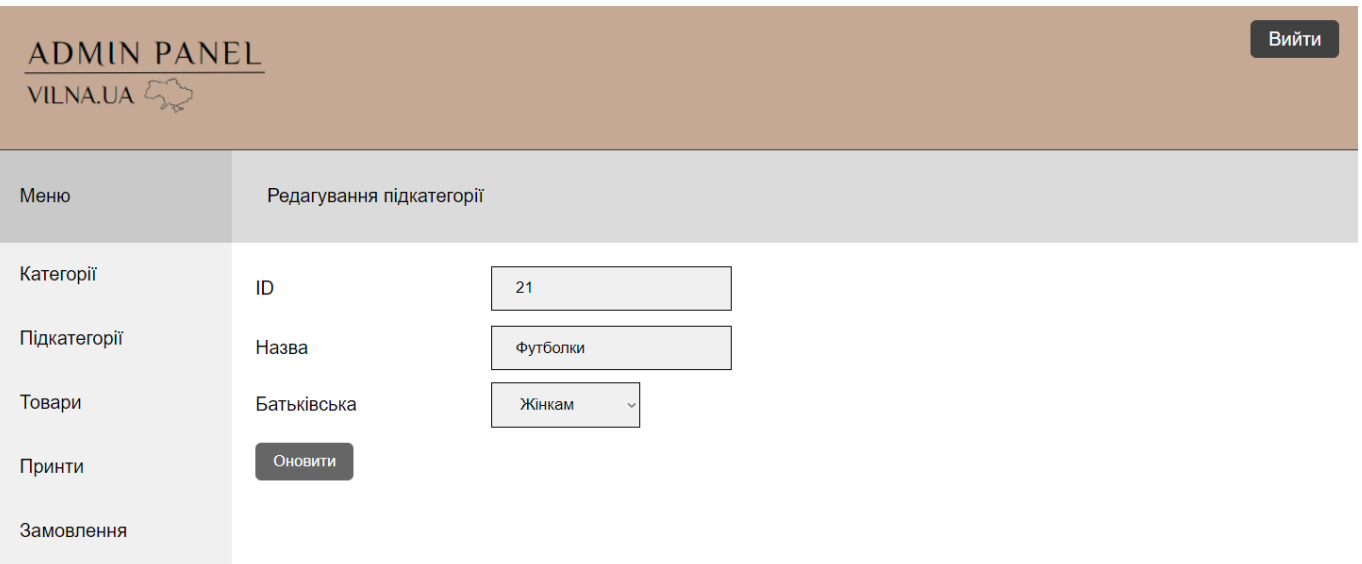

# Рисунок 3.30 – Редагування підкатегорій в адміністративній панелі

| <b>ADMIN PANEL</b><br>VILNA.UA |                |                                          |                      | Вийти                  |
|--------------------------------|----------------|------------------------------------------|----------------------|------------------------|
| Меню                           | Товари         |                                          |                      |                        |
| Категорії<br>Підкатегорії      | ID             | Назва                                    | Підкатегорія         | Додати новий           |
| Товари<br>Принти               | $\mathbf{1}$   | 3 власним принтом                        | Чоловікам - Футболки | Видалити<br>Редагувати |
|                                | $\overline{2}$ | Футболка жіноча біла "UKRAINE #love you" | Жінкам - Футболки    | Видалити<br>Редагувати |
| Замовлення                     | 71             | Футболка чоловіча «Ноте», бежева         | Чоловікам - Футболки | Видалити<br>Редагувати |
|                                | 72             | Футболка біла жіноча "Support"           | Жінкам - Футболки    | Видалити<br>Редагувати |
|                                | 73             | Футболка жовта жіноча з колоссям         | Жінкам - Футболки    | Видалити<br>Редагувати |
|                                | 74             | Футболка блакитна жіноча "Незламна"      | Жінкам - Футболки    | Видалити<br>Редагувати |
|                                | 75             | Футболка чоловіча чорна "I'm Ukrainian"  | Чоловікам - Футболки | Видалити<br>Редагувати |
|                                | 76             | Футболка жіноча рожева "Ukraine"         | Жінкам - Футболки    | Видалити<br>Редагувати |

Рисунок 3.31 – Вкладка «Товари» адміністративної панелі

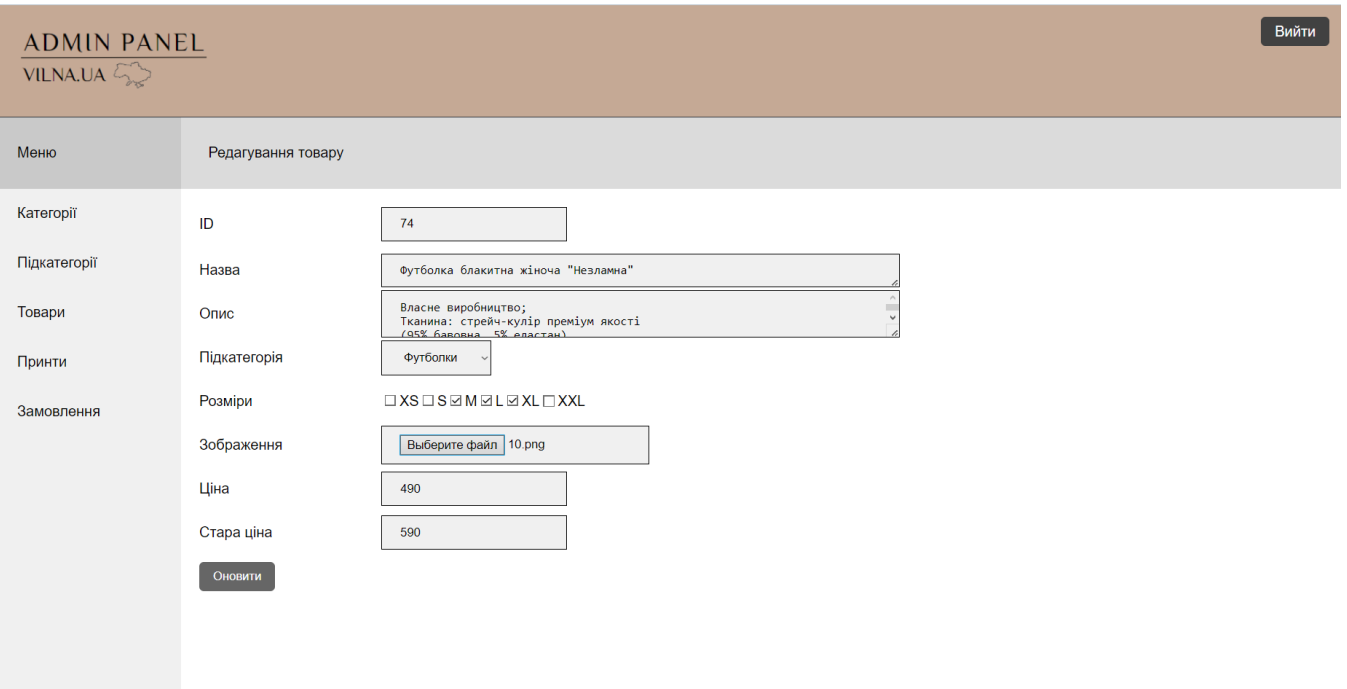

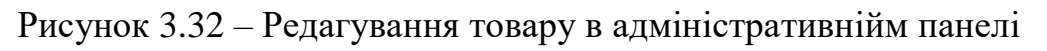

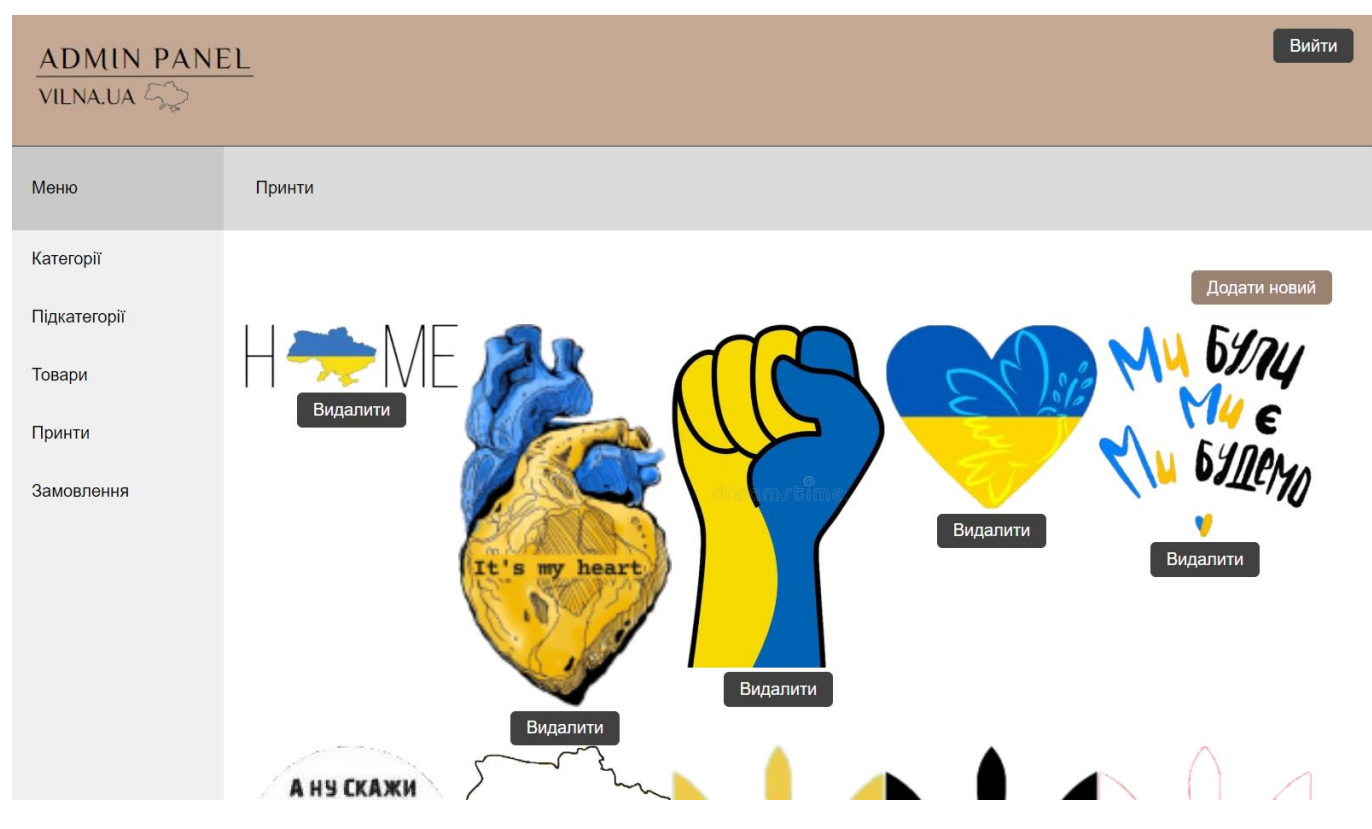

Рисунок 3.33 – Вкладка «Принти» адміністративної панелі

| $\frac{\text{ADMIN PANEL}}{\text{VILNA.UA} \xrightarrow{\mathcal{L}^{\infty}}$ |            |                                          |                |              |      | Вийти     |
|--------------------------------------------------------------------------------|------------|------------------------------------------|----------------|--------------|------|-----------|
| Меню                                                                           | Замовлення |                                          |                |              |      |           |
| Категорії<br>Підкатегорії                                                      | Код        | Назва                                    | Кількість      | Розмір       | Сума | Фото      |
| Товари<br>Принти                                                               | WGFJmtKUjR | Костюм жіночий бежевий "Воля"            | $\overline{1}$ | $\mathbf{s}$ | 1000 |           |
| Замовлення                                                                     |            | Футболка блакитна жіноча "Незламна"      | $\mathbf{1}$   | M            | 490  |           |
|                                                                                |            | Футболка жіноча біла "UKRAINE #love you" | $\overline{1}$ | <b>XS</b>    | 350  | O         |
|                                                                                | 1d4uGj2rpd | 3 власним принтом                        | $\overline{1}$ | $\mathbf{s}$ | 390  | $\bullet$ |

Рисунок 3.34 – Вкладка «Замовлення» адміністративної панелі

Web-додаток підтримки діяльності магазину одягу з принтами патріотичної тематики було протестовано. Перевірено роботу усіх функцій та клікабельність кнопок даного програмного продукту. У ході тестування не було виявлено жодних помилок. Тому проєкт готовий до передачі замовнику.

## **ВИСНОВКИ**

У ході виконання кваліфікаційної роботи бакалавра було досліджено предметну область даного проекту. Визначено актуальність розробки web-додатку підтримки діяльності роботи магазину одягу з принтами патріотичної тематики. Як результат, маємо аналіз останніх публікацій та досліджень. Також було визначено основні характеристики та вимоги для створення даного web-додатку. Проаналізовані аналоги розробленого програмного продукту.

У результаті було сформовано мету та задачі даного дослідження, складено основні вимоги до реалізації проєкту «Web-додаток підтримки діяльності магазину одягу з принтами патріотичної тематики» та сформоване технічне завдання (додаток А). Також обрано технології та визначено методи розробки даного програмного продукту.

Проектна частина містить в собі структурно-функціональне моделювання із спроектованою функціональною діаграмою, яка включає в себе декомпозиції, моделювання діаграми використання та спроектовану логічну модель бази даних.

У практичній частині кваліфікаційної роботи було розроблено дизайн webдодатку, реалізовано програмну частину, продемонстровано роботу даного програмного продукту і виконано його тестування. У ході проведення останнього жодних помилок виявлено не було. Також проведено планування робіт та зазначено реагування на ризики (додаток Б).

Реалізація web-додатку підтримки діяльності магазину одягу з принтами патріотичної тематики дає розвиток малому бізнесу, що сприяє підтримці економіки в Україні. А у свою чергу, використання такого програмного продукту допоможе відповідній компанії налаштувати автоматизований продаж товарів.

Результати роботи були апробовані на науково-практичній конференції ІМА 2023 в Сумському державному університеті (додаток В).

Лістинг основних модулів реалізованого web-додатку наведено у додатку Г.

## **СПИСОК ВИКОРИСТАНИХ ДЖЕРЕЛ**

1. Ільчук О. , Миськів Г. Тенденції зміни поведінки споживачів під час кризових явищ в економіці України та країн Європи // Економіка та суспільство. Львів, 2023. URL: http://economyandsociety.in.ua/index.php/journal/article/view/2264 (дата звернення: 05.05.2023).

2. Олійник М. Тема малих міст на патріотичних футболках як новітні символи опору в російсько-українській війні // Grail of Science. Київ, 2022. URL: https://archive.journal-grail.science/index.php/2710-3056/article/view/397 (дата звернення: 05.05.2023).

3. Sinsay [Електронний ресурс]. URL: https://www.sinsay.com/ua/uk/ (дата звернення: 08.05.2023).

4. Bolf [Електронний ресурс]. URL: https://bolf.ua/ (дата звернення: 07.05.2023).

5. Diadia [Електронний ресурс]. URL: https://diadia.ua/ (дата звернення: 07.05.2023).

6. HTML (Hypertext Markup Language) // TheServerSide [Електронний ресурс]. 2020. URL: https://www.theserverside.com/definition/HTML-Hypertext-Markup-Language (дата звернення: 08.05.2023).

7. Introduction to CSS | CSS Tutorial for Beginners // Great Learning [Електронний ресурс]. 2022. URL: https://www.mygreatlearning.com/blog/css-tutorial/ (дата звернення: 08.05.2023).

8. JavaScript Tutorial | Introduction to JavaScript // Great Learning [Електронний ресурс]. 2022. URL: https://www.mygreatlearning.com/blog/javascripttutorial/ (дата звернення: 08.05.2023).

9. What Is MySQL // Software testing help [Електронний ресурс]. 2023. URL: https://www.softwaretestinghelp.com/what-is-mysql/ (дата звернення: 09.05.2023).

10. МЕТОДОЛОГІЯ IDEF0 // Stud.com.ua: [Електронний ресурс]. URL: https://stud.com.ua/87184/ekonomika/metodologiya\_idef0 (дата звернення: 14.05.2023).

11. Use Case Diagram // Sparx Systems: [Електронний ресурс]. URL: https://www.sparxsystems.de/ressourcen/literatur/leseprobe-zu-projektabwicklung-mituml-und-enterprise-architect/anwendungsfalldiagramm-use-case-diagram (дата звернення: 14.05.2023).

12. Complete Guide to Database Schema Design // Integrate.io: [Електронний ресурс]. URL: https://www.integrate.io/blog/complete-guide-to-database-schema-designguide/ (дата звернення: 14.05.2023).

13. Fabric.js // GeeksforGeeks: [Електронний ресурс]. URL: https://www.geeksforgeeks.org/fabric-js/ (дата звернення: 22.05.2023).

14. SMART Goals // MindTools: [Електронний ресурс]. URL: https://www.mindtools.com/a4wo118/smart-goals (дата звернення: 10.05.2023).

15. Методика SMART. Правильна постановка і 100% досягнення вашої мети // Ieatso: [Електронний ресурс]. URL: http://ieatso.com.ua/metodika-smart-pravilnapostanovka-i-100-dosyagnennya-vashoyi-meti/ (дата звернення: 10.05.2023).

16. What is a Work Breakdown Structure (WBS) // Plaky [Електронний ресурс]. URL: https://plaky.com/learn/project-management/work-breakdown-structure-in-projectmanagement/ (дата звернення: 10.05.2023).

17. Організаційна структура проекту (ОBS) // Студопедія: [Електронний ресурс]. URL: https://studopedia.com.ua/1\_243503\_organizatsiyna-struktura-proektuoBS.html (дата звернення: 10.06.2023).

18. Breakdown Structure for Project Management // Visual Paradigm [Електронний ресурс]. URL: https://www.visual-paradigm.com/tour/projectmanagement/breakdown-structure-for-project-management.jsp (дата звернення: 10.05.2023).

19. Повний посібник із діаграм Ганта // Microsoft [Електронний ресурс]. URL: https://www.microsoft.com/uk-ua/microsoft-365/business-insights-ideas/resources/ganttchart-guide (дата звернення:  $10.05.2023$ ).

20. Управління проектними ризиками // Stud.com.ua: [Електронний ресурс]. URL: https://stud.com.ua/21056/menedzhment/sistema\_upravlinnya\_proektnimi\_rizikami (дата звернення: 10.05.2023).

# **ДОДАТОК А**

# **ТЕХНІЧНЕ ЗАВДАННЯ**

# **на розробку**

# **«Web-додаток підтримки діяльності магазину одягу**

**з принтами патріотичної тематики»**

# **1. Призначення й мета web-додатку підтримки діяльності магазину одягу з принтами патріотичної тематики 1.1 Призначення web-додатку**

Web-додаток призначений для підтримки діяльності магазину одягу з принтами патріотичної тематики.

### **1.2 Мета створення web-додатку**

Головна мета проекту – це створення web-додатку для підтримки діяльності магазину одягу з принтами патріотичної тематики, використання якого забезпечить розширення обсягів виробництва та автоматизовану організацію роботи компанії.

#### **1.3 Цільова аудиторія**

Цільовою аудиторією даного проекту є організація-замовник та потенційні клієнти магазину одягу, які зацікавлені в придбанні речей із патріотичними принтами.

#### **2 Вимоги до проекту**

### **2.1 Вимоги до проекту в цілому**

### **2.1.1 Вимоги до структури й функціонування**

Реалізовуватися web-додаток підтримки діяльності магазину одягу з принтами патріотичної тематики повинен за допомогою web-інструментів та забезпечувати визначений набір функціональних можливостей.

Кінцевий продукт даного проекту має бути представлений web-додатком, який містить якісне інформаційне та графічне наповнення та має чітко розділений функціонал.

### **2.1.2 Вимоги до персоналу**

Персонал магазину не повинен володіти спеціальними як технічними навичками для роботи з даним web-додатком, так і знаннями технологій або програмних продуктів, за винятком загальних навичок роботи з персональним комп'ютером і стандартним web-браузером (наприклад, MS Internet Explorer, Google Chrome, Opera та ін.).

### **2.1.3 Вимоги до збереження інформації**

Уся інформація надана у web-додатку повинна зберігатися у базі даних, реалізованій засобами системи управління базами даних MySQL.

### **2.1.4 Вимоги до розмежування доступу**

Створюваний web-додаток має бути загальнодоступним у мережі Інтернет. Права доступу до інформації розмежовані за групами користувачів: адміністратор, клієнт (зареєстрований юзер) та відвідувач (незареєстрований юзер).

Відвідувач web-додатку може тільки переглядати інформацію на web-сторінках та надсилати повідомлення за допомогою форми зворотного зв'язку, тобто він має найменший спектр можливостей.

Клієнт web-додатку має доступу до інформації ширший за відвідувача, але менший за адміністратора. До переліку його можливостей входять ті, які визначені в групі користувачів «Відвідувач». Також можна оформити замовлення. Є доступ до особистого кабінету клієнта. Там доступна можливість переглянути історії замовлень і вподобання зареєстрованого користувача.

Адміністратор має найширший спектр доступу до даних із правами перегляду, додавання, редагування та видалення будь-якої інформації даного web-додатку, а також доступ до адміністративної частини, який повинен здійснюватися з використанням унікального логіна й пароля на окремо відведеній сторінці.

#### **2.2 Структура web-додатку**

### **2.2.1 Загальна інформація про структуру web-додатку**

До структури розроблюваного програмного продукту входять усі його webсторінки, які є загальнодоступними, та адміністративна панель для персоналу.

Перелік сторінок даного web-додатку наступний:

«Головна» сторінка містить навігаційне меню, яке є обов'язковою частиною кожної сторінки web-додатку, слайдер із рекламою та зображеннями акційних пропозицій або оголошень і блок із останніми надходженнями товарів;

на сторінці «Каталог» розміщені категорії асортименту магазину, при виборі певного виду одягу – повинен здійснюватися перехід на сторінку з усіма товарами цієї категорії;

сторінка «Конструктор» призначена для створення клієнтом web-додатку власного принту за його вподобаннями: вибрати вид одягу, колір, принт або завантажити власноруч, підібрати потрібний розмір малюнку тощо;

сторінка «Доставка і оплата» містить інформацію про способи доставки й оплати замовлень;

на сторінці «Контакти» є інформація, згідно якої користувач web-додатку зможе зв'язатися із адміністратором даного магазину за потребою;

допоміжні (інформативні) сторінки такі, як «Про нас», «Повернення», «Угода користувача», «Політика конфіденційності» містять всю потрібну інформацію для користувачів;

для переходу на сторінку «Кабінет» користувач може клікнути по закріпленій кнопці «Увійти» із будь-якої сторінки web-додатку. Вона містить історію замовлень та уподобань клієнта.

#### **2.2.2 Навігаційне меню**

Для зручного користування даним web-додатком повинно бути створене меню. Вого забезпечить швидке переміщення користувача по всім доступним сторінкам. Меню треба закріпити та розташовувати зверху (у шапці) на кожній сторінці.

#### **2.2.3 Управління контентом**

Управління розташованим контентом web-додатку має здійснюватися за допомогою адміністративної панелі. Усе інформаційне наповнення даного програмного продукту має міститися у базі даних. Графічні матеріали та дані контенту надає Замовник.

### **2.2.4 Дизайн web-додатку**

Дизайн web-додатку має бути виконаний у мінімалістичному та сучасному стилі. Корпоративними кольорами бренду є пастельні відтінки блакитного та жовтого, а також основним кольором є білий. Тому під час розробки даного web-додатку треба використовувати саме цю гаму.

Види та розміри шрифтів повинні бути комфортними для перегляду. Вирішено ралізувати зручне та логічне розташування інформаційних блоків, графічних матеріалів та інших елементів web-сторінок. Шаблон майбутнього програмного продукту зображено на рисунку А.1.

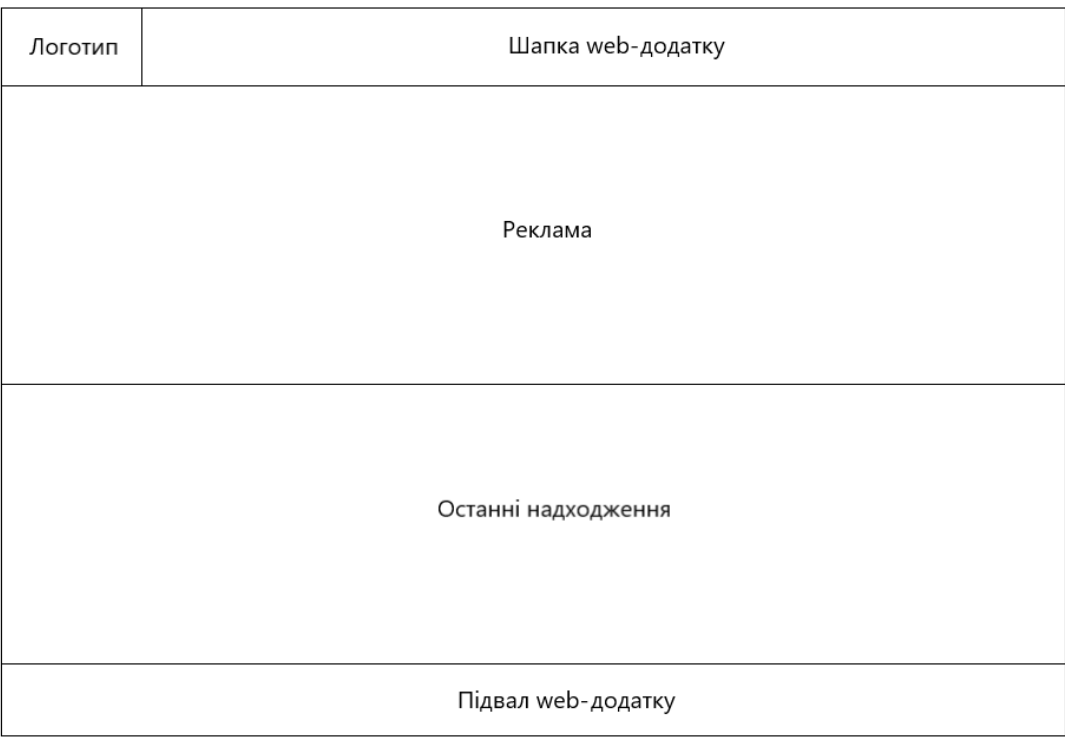

Рисунок А.1 – Макет головної сторінки

## **2.2.4 Система навігації (карта web-додатку)**

Карта web-додатку зображена на рисунку А.2.

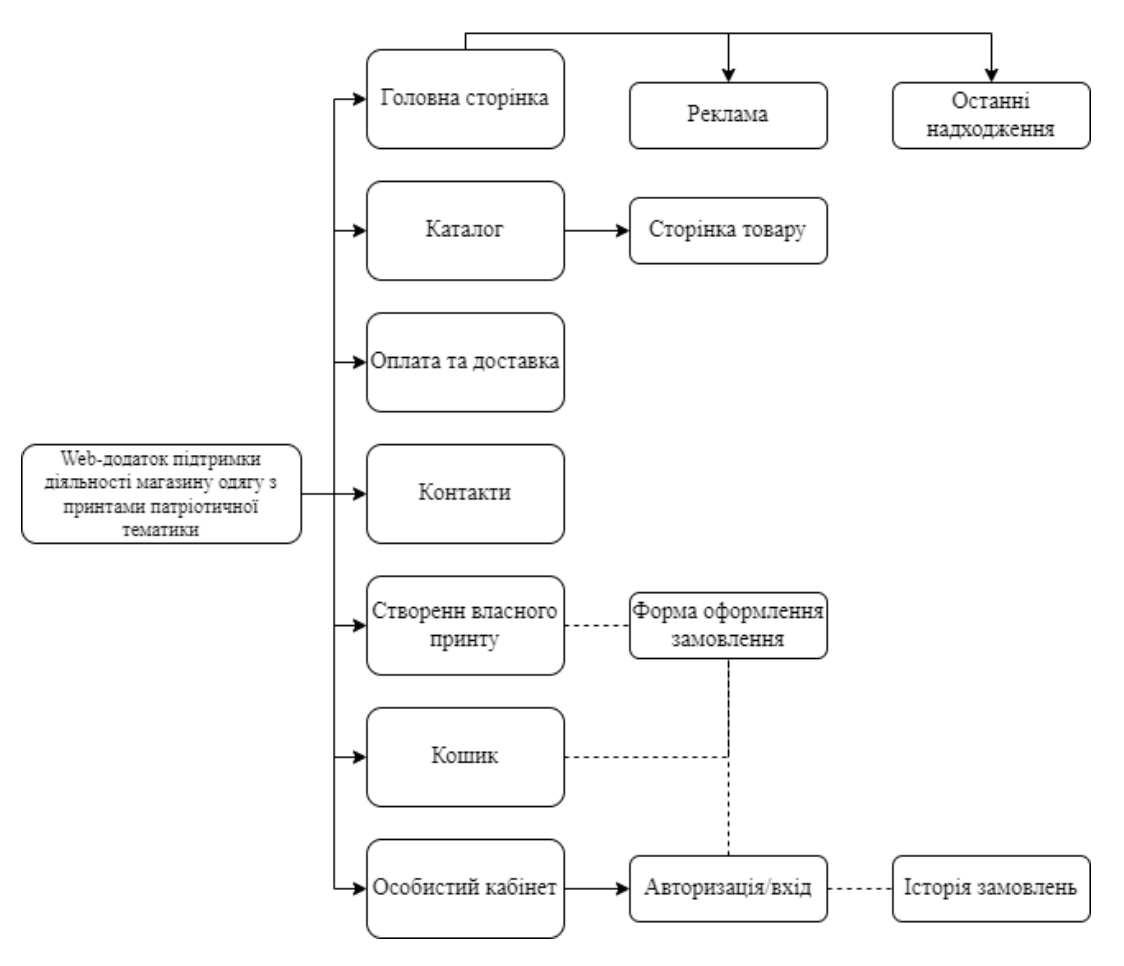

Рисунок А.2 – Система навігації web-додатку

### **2.3 Вимоги до видів забезпечення**

### **2.3.1 Вимоги до лінгвістичного забезпечення**

Увесь текст у web-додатку має бути виконаний українською мовою.

## **2.3.2 Вимоги до програмного забезпечення**

Для забезпечення стабільної роботи web-додатку web-браузер має бути Internet Explorer 7.0 і вище, або Firefox 3.5 і вище, або Opera 9.5 і вище, або Safari 3.2.1 і вище, або Chrome 2 і вище.

## **2.4 Вимоги до функціонування системи**

## **2.4.1 Потреби користувача**

Потреби користувача, які визначені на основі рішення замовника, представлені у таблиці А.1.

| ID           | Потреби користувача                     | Джерело            |  |
|--------------|-----------------------------------------|--------------------|--|
| $UN-01$      | Перегляд товарів магазину одягу         | Клієнт, Відвідувач |  |
| $UN-02$      | Замовлення товарів онлайн               | Клієнт             |  |
| $UN-03$      | Перегляд історії своїх замовлень        | Клієнт             |  |
| $UN-04$      | Перегляд опису товарів                  | Клієнт, Відвідувач |  |
| $UN-05$      | Перегляд акцій та оголошень             | Клієнт, Відвідувач |  |
| $UN-06$      | Перегляд інформації про магазин         | Клієнт, Відвідувач |  |
| $UN-07$      | Можливість створення власного принту    | Клієнт, Відвідувач |  |
| <b>UN-08</b> | Додавання, редагування, видалення даних | Адміністратор      |  |

Таблиця А.1 – Потреби користувача

## **2.4.2 Функціональні вимоги**

Проаналізувавши потреби користувачів та персоналу магазину було визначено наступні вимоги:

- наявність реєстрації та авторизації клієнтів;
- − пошук інформації про товари на web-додатку;
- − можливість оформлення онлайн-замовлень;
- − наявність повної інформації про товари та послуги магазину;
- − можливість створення власного дизайну;

− наявність панелі адміністратора для додавання, редагування та видаленні інформації з web-додатку.

### **2.4.3 Системні вимоги**

Для забезпечення роботи web-додатку потрібні персональний комп'ютер (ПК) або смартфон. ПК має бути з процесором, базова частота якого є не нижче 2,4 ГГц та частота пам'яті від 2400 МГц (наприклад, Intel Pentium 4 або пізнішої версії з підтримкою SSE3, Intel Core i3 та вище або AMD серії К10 та вище, [Bulldozer,](https://ru.wikipedia.org/wiki/Bulldozer_(%D0%BC%D0%B8%D0%BA%D1%80%D0%BE%D0%B0%D1%80%D1%85%D0%B8%D1%82%D0%B5%D0%BA%D1%82%D1%83%D1%80%D0%B0)) Zen). Материнська плата повинна відповідати типу сокету процесора – його роз'єму, а також підтримувати вибрану частоту оперативної пам'яті. Остання має складати не менше 8 ГБ. Жорсткий диск підійде будь-якого виду, ємністю не менше 120 ГБ. Також обов'язковим параметром є операційні системи для ПК такі, як:

 Microsoft Windows (Windows 7, Windows 8, Windows 8.1, Windows 10 або пізнішої версії);

 Linux (Peppermint OS, elementary OS, Pop OS, Linux Lite, Endless OS, Ubuntu LTS Release с GNOME, Deepin, Kubuntu LTS Release, Linux Mint Cinnamon Edition, Zorin OS);

MacOS 10.7 та вище.

Мобільні пристрої повинні мати наступне:

 [Android](https://ru.wikipedia.org/wiki/Android) версія 5 та вище, від 2 ГБ оперативної пам'яті, мінімальний чотирьохядерний з частотою 1,5 ГГц (32- або 64-розрядний);

 [iOS](https://ru.wikipedia.org/wiki/IOS) версія 10 та вище, від 2 ГБ оперативної пам'яті, мінімальний двоядерний 64-розрядний процесор.

## **3 Склад і зміст робіт зі створення web-додатку підтримки діяльності магазину одягу з принтами патріотичної тематики**

Детальний опис етапів створення web-додатку наведено в таблиці А.2.

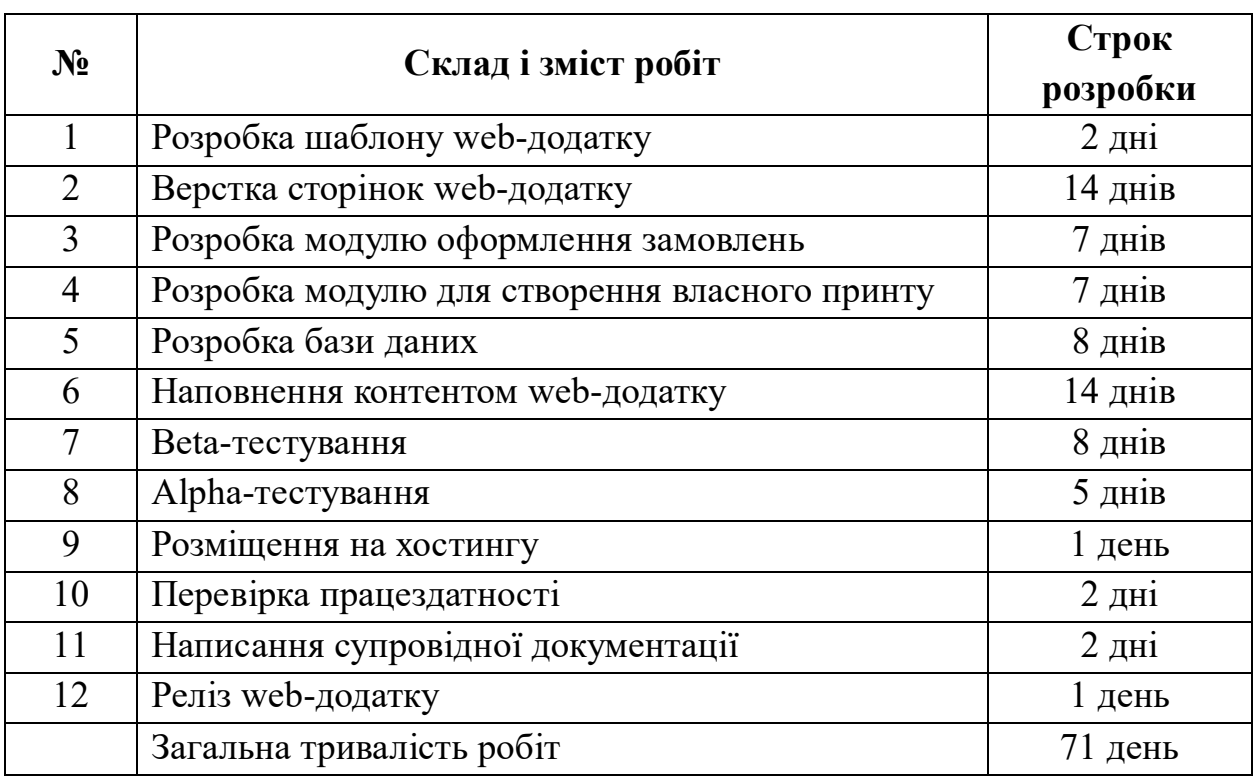

## Таблиця А.2 **–** Етапи створення web-додатку

## **4 Вимоги до складу й змісту робіт**

# **із введення web-додатку в експлуатацію**

Web-додаток має бути затверджено та розміщено на web-хостингу.

# **ДОДАТОК Б**

#### **Планування робіт**

На тлі подій останніх трьох років інтернет-бізнес почав набирати значних обертів. Усе те, що було офлайн, почало працювати онлайн. Особливо це стосується магазинів різного направлення, наприклад, виключенням не стали і такі, які займаються продажем одягу. Тож перевагу люди почали віддавати інтернет-торгівлі. Це є зручно, тому що не витрачаються час та сили на відвідування такого магазину, а також заощаджуються фінанси. Також його використання може примножити прибутки його власнику за рахунок збільшення кількості потенційних клієнтів, оптимізувавши роботу такого онлайн сервісу, та заощадити на робочій силі. А клієнти можуть за невеликий проміжок часу продивитися увесь запропонований магазином асортимент.

**Деталізація мети проекту методом SMART.** Для успішності проекту та його конкурентоспроможності треба на концептуальному етапі правильно визначити його мету за допомогою SMART-методу [14]. Формат постановки SMART-мети для даного проекту є таким:

«*Розробити web-додаток магазину одягу з принтами патріотичної символіки до 01.06.2023 для вчасного та ефективного збільшення кількості клієнтів даного магазину та включатиме такі функціональні можливості, як розробка власного принту та вибір принту із запропонованих*».

Результати деталізації методом SMART [15] розміщені у таблиці Б.1.

Таблиця Б.1 – Деталізація мети проекту методом SMART

| Specific          | Створити web-додаток підтримки діяльності магазину одягу з      |  |  |  |  |
|-------------------|-----------------------------------------------------------------|--|--|--|--|
| (конкретна)       | принтами патріотичної символіки з можливістю створення          |  |  |  |  |
|                   | клієнтом власноруч принту або накладання одного або             |  |  |  |  |
|                   | декількох принтів із запропонованих.                            |  |  |  |  |
| Measurable        | Web-додаток має на меті розширити обсяги продажу товарів,       |  |  |  |  |
| (вимірювана)      | вийшовши за межі одного міста за допомогою глобальної           |  |  |  |  |
|                   | мережі Інтернет та організувати належну автоматизовану          |  |  |  |  |
|                   | підтримку діяльності даного магазину одягу.                     |  |  |  |  |
| Achievable        | Автор володіє необхідними для виконання даного проекту          |  |  |  |  |
| (досяжна,         | знаннями HTML, CSS, мови програмування JavaScript, PHP,         |  |  |  |  |
| узгоджена)        | баз даних MySQL та навичками написання документації. $\epsilon$ |  |  |  |  |
|                   | затверджене техічне завдання.                                   |  |  |  |  |
| Relevant          | Створений web-додаток магазину дасть можливість збільшити       |  |  |  |  |
| (реалістична)     | потік клієнтів та розширити цільову аудиторію на 30%, а також   |  |  |  |  |
|                   | допоможе збільшити обсяги виробництва за рахунок появи          |  |  |  |  |
|                   | саме онлайн-бізнесу.                                            |  |  |  |  |
| Time-framed       | Ціль має часове обмеження. Термін завершення усіх етапів        |  |  |  |  |
| (обмежена в часі) | розробки, а також оформлення необхідної документації            |  |  |  |  |
|                   | визначено до 1-го червня 2023 року.                             |  |  |  |  |

**Планування змісту робіт.** WBS (Work Breakdown Structure) [16] – це не що інше, як розбивка проекту на окремі елементи. Мета плану структури проекту полягає в тому, щоб розбити всі окремі елементи на підзавдання та робочі пакети, які можна планувати та контролювати. Це дає керівництву проекту та учасникам проекту огляд усього проекту та його підзавдань. Елементами декомпозиції можуть бути продукти, дані та послуги.

Робочий пакет є найменшою одиницею. Він повинен містити самостійні завдання в рамках проекту, для яких лише один суб'єкт (особа чи група) бере на себе обробку. Пакет робіт може бути будь-якого структурного рівня.

Із кожним рівнем обсяг роботи розділений на робочі пакети. На практиці трьохчотирьох рівнів має бути достатньо для досягнення бажаного рівня точності планування та контролю. Невеликі проекти повинні обійтися трьома рівнями. Складні проекти вимагають детального планування – часто необхідно кілька рівнів. В ідеалі цю проблему можна вирішити підпроектами.

На рисунку Б.1 представлено WBS з розробки web-додатку підтримки діяльності магазину одягу з принтами патріотичної тематики.

**Планування структури виконавців.** Після декомпозиції процесів наступним етапом має бути розробка організаційної структури виконавців або OBS (Organizational Breakdown Structure) [17-18], яка є системою взаємозв'язків та взаємовідносин між рівнями управління у проекті. Її формують залежно від цілей проекту та від того, які підрозділи потрібні для виконання актуальних завдань.

Елементами структури є відповідальні особи, у ролі яких виступають співробітники, які несуть відповідальність за організацію та виконання елементарної роботи, що зазначена у WBS.

На рисунку Б.2 представлено організаційну структуру планування проекту. Список виконавців, які функціонують у даному проекті описано в таблиці Б.2.

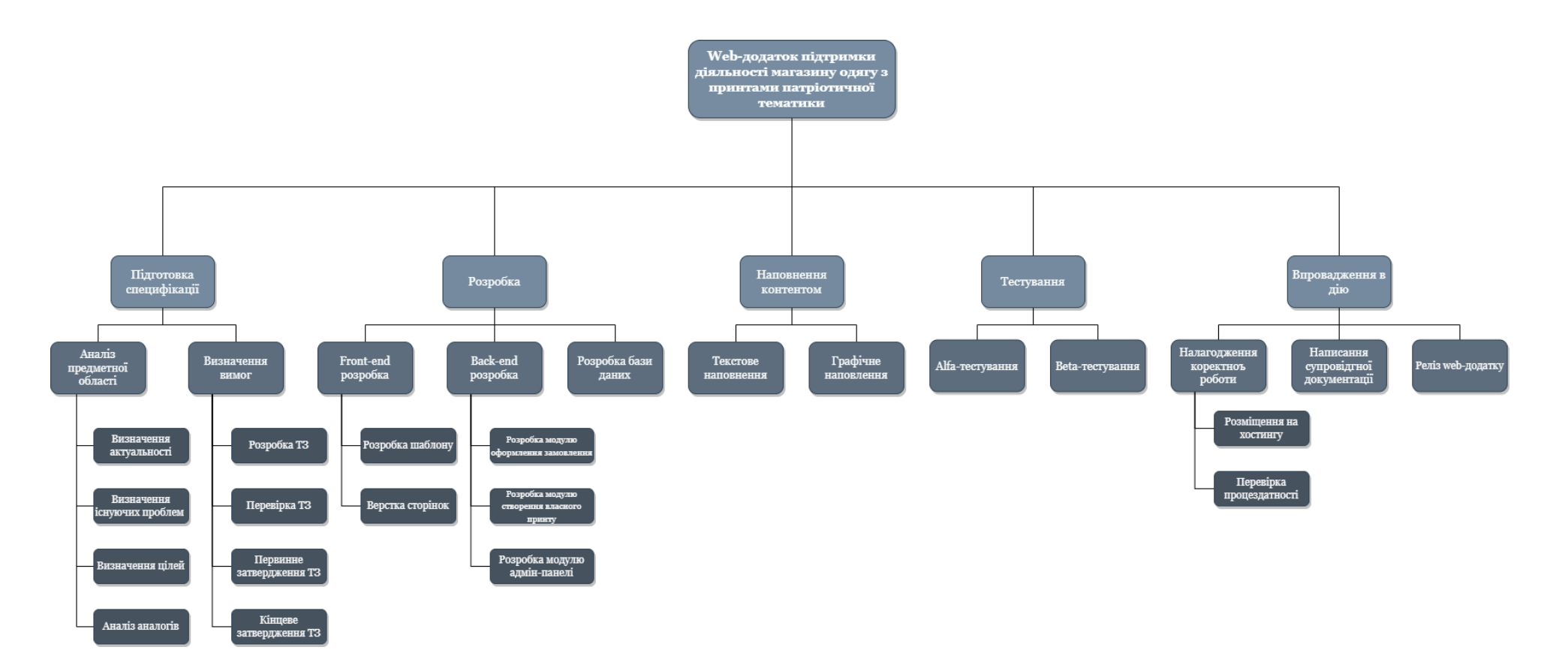

Рисунок Б.1 – WBS-структура робіт проекту

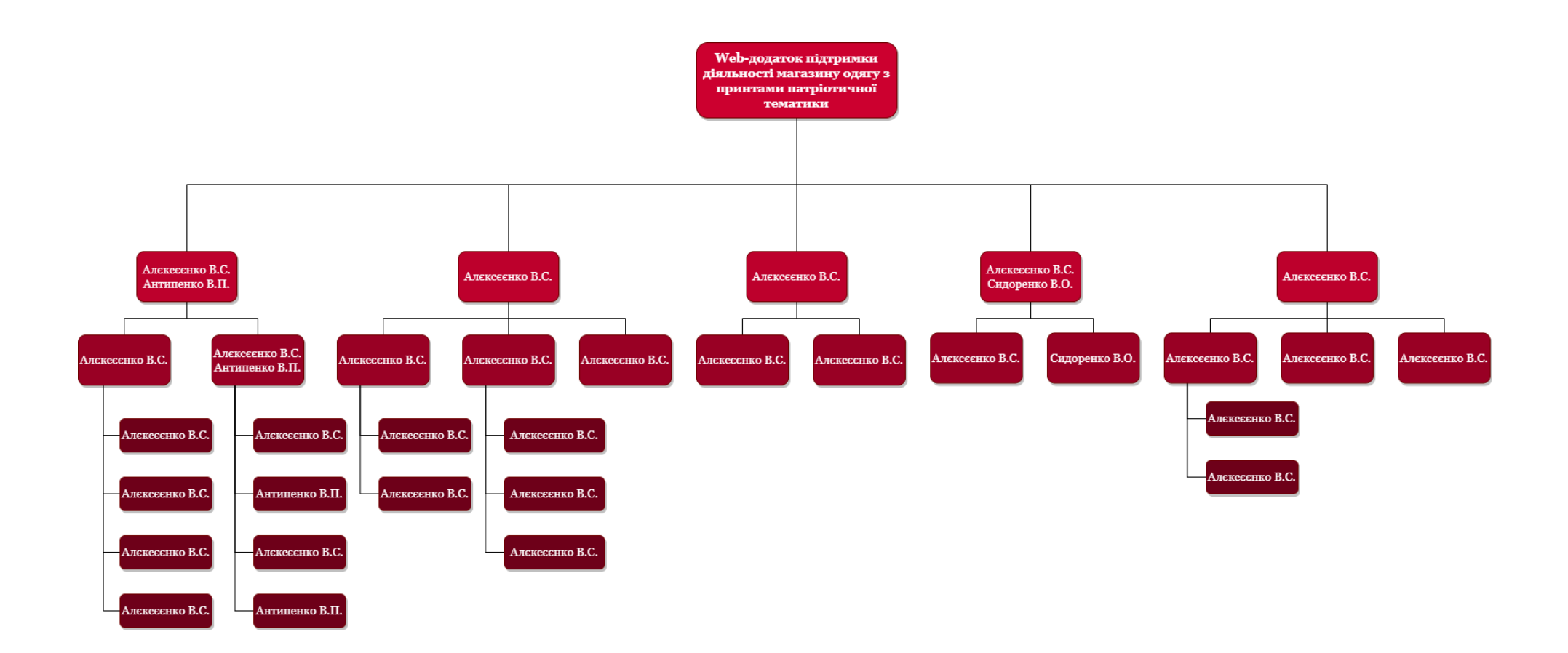

Рисунок Б.2 – ОBS-структура робіт проекту

Таблиця Б.2 – Виконавці проекту

| Роль                             | $\mathbf{I} \mathbf{M}^{\prime} \mathbf{H}$ | Проектна роль                                                                                                    |  |  |
|----------------------------------|---------------------------------------------|----------------------------------------------------------------------------------------------------|--|--|
| Розробник                        | Алексеенко В.С.                             | Виконує front-end та back-end розробку                                                                             |  |  |
| Проектувальник                   | Алексеенко В.С.                             | Виконує проектування бази даних та<br>розробляє структуру web-додатку.                                             |  |  |
| Тестувальник в<br>рамках проекту | Алексеенко В.С.                             | Відповідає за Alfa-тестування.                                                                                     |  |  |
| Тестувальник<br>поза проектом    | Сидоренко В.О.                              | Відповідає за Веtа-тестування.                                                                                     |  |  |
| Керівник<br>проекту              | Антипенко В.П.                              | Формує завдання на розробку проекту.                                                                               |  |  |
| Менеджер<br>проекту              | Алексеенко В.С.                             | Відповідає за виконання термінів, розподіл<br>ресурсів та завдань між учасниками.<br>Виконує збір та аналіз даних. |  |  |

**Діаграма Ганта.** Одним із важливих етапів планування проекту є побудова календарного графіку (діаграми Ганта) [19]. Остання виглядає як розклад виконання робіт із реальним розподілом завдань та дат. Завдяки такому поділу можна отримати достовірне уявлення про кількість та тривалість процесів із урахуванням вихідних днів та свят.

Календарний графік даного проекту представлено на рисунку Б.3.

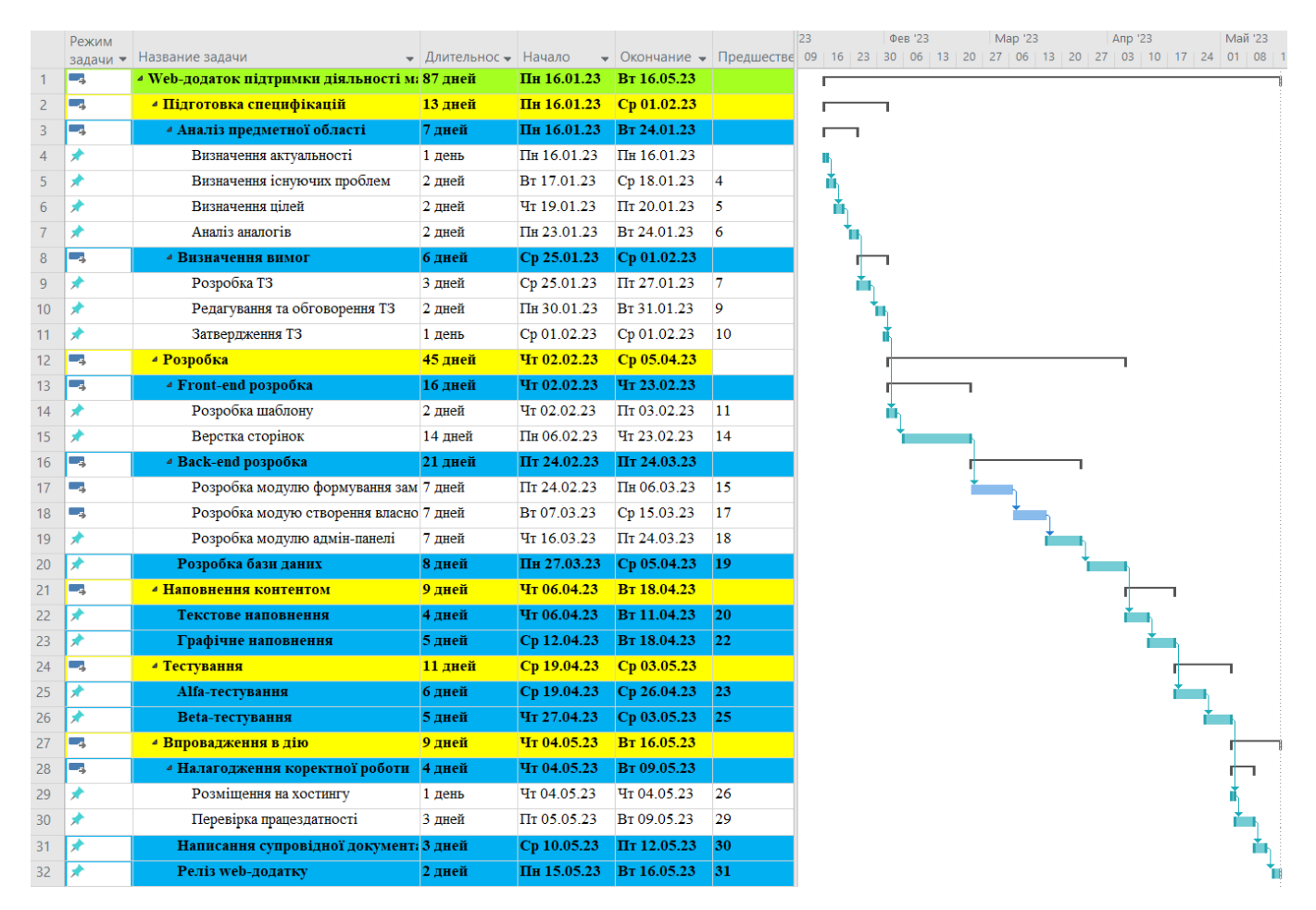

Рисунок Б.3 – Календарний графік проект

**Управління ризиками проекту.** При проведенні якісної оцінки ризиків необхідно визначити, які з них необхідно усунути якнайшвидше [20]. Залежно від їх критичності – реакція буде відповідною. Наступним кроком є проведення кількісної оцінки ризику. Кількісні та якісні оцінки можуть проводитися одночасно або окремо, залежно від рівня програмної підтримки. Таблиця Б.3 включає в себе потенційні ризики майбутнього продукту.

Для зменшення негативного впливу ризиків на проект, необхідно спланувати роботу з ризиками. Вона включає визначення ефективності розробки та оцінку наслідків впливу на проект. У таблиці Б.4 наведено рівні класифікації ризиків відповідно до ступеня їхнього впливу на проект та ймовірності виникнення.

У результаті планування реагування отримується матриця ймовірності виникнення ризику та впливу ризику, як показано на рисунку Б.4.

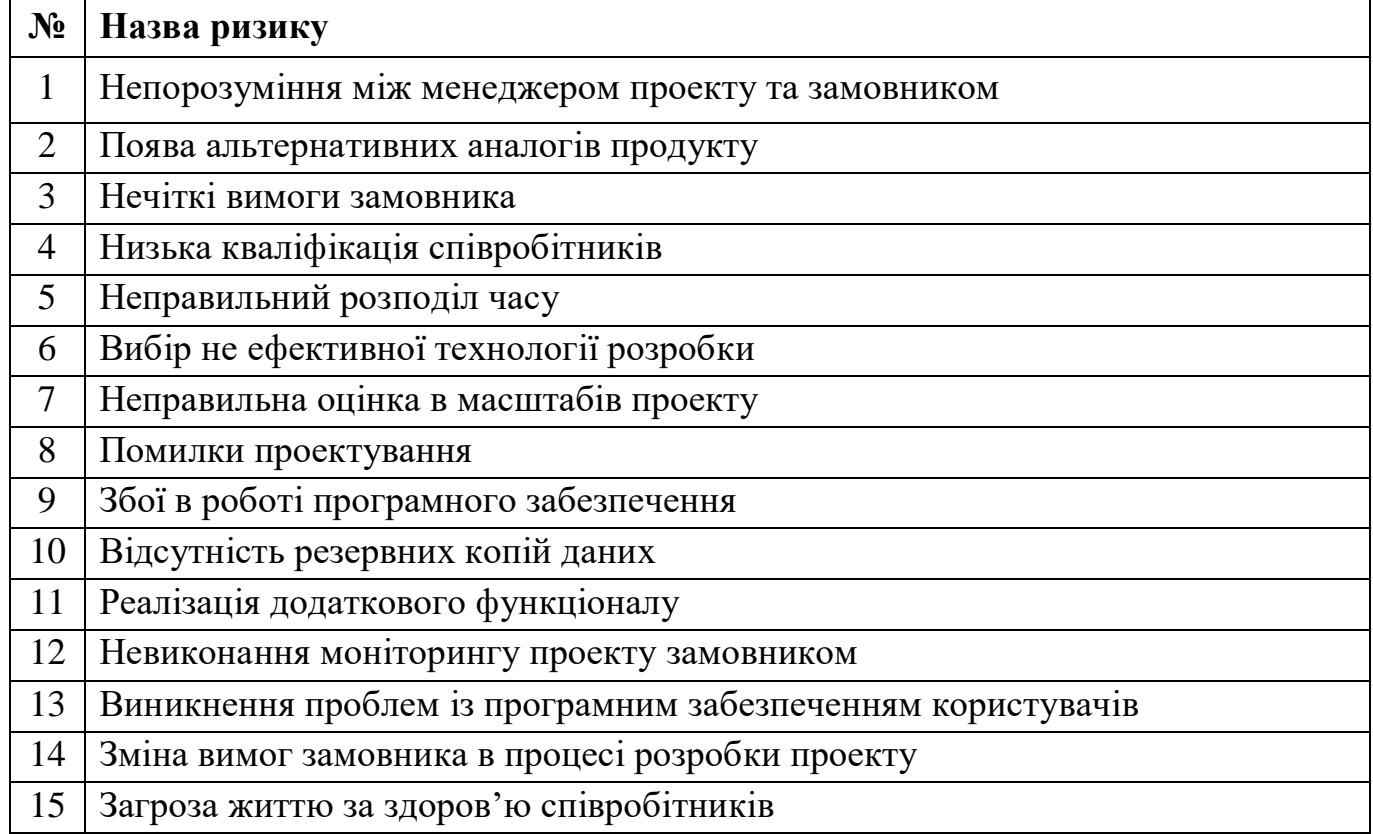

Таблиця Б.4 – Шкала оцінювання ризиків за ймовірністю виникнення та величиною впливу.

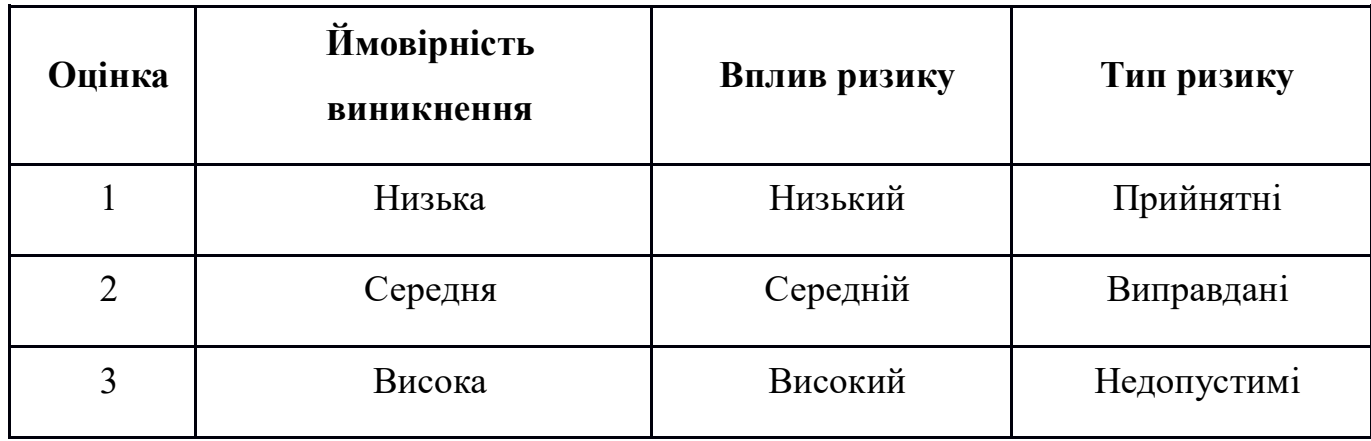

Зеленим кольором на матриці позначають прийнятні ризики, жовтим – виправдані, а червоним – недопустимі.

Таблиця Б.3 – Ідентифікація ризиків проекту

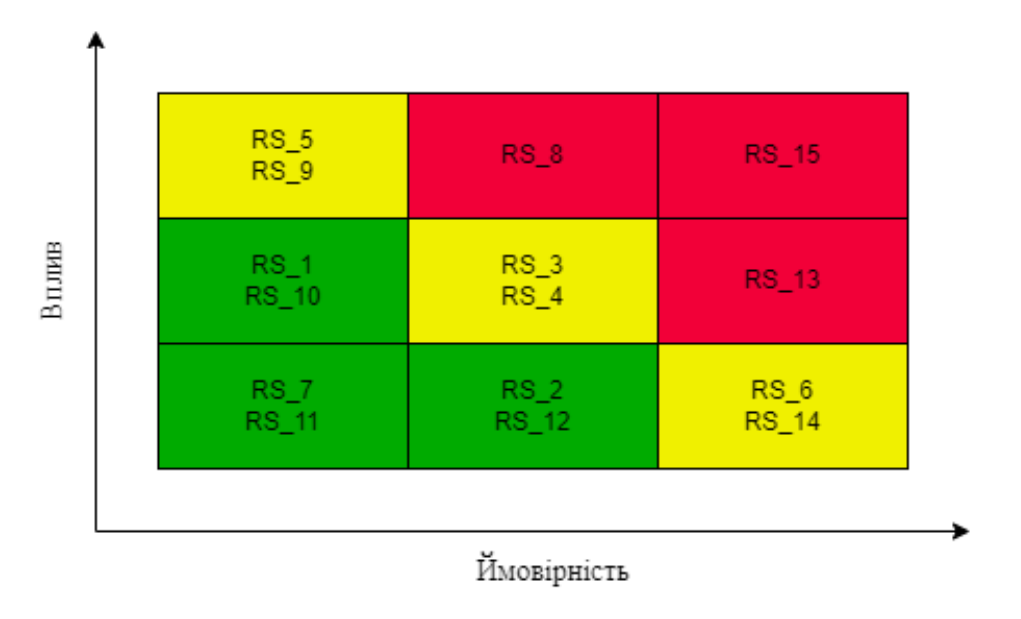

Рисунок Б.4. – Матриця ймовірності

Класифікація ризиків за рангом представлена у таблиці Б.5. У таблиці Б.6 описано ризики та стратегії реагування на кожен з них.

Таблиця Б.5 – Шкала оцінювання рангу ризику

| No | Назва              | Межі                  | Ризики, які входять |  |
|----|--------------------|-----------------------|---------------------|--|
|    | Прийняті           | $0.01 \le R \le 0.2$  | 1, 2, 7, 10, 11, 12 |  |
|    | Виправдані         | $0,21 \le R \le 0.5$  | 3, 4, 5, 6, 9, 14   |  |
|    | <b>Недопустимі</b> | $0,51 \le R \le 0,81$ | 8, 13, 15           |  |

| ID     | Статус<br>ризику | Опис ризику                                                     | Ймовірність<br>виникнення<br>$(0,1-0,9)$ | Вплив<br>ризику<br>$(0,1-0,9)$ | Ранг<br>ризику<br>Й*В<br>$(0,01-0,81)$ | План А                                                                                                    | Тип стратегії<br>реагування | План Б                                                                                                    |
|--------|------------------|-----------------------------------------------------------------|------------------------------------------|--------------------------------|----------------------------------------|----------------------------------------------------------------------------------------------------|-----------------------------|----------------------------------------------------------------------------------------------------|
| $RS_1$ | Відкри<br>тий    | Непорозумін<br>ня між<br>менеджером<br>проекту та<br>замовником | 0,2                                      | 0,6                            | 0,12                                   | 1. Обговорювати всі<br>побажання по проекту.<br>2. Створити комфортні<br>умови для співпраці.<br>3. Спілкуватися у<br>діловому форматі.                                                                          | Попередження                | 1. З'ясувати причину<br>непорозуміння<br>2. Знайти шляхи вирішення<br>проблеми шляхом діалогу з<br>замовником.       |
| $RS_2$ | Відкри<br>тий    | Поява<br>альтернативн<br>их аналогів<br>продукту                | 0,2                                      | 0,7                            | 0,14                                   | 1. На початковому<br>етапі провести<br>дослідження аналогів.<br>2. У розробці продукту<br>спиратися на унікальну<br>концепцію створення.                                                                         | Прийняття                   |                                                                                                    |
| $RS_3$ | Відкри<br>тий    | Нечіткі<br>вимоги<br>замовника                                  | 0,6                                      | 0,4                            | 0,24                                   | 1. З'ясувати чіткі<br>вимоги із замовником.<br>Спільно із<br>2.<br>замовником скласти<br>глосарій для уникнення<br>розбіжностей у<br>значеннях термінів.<br>3. Контроль<br>замовником кожного<br>етапу розробки. | Попередження                | 1. Зробити конкретні<br>правки, де є не<br>відповідність до вимог.<br>2. Подальший контроль<br>усіх етапів розробки. |

Таблиця Б.6 – Ризики та стратегії реагування

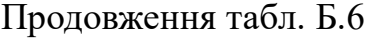

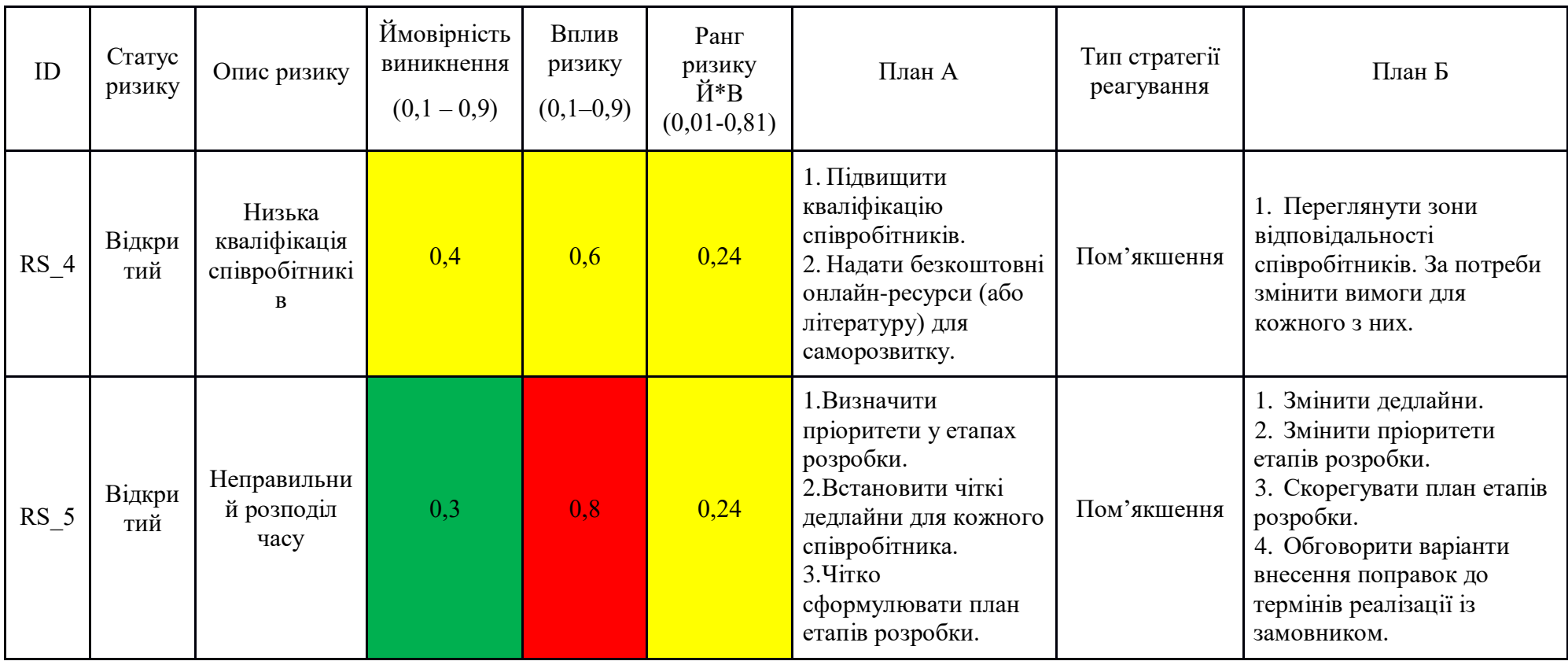

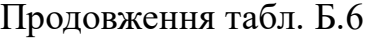

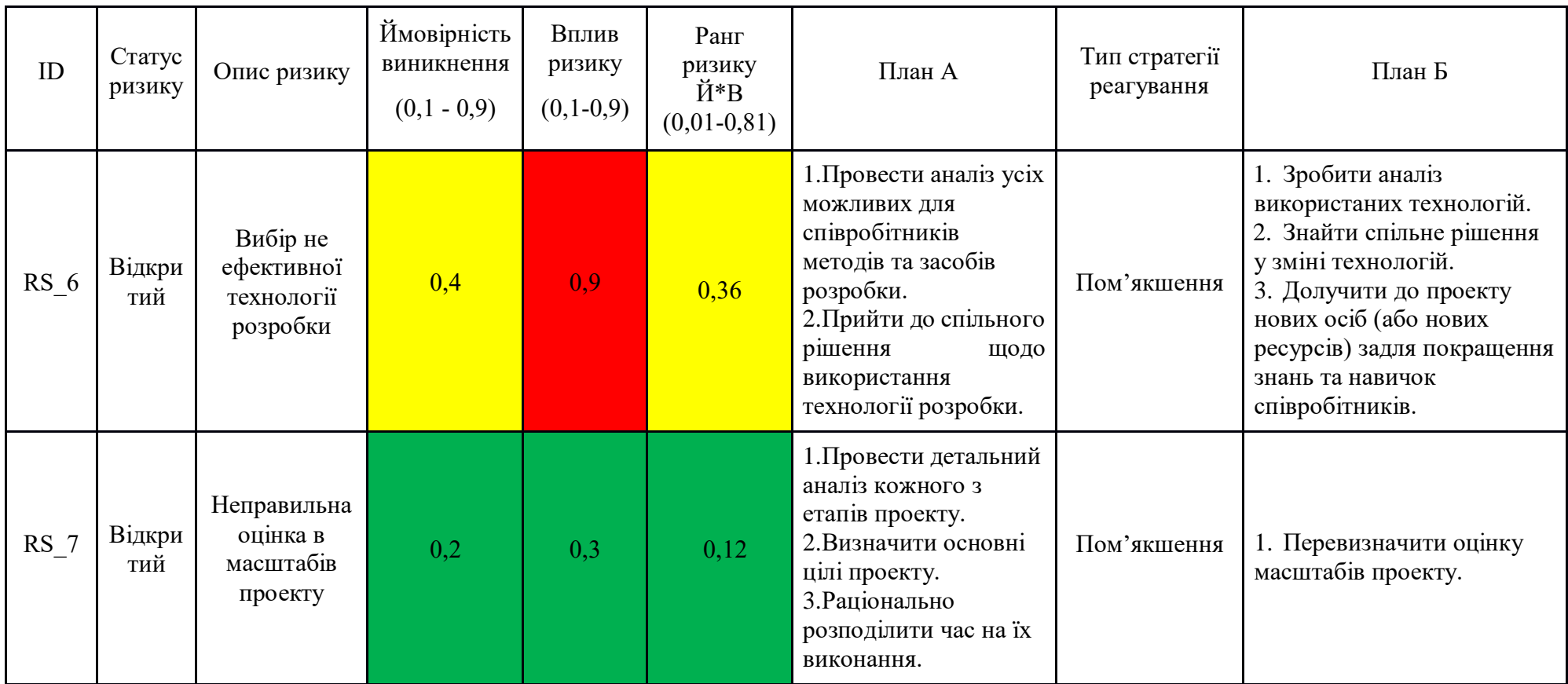
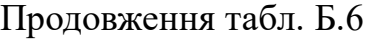

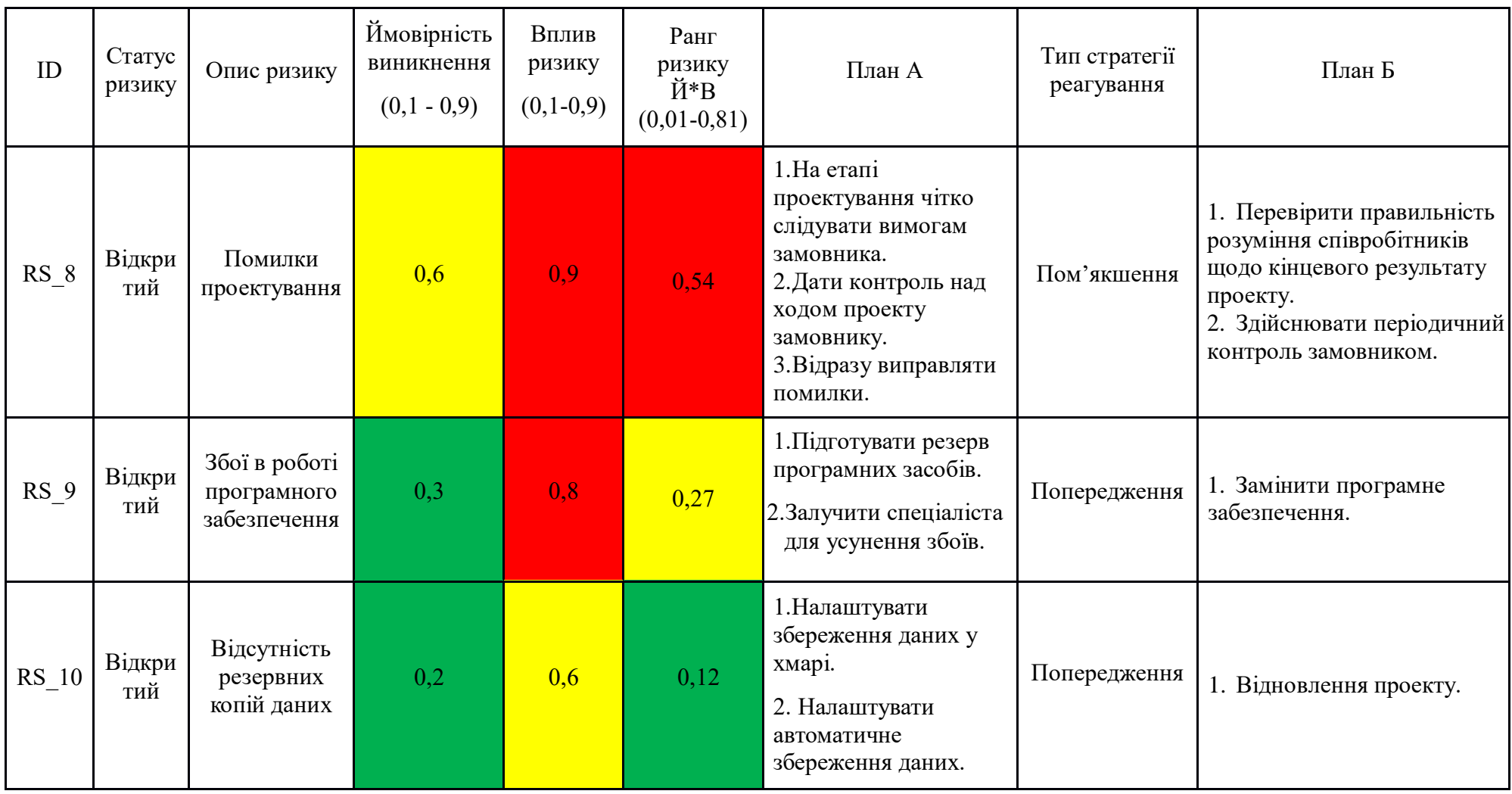

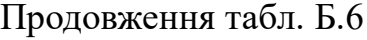

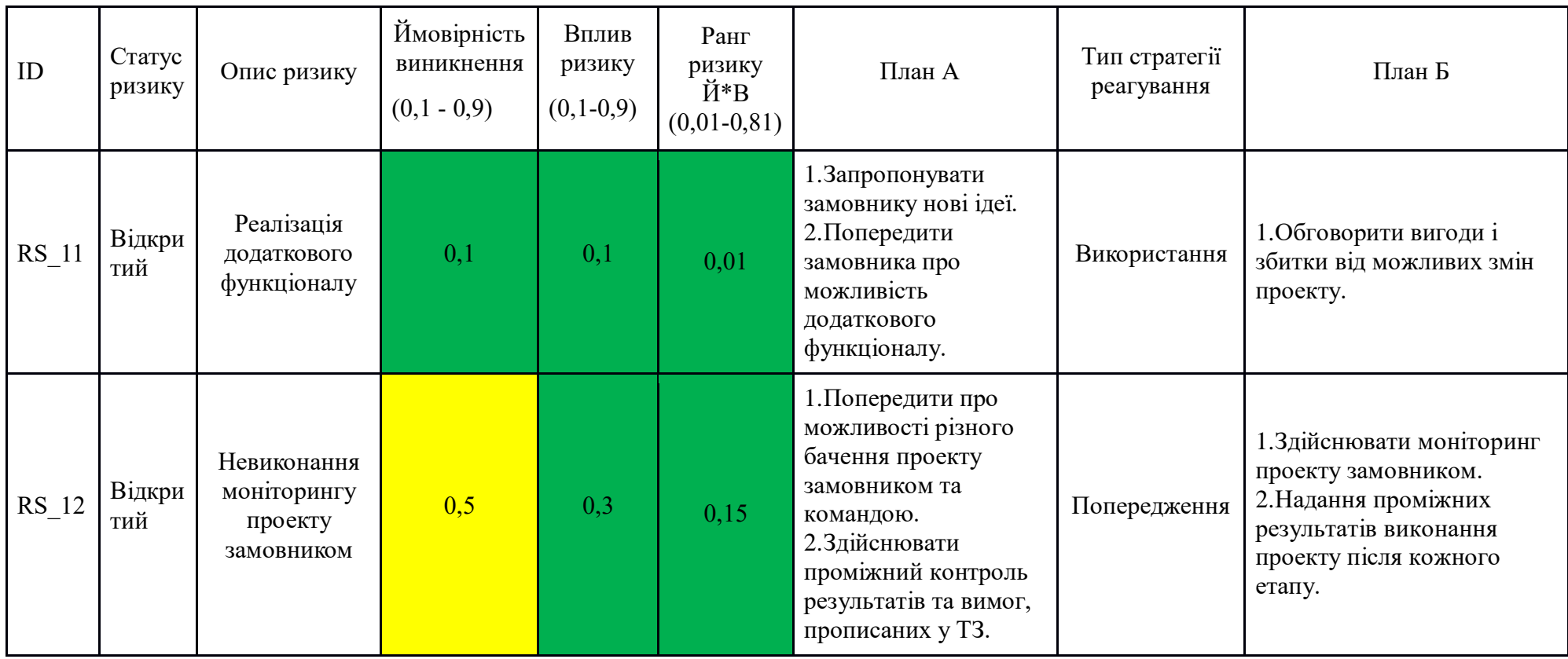

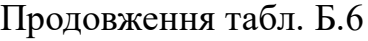

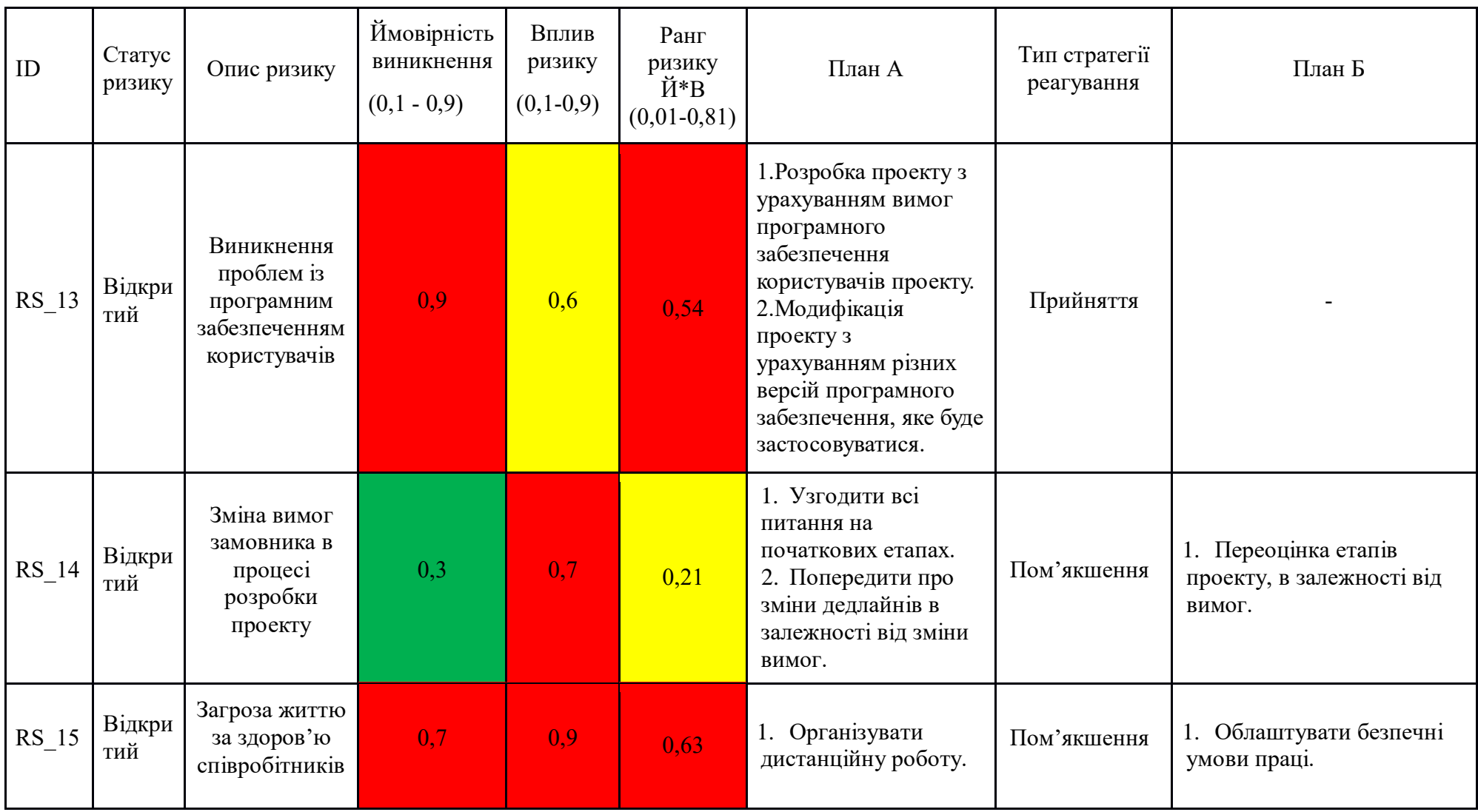

# **ДОДАТОК В**

### **АПРОБАЦІЯ РЕЗУЛЬТАТІВ ДОСЛІДЖЕННЯ**

### Web application to support the activities of a clothing store with patriotic themes prints

## V. Alieksieienko, *student of IT-92-1/2*; V. Antypenko, *Associate Professor* Sumy State University, Sumy, Ukraine

Web technologies are no longer the future, but today's reality. They are rapidly developing due to the use of web platforms. This contributes to the emergence of a huge number of web applications within the Internet satisfying various needs of people. Nowadays, it is almost impossible to find a field of activity where web technologies are not used.

No doubt that soon the World Wide Web will be a place for competition between large and small corporations, stores, shops, and all those which provide services. In order to establish a business, almost any field of activity needs promotion, which is based on information.

Web applications are the leader in distributing data through the network. Their main goal is to inform users about existing organizations and expand human horizons. Therefore, online resources to support the activities of various stores have become especially popular.

Today, people mainly use the Internet to get complete information about products/services and their prices before actually making a decision to purchase them. If the store has a web application, this increases its chances of success.

Thus, the aim of this project is to develop a web application to support the activities of a clothing store with patriotic prints. Its use will ensure the expansion of production volumes and the automated organization of the company's work.

The main requirements for this software product are as follows: developing an attractive design and an intuitive interface; creating a simple user registration form and personal account; providing convenient product search and filtering; organizing the automated sale of store goods; implementing an interactive part where online a client can create his/her own print as well as choose a print from presented ones and put it on store clothes; developing a functional admin dashboard for store workers and web application managers.

For the implementation, such technologies as hypertext markup language HTML were chosen to develop the structure of web pages, cascading style sheets CSS to create an attractive design, JavaScript programming language to ensure interactivity and interaction with the server part. Whole information provided in the this web application must be stored in databases using the MySQL database management system.

# **ДОДАТОК Г**

# **ЛІСТИНГ ПРОГРАМНОГО КОДУ ОСНОВНИХ МОДУЛІВ WEB-ДОДАТКУ**

#### **index.php**

<?php

include once ("head.php"); include\_once ("header.php"); ?> <!-- Hero section --> <section class="hero-section"> <div class="hero-slider owl-carousel"> <div class="hs-item set-bg" data-setbg="img/bg-4.png"> <div class="container"> <div class="row"> <div class="col-xl-6 col-lg-7 text-white"> <h2>Діє акція </h2> <span>до 1.07.2023 на всі футболки у нашому магазині</span> <a href="category.php?id=1&type=21" class="site-btn sbline">Детальніше</a>  $\langle$ div $>$  $\langle$  div> <div class="offer-card text-white"> <span>від</span> <h2>299 ГРН</h2> <p>КУПУЙ ЗАРАЗ</p>  $\langle$ div>  $\langle$  div>  $\langle$ div> <div class="hs-item set-bg" data-setbg="img/bg-2.jpg"> <div class="container"> <div class="row"> <div class="col-xl-6 col-lg-7 text-white"> <span>Новинка!</span> <h2>Літня колекція!</h2> <p>Одягайся з новою колекцією літо 2023!</p> <a href="category.php?id=2&type=22" class="site-btn sbline">Детальніше</a>  $\langle$ div> </div> <div class="offer-card text-white"> <span>від</span> <h2>399 ГРН</h2> <p>КУПУЙ ЗАРАЗ</p>  $\langle$ div>  $\langle$ div>  $\langle$ div>  $\langle$ div> <div class="container"> <div class="slide-num-holder" id="snh-1"></div>  $\langle$ /div $\rangle$  </section> <!-- Hero section end --> <!-- letest product section -->

```
 <section class="top-letest-product-section">
         <div class="container">
             <div class="section-title">
                  <h2>Останні надходження</h2>
              </div>
              <div class="product-slider owl-carousel">
                  <?php (new shop)->printListLast($db,null); ?>
            \langle/div>
         </div>
     </section>
     <!-- letest product section end -->
     <!-- Product filter section -->
     <section class="product-filter-section">
         <div class="container">
              <div class="section-title">
                  <h2>Каталог</h2>
             </div>
             <div class="row">
                  <?php (new shop)->printListBest($db); ?>
             \langlediv>
             <div class="text-center pt-5">
                  <button id="loadMore" class="site-btn sb-line sb-dark">Завантажити 
ще</button>
             </div>
        \langlediv>
     </section>
     <!-- Product filter section end -->
```

```
<?php include_once ("footer.php"); ?>
```
#### **header.php**

```
<body>
     <!-- Page Preloder -->
     <div id="preloder">
         <div class="loader"></div>
     </div>
     <!-- Header section -->
     <header class="header-section">
         <div class="header-top">
              <div class="container">
                  <div class="row">
                      <div class="col-lg-2 text-center text-lg-left">
                          \leftarrow -- logo -->
                           <a href="/" class="site-logo">
                               <img src="img/logo.png" alt="">
                          \langlea>
                      </div>
                      <div class="col-xl-6 col-lg-5">
                           <form name="search" method="post" action="search.php" 
class="header-search-form">
                               <input type="search" name="query" placeholder="Пошук">
                              <button type="submit"><i class="flaticon-
search"></i></button>
                           </form>
                     \langlediv>
                     <div class="col-xl-4 col-lg-5">
                           <div class="user-panel">
                               <div class="up-item">
```

```
 <?php (new shop)->checkLogged(); ?>
                                </div>
                               <div class="up-item">
                                     <a href="cart.php">
                                         <div class="shopping-card">
                                              <i class="flaticon-bag"></i>
                                             <span class="cart-counter"><?php (new shop)-
>cartCounter(); ?></span>
                                        \langle div>
                                    Кошик<br></a>
\langle \ranglea>\langle/div\rangle\langlediv>
                      \langlediv>
                  \langle/div>
              </div>
         \langlediv>
          <nav class="main-navbar">
              <div class="container">
                  \langle!-- menu -->
                   <ul class="main-menu">
                       <li><a href="/">Головна</a></li>
                       <?php (new shop)->printListCategoryHeader($db); ?>
                      <li><a href="constructor.php">Конструктор</a></li>
                      <li><a href="delivery.php">Доставка та оплата</a></li>
                       <li><a href="contacts.php">Контакти</a></li>
                  \langle/ul>
             \langlediv>
         \langle/nav\rangle </header>
     <!-- Header section end -->
```
#### **footer.php**

```
\hbox{\tt <html>>} <body>
     <section class="footer-section">
         <div class="container">
             <div class="row">
                 <div class="col-lg-3 col-sm-6">
                      <div id="logoo">
                     <a href="/"><img src="./img/logo-light.png" alt=""></a>
                    \langlediv>
                 \langlediv>
                  <div class="col-lg-3 col-sm-6">
                      <div class="footer-widget contact-widget">
                           <h2>Наш сервіс</h2>
                     <li><a href="login.php"> Увійти<а
href="registration.php">/Реєстрація</a></li>
                      <li><a href="delivery.php"> Даставка та оплата</a></li>
                     <li><a href="return.php"> Повернення</a></li>
                     \langlediv>
                  </div>
                  <div class="col-lg-3 col-sm-6">
                      <div class="footer-widget contact-widget">
                          <h2>Магазин</h2>
                          <div class="con-info">
                      <li><a href="agreement.php"> Угода користувача</a></li>
                      <li><a href="confidentiality.php"> Політика 
конфіденційності</a></li>
                     <li><a href="about.php"> Про нас</a>>>
                          \langle div>
```

```
\langlediv>
                  </div>
                  <div class="col-lg-3 col-sm-6">
                      <div class="footer-widget contact-widget">
                          <h2>Контакти</h2>
                          <div class="con-info">
                      <li><a href="tel:+38 068 530 35 35"> +38 068 530 35 35</a></li>
                     <li><a> vilnaua@gmail.com</a></li>
                     <li><a href="contacts.php"> Зв'язатися з нами</a></li>
                          \langle/div\rangle </div>
                 \langle div>
            \langle/div\rangle\langlediv>
         <div class="social-links-warp">
              <div class="container">
                  <center><p>2023.VILNA.UA</p></center>
             \langle/div\rangle2/d </section>
     <script src="js/jquery-3.2.1.min.js"></script>
     <script src="js/bootstrap.min.js"></script>
     <script src="js/jquery.slicknav.min.js"></script>
     <script src="js/owl.carousel.min.js"></script>
     <script src="js/jquery.nicescroll.min.js"></script>
     <script src="js/jquery.zoom.min.js"></script>
 <script src="js/jquery-ui.min.js"></script>
 <script src="js/main.js"></script>
     <script src="js/dev.js" type="module" async></script>
     </body>
</html>
```
#### **search.php**

<?php

```
include once ("head.php");
include once ("header.php");
$query = $_POST['query'];
?>
     <!-- Page info -->
     <div class="page-top-info">
         <div class="container">
              <h4>Пошук "<?=$query?>"</h4>
              <div class="site-pagination">
                  <a href="/">Головна</a> /
                  <a>Пошук</a> /
                 <?=$query?>
            \langlediv>
        \langlediv>
    \langle div>
    \langle!-- Page info end -->
     <!-- Category section -->
     <section class="category-section spad">
         <div class="container">
              <div class="row">
                  <div class="col-lg-3 order-2 order-lg-1">
                       <div class="filter-widget">
                           <h2 class="fw-title">Категорії</h2>
                           <ul class="category-menu">
```

```
 <?php (new shop)->printListCategory($db); ?>
                          \langle/ul>\langlediv>
                      <form action="filter.php" method="post">
                           <div class="filter-widget mb-0">
                               <h2 class="fw-title">сортувати за</h2>
                               <div class="price-range-wrap">
                                    <h4>Ціною</h4>
                                   <div class="price-range ui-slider ui-corner-all ui-
slider-horizontal ui-widget ui-widget-content" data-min="10" data-max="5000">
                                        <div class="ui-slider-range ui-corner-all ui-
widget-header" style="left: 0%; width: 100%;"></div>
                                        <span tabindex="0" class="ui-slider-handle ui-
corner-all ui-state-default" style="left: 0%;">
                                        </span>
                                       <span tabindex="0" class="ui-slider-handle ui-
corner-all ui-state-default" style="left: 100%;">
                                        </span>
                                   \langlediv><div class="range-slider">
                                        <div class="price-input">
                                            <input type="text" name="minamount" 
id="minamount">
                                            <input type="text" name="maxamount" 
id="maxamount">
                                       \langlediv>
                                   \langle div>
                              \langlediv>
                          \langlediv>
                           <div class="text-center">
                               <button type="submit" id="filter" class="site-btn sb-line 
sb-dark">Застосувати</button>
                           </div>
                      </form>
                  </div>
                  <div class="col-lg-9 order-1 order-lg-2 mb-5 mb-lg-0">
                       <div class="row">
                           <?php
                           (new shop)->search($db, $query);
?> 22 December 2014 12:25 PM 2014 12:25
                           <div class="text-center w-100 pt-3">
                               <button id="loadMore" class="site-btn sb-line sb-
dark">Завантажити ще</button>
                          \langle/div\rangle </div>
                 \langle/div\rangle </div>
         </div>
     </section>
     <!-- Category section end -->
     <!-- Footer section -->
<?php include_once ("footer.php"); ?>
```
#### **filter.php**

```
<?php
include once ("head.php");
include_once ("header.php");
$minp = $_POST['minamount'];
$maxp = $\_POST['maxamount'];
```

```
$id = $GET['id'];
$type = $GET['type'];
?>
    \langle!-- Page info -->
     <div class="page-top-info">
         <div class="container">
             <h4>Фільтр</h4>
              <div class="site-pagination">
                  <a href="/">Головна</a> /
                  <a href="javascript:history.back()">Попередня сторінка</a> /
                 <a>Фільтр</a>
             \langle/div\rangle\langlediv\rangle </div>
     <!-- Page info end -->
     <!-- Category section -->
     <section class="category-section spad">
         <div class="container">
              <div class="row">
                  <div class="col-lg-3 order-2 order-lg-1">
                      <div class="filter-widget">
                           <h2 class="fw-title">Категорії</h2>
                           <ul class="category-menu">
                               <?php (new shop)->printListCategory($db); ?>
                          \langle/ul>\langlediv>
                      <form action="filter.php" method="post">
                           <div class="filter-widget mb-0">
                               <h2 class="fw-title">сортувати за</h2>
                               <div class="price-range-wrap">
                                   <h4>Ціною</h4>
                                   <div class="price-range ui-slider ui-corner-all ui-
slider-horizontal ui-widget ui-widget-content" data-min="10" data-max="5000">
                                       <div class="ui-slider-range ui-corner-all ui-
widget-header" style="left: 0%; width: 100%;"></div>
                                       <span tabindex="0" class="ui-slider-handle ui-
corner-all ui-state-default" style="left: 0%;">
                                       </span>
                                      <span tabindex="0" class="ui-slider-handle ui-
corner-all ui-state-default" style="left: 100%;">
                                       </span>
                                  \langlediv>
                                   <div class="range-slider">
                                       <div class="price-input">
                                            <input type="text" name="minamount" 
id="minamount">
                                            <input type="text" name="maxamount" 
id="maxamount">
\langle /div>
                                   </div>
                               </div>
                          \langle/div\rangle<div class="text-center">
                               <button type="submit" id="filter" class="site-btn sb-line 
sb-dark">Застосувати</button>
                           </div>
                      </form>
                 \langlediv>
                  <div class="col-lg-9 order-1 order-lg-2 mb-5 mb-lg-0">
                      <div class="row">
                         \langle?php
                               (new shop)->filter($db, $minp, $maxp);
?> 22 December 2014 12:25 PM 2014 12:25
```

```
 <div class="text-center w-100 pt-3">
                                <button id="loadMore" class="site-btn sb-line sb-
dark">Завантажити ще</button>
                           </div>
                      \langlediv>
                  \langle/div>
              </div>
         \langle/div\rangle </section>
     <!-- Category section end -->
     <!-- Footer section -->
<?php include_once ("footer.php"); ?>
cart.php
<?php
include once ("head.php");
include once ("header.php");
?>
    \langle !-- Page info -->
     <div class="page-top-info">
          <div class="container">
              <h4>Ваш кошик</h4>
              <div class="site-pagination">
                  \langle a \rangle href="/">Головна\langle a \rangle /
                  <a href="javascript:history.back()">Попередня сторінка</a> /
                   <a>Ваш кошик</a>
              </div>
         \langlediv>
    \langlediv> <!-- Page info end -->
     <!-- cart section end -->
     <section class="cart-section spad">
          <div class="container">
              <?php
                   (new shop)->printListCart($db);
              ?>
         \langlediv>
     </section>
     <!-- cart section end -->
     <!-- letest product section -->
     <section class="top-letest-product-section">
          <div class="container">
              <div class="section-title">
                   <h2>Останні надходження</h2>
              </div>
              <div class="product-slider owl-carousel">
                   <?php (new shop)->printListLast($db,null); ?>
             \langlediv>\langlediv>
     </section>
     <!-- letest product section end -->
<!-- Footer section -->
<?php include_once ("footer.php"); ?>
```
#### **constructor.php**

```
<?php
include once("head.php");
include_once("header.php");
$result = $db->query("SELECT * FROM products WHERE id=1 ");
$product = $result->fetch_assoc();
if (!$product) {
     header("Location: index.php");
}
$result = $db->query("SELECT * FROM prints");
?>
<div class="container">
     <h3 class="text-center my-4">Конструктор футболок</h3>
     <div class="row mb-5">
         <div class="col-xl-3 tshirts">
             <img src="img/constructor/white.png">
             <img src="img/constructor/black.png">
             <img src="img/constructor/gray.png">
             <img src="img/constructor/red.png">
             <img src="img/constructor/orange.png">
             <img src="img/constructor/yellow.png">
             <img src="img/constructor/green.png">
             <img src="img/constructor/blue.png">
         </div>
         <div class="col-xl-1 prints">
             <?php while ($print = $result->fetch_assoc()) { ?>
                \langleimg src="\langle?= $print['image'] ?>">
             <?php } ?>
         </div>
         <div class="col-xl-5">
             <canvas width="400px" height="400px" id="drawingCanvas"></canvas>
         </div>
         <div class="col-xl-3 product-details">
             <h5>Завантажте фото принту</h5>
             <button class="constructor-btn my-3" id="upload-button">Вибрати 
фото</button>
             <input type="file" id="design-upload" accept="image/*" style="display: 
none;"/>
             <h3 class="p-price"><?= $product['price'] ?> грн</h3>
             <h4 class="p-size"><a href="sizes.php">Стандартна таблиця розмірів 
</a></h4> <div class="fw-size-choose mt-3" data-id='<?= $product['id'] ?>'>
                 <?php $sizes = explode(', ', $product['size']) ?>
                 <p>Розмір</p>
                <?php foreach ($sizes as $size) {
                     echo '<div class="sc-item">
                          <input type="radio" name="sc" id="' . strtolower($size) . '-
size-' . $product['id'] . '" value="' . $size . '">
 <label for="' . strtolower($size) . '-size-' . $product['id'] 
. '">' . $size . '</label>
                      \langlediv>';
 }
 ?>
            \langle/div>
             <div class="quantity">
                 <p>Кількість</p>
                 <div class="pro-qty"><input id="item-count" type="text" 
value="1"></div>
            \langle/div>
             <a href="#" class="site-btn add-card addToCart" data-id="1">ПРИДБАТИ</a>
         </div>
     </div>
\langlediv>
```
<?php include\_once("footer.php"); ?>

```
<script src="js/jquery-3.2.1.min.js"></script>
<script src="js/fabric.js"></script>
<script src="js/constructor.js"></script>
```
#### **function.php**

```
<?php
session start();
require_once 'db.php';
    class shop
     {
     public function printListCategoryHeader($db)
     {
             $listCategory = $db->query("SELECT * FROM categories");
             while(($row = $listCategory->fetch_assoc()) == true) {
                 $subcat_id = $row['id'];
                 $subCategories = $db->query("SELECT * FROM sub_categories WHERE 
parent_id=$sub_cat_id");
                  ?>
                     \leq 1 i \geq <a class="header__link" 
href="category.php?id=<?=$row['id']?>"><?=$row['name']?></a>
                          <ul class="submenu_header">
                             <?php
                               while(($sub</> categories = <math>$subCategories->fetch</math>assoc())
== TRUE) {
                                   echo '<li>'.'<a
href="category.php?id='.$row['id'].'&type='.$sub_categories['id'].'">'.$sub_categories
['name'].'</a>'.'</li>';
 }
?> 22 December 2014 12:20 PM 2014 12:20
                         \langle/ul\rangle\langle/li>
                  <?php
             }
     }
     public function printList($db, $id,$type)
\left\{\begin{array}{ccc} \end{array}\right\}if($type == NULL){
             $sub cat id = $db->query("SELECT * FROM sub categories WHERE parent id =
'$id'");
             $listId = [];
          while($row = $sub cat id->fetch assoc())
\{ array_push($listId, $row['id']);
 }
           $listId = implode(", ", $listId);
           $listProducts = $db->query("SELECT * FROM products WHERE sub_cat_id 
IN($listId) ORDER BY price");
 }
         else{
             $listProducts = $db->query("SELECT * FROM products WHERE sub cat id =
$type ORDER BY price");
         }
           while(($row = $listProducts->fetch assoc()) == TRUE) {
             ?>
              <div class='col-lg-4 col-sm-6 container-product-item'>
                  <div class='product-item'>
                      <div class='pi-pic' data-id='<?=$row['id']?>'>
```

```
\langle a \ranglehref="product.php?id=<?=$row['id']?>&name=<?=$row['name']?>">
                            <img src='<?=$row['img']?>' alt=''>
                           <?php $sizes = explode(', ', $row['size'])?>
                           <form>
                                <div class="size-box" data-id='<?=$row['id']?>'>
                                    <?php foreach ($sizes as $size){
                                        echo '<div class="sc-item">
                                                 <input type="radio" name="sc" 
id="'.strtolower($size).'-size-'.$row['id'].'" value="'.$size.'">
                                                 <label for="'.strtolower($size).'-
size-'.$row['id'].'">'.$size.'</label>
                                             \langle/div>';
 }
 ?>
                                </div>
                            </form>
                           <div class='pi-links'>
                                <object><a href='#' class='add-card addToCart' data-
id='<?=$row['id']?>'><i class='flaticon-bag'></i><span>до кошику</span></a></object>
                           \langle/div>
                        </a>
                    </div>
                   <div class='pi-text'>
                       \langleh6 \langle?php if($row['price'] !=
$row['old_price']){?>style="color:#d93737"<?php } ?>><?=$row['price']?> грн <?php 
if($row['price'] != $row['old_price']){?><sup style="color:black;margin-
left:5px"><s><?=$row['old_price']?> грн</s></sup><?php } ?></h6>
                       p > p = p > p ['name']?p > p\langlediv>
                \langlediv>
            </div>
            <?php
 }
     }
    public function printListBest($db)
\{$listProducts = $db->query("SELECT * FROM products ORDER BY price"); while(($row = $listProducts->fetch_assoc()) == TRUE) {
?> 22 April 23 April 23 April 23 April 23 April 23 April 23 April 23 April 23 April 23 April 23 April 23 April
                    <div class="col-lg-3 col-sm-6 container-product-item">
                        <div class="product-item">
                            <div class="pi-pic">
\langle a \ranglehref="product.php?id=<?=$row['id']?>&name=<?=$row['name']?>">
                                    <img src="<?=$row['img']?>" alt="">
                                   \langle?php $sizes = explode(', ', $row['size'])?>
                                   \leq form \geq <div class="size-box" data-
id='<?=$row['id']?>'>
                                            <?php foreach ($sizes as $size){
                                                echo '<div class="sc-item">
                                                         <input type="radio" name="sc" 
id="'.strtolower($size).'-size-'.$row['id'].'" value="'.$size.'">
\langle \texttt{label} \ranglefor="'.strtolower($size).'-size-'.$row['id'].'">'.$size.'</label>
                                                     \langle/div>';
 }
 ?>
                                       \langlediv>
                                    </form>
                                    <div class="pi-links">
```
86

```
 <object><a href='#' class='add-card addToCart' 
data-id='<?=$row['id']?>'><i class='flaticon-bag'></i><span>до
кошику</span></a></object>
                                         \langlediv>
\langle \ranglea> </div>
                                    <div class="pi-text">
                                         <br><b>the</b> <br><b>the</b> <br><b>$row['old_price']){?>style="color:#d93737"<?php } ?>><?=$row['price']?> грн <?php 
if($row['price'] != $row['old_price']){?><sup style="color:black;margin-
left:5px"><s><?=$row['old_price']?> грн</s></sup><?php } ?></h6>
                                          <p><?=$row['name']?></p>
                                    \langle/div>
                               \langlediv>
                          </div>
                     <?php
 }
}
      public function printListCart($db) { ?>
                     <div class="row">
                <?php if (!empty($_SESSION['shopping_cart'])) {
                    \overline{\text{slistProducts}} = \text{[]} foreach($_SESSION['shopping_cart'] as $key=>$product){
                         $id = $product['id'];
                         $result = $db->query("SELECT * FROM products WHERE id = '$id'")-
>fetch_assoc();
                          $result['count'] = $product['count'];
                         $result['size'] = $product['size'];
                         $result['cart_id'] = $key;if($id == 1){
                                $result['img'] = $product['image'];
 }
                         $listProducts[] = $result;
 }
 ?>
                     <div class="col-lg-8">
                           <div class="cart-table">
                                <h3>Ваш кошик</h3>
                               <div class="cart-table-warp">
                                    \left\langle \text{tahle}\right\rangle <thead>
the contract of the contract of the contract of the contract of the contract of the contract of the contract of the contract of the contract of the contract of the contract of the contract of the contract of the contract o
                                                   <th class="product-th">Товар</th>
                                                    <th class="quy-th">Кількість</th>
                                                    <th class="size-th">Розмір</th>
                                                   <th class="total-th">Ціна</th>
                                                   <th class="total-th"></th>
</tr>
                                         </thead>
                                         <tbody>
                                         <?php
                                              $sum = 0;if(!empty($listProducts)){
                                                    foreach ($listProducts as $key=>$product){
                                                         $sum += $product['count'] * 
$product['price'];
 ?>
                                              <tr class="cart-item" data-id="<?= $product['id'] 
?>" data-key="<?= $key ?>">
                                                    <td class="product-col">
                                                         <img class="item-img" src="<?= 
$product['img'] ?>" data-id="<?= $key ?>" alt="">
                                                         <div class="pc-title">
```

```
 <h4 class="name" data-id="<?= $key 
?>"><?= $product['name'] ?></h4>
                                            <p><span class="price" data-id="<?= 
$key ?>"><?= $product['price'] ?></span> грн</p>
\langle /div \rangle\langle /td \rangle<td class="quy-col">
                                        <div class="quantity">
 <div class="pro-qty">
 <span class="dec qtybtn" data-
id="<?= $key ?>">-</span>
                                                <input type="text" value="<?= 
$product['count'] ?>" min="1" class="qty" data-id="<?= $key ?>">
                                                <span class="inc qtybtn" data-
id="<?= $key ?>">+</span>
\langle /div \rangle\langle/div\rangle\langle t \rangle<td class="size-col"><h4>Розмір <span 
class="size"><?= $product['size'] ?></span></h4></td>
                                     <td class="total-col"><h4><span 
class="subtotal" data-id="<?= $key ?>"><?= $product['count']*$product['price'] 
?></span> грн</h4></td>
                                     <td class="total-col"><h4><span class="remove" 
data-id="<?= $product['cart_id'] ?>"></span> </h4></td>
                                \langle/tr>
                                <?php
 }
 }
 ?>
                             </tbody>
                          </table>
                     \langle/div\rangle<div class="total-cost">
                         <h6>Сума: <span class="totals"><?= $sum ?></span> грн</h6>
                      </div>
                   </div>
              \langlediv>
               <div class="col-lg-4 card-right">
                   <a href="#" class="site-btn" id="checkout">Оформити замовлення</a>
                   <a href="javascript:history.back()" class="site-btn sb-
dark">Продовжити покупки</a>
               </div>
               <?php } else { ?>
                   <div class="col-lg-8">
                      <div class="cart-table">
                          <h3>Ваш кошик порожній</h3>
                     \langlediv>
                   </div>
              \langle?php }
    }
    public function cartCounter(){
        if (isset($_SESSION['shopping_cart'])) {
          echo count($_SESSION['shopping_cart']);
        } else {
           echo 0;
        }
    }
    public function singleProduct($db, $id)
     {
        $listProducts = $db->query("SELECT * FROM products WHERE id = $id");
```

```
while(($row = $listProducts->fetch assoc()) == TRUE) {
                if(Srow['id'] == 1) echo "<script>window.location.href='constructor.php';</script>";
                    exit();
 }
?> 22 April 23 April 23 April 23 April 23 April 23 April 23 April 23 April 23 April 23 April 23 April 23 April
                 <div class="col-lg-6">
                      <div class="product-pic-zoom">
                          <img class="product-big-img" src="<?=$row['img']?>" alt="">
                      </div>
<!-- <div class="product-thumbs" tabindex="1" style="overflow: 
hidden; outline: none;">-->
<!-- <div class="product-thumbs-track">-->
<!-- <div class="pt active" data-imgbigurl="--
><?//=$row['img']?><!--"><img src="--><?//=$row['img']?><!--" alt=""></div>-->
<!-- <div class="pt" data-imgbigurl="img/single-
product/2.jpg"><img src="img/single-product/thumb-2.jpg" alt=""></div>-->
<div class="pt" data-imgbigurl="img/single-<div class="pt" data-imgbigurl="img/single-
product/3.jpg"><img src="img/single-product/thumb-3.jpg" alt=""></div>-->
<!-- <div class="pt" data-imgbigurl="img/single-
product/4.jpg"><img src="img/single-product/thumb-4.jpg" alt=""></div>-->
\langle!-- \langle /div>-->
\langle!-- \langle div>-->
                 \langle/div\rangle<div class="col-lg-6 product-details">
                      <h2 class="p-title"><?=$row['name']?></h2>
                      <h3 class="p-price" <?php if($row['price'] != 
$row['old_price']){?>style="color:#d93737"<?php } ?>><?=$row['price']?> грн <?php 
if($row['price'] != $row['old_price']){?><span style="color:black;font-
size:16pt;margin-left:5px"><s><?=$row['old_price']?> rpH</s></span><?php } ?></h3>
                      <h4 class="p-stock">Статус: <span>В наявності</span> 
\langlehr>\langlehr>\langle/h4>
                       <h4 class="p-size"><a href="sizes.php">Стандартна таблиця 
розмірів </a></h4> <br>> <br>
                      <?php $sizes = explode(', ', $row['size'])?>
                       <div class="fw-size-choose" data-id="<?=$row['id']?>">
                          <p>Розмір</p>
                         <?php foreach ($sizes as $size){
                             echo '<div class="sc-item">
                                      <input type="radio" name="sc" 
id="'.strtolower($size).'-size" value="'.$size.'">
                                      <label for="'.strtolower($size).'-
size">'.$size.'</label>
                                  \langle/div>';
 }
?> 22 December 2014 12:25 PM 2014 12:25
                      </div>
                     <div class="quantity">
                          <p>Кількість</p>
                         <div class="pro-qty"><input id="item-count" type="text" 
value="1"></div>
                     \langle/div\rangle<a href="#" class="site-btn add-card addToCart" data-
id="<?=$row['id']?>">ПРИДБАТИ</a>
                      <div id="accordion" class="accordion-area">
                          <div class="panel">
                              <div class="panel-header" id="headingOne">
                                  <button class="panel-link active" data-
toggle="collapse" data-target="#collapse1" aria-expanded="true" aria-
controls="collapse1">Інформація</button>
                              </div>
                             <div id="collapse1" class="collapse show" aria-
labelledby="headingOne" data-parent="#accordion">
                                  <div class="panel-body">
                                       <p><?=$row['description']?></p>
                                  </div>
                             \langle /div>
```

```
 </div>
```

```
 </div>
                     \langlediv>
                     <?php
 }
       }
      public function checkLogged(){
          if (\frac{1}{2} SESSION["loggedin"] == true) {
               \overline{2} <a href="profile.php"><i class="flaticon-profile"></i></a>
                     <a href="modules/logout.php"><i class="flaticon-logout"></i></a>
                <?php
           } else {
                ?>
                     <a href="login.php">Увійти</a> чи <a href="registration.php">Створити 
акаунт</a>
                <?php
           }
      }
      public function search($db, $query) {
           $listSearch = $db->query("SELECT * FROM products WHERE name LIKE '%$query%' OR 
description LIKE '%$query%' ORDER BY price");
          while(($row = $listSearch->fetch assoc()) == TRUE) {
 ?>
                <div class='col-lg-4 col-sm-6 container-product-item'>
                     <div class='product-item'>
                          <div class='pi-pic' data-id='<?=$row['id']?>'>
                               <form class='product' data-id='<?=$row['id']?>' 
action="product.php" method="post">
                                    <input type="hidden" name="id" value="<?=$row['id']?>">
                                   \frac{1}{\sin q} src='<?=$row['imq']?>' alt=''>
                                    <div class='pi-links'>
                                         <a href='#' class='add-card addToCart' data-
id='<?=$row['id']?>'><i class='flaticon-bag'></i><span>до кошику</span></a>
                                   \langle div>
                               </form>
                         \langlediv>
                         <div class='pi-text'>
                             <br>\n<b>6</b> <br/> <b>2</b> <br/> <b>2</b> <br/> <b>2</b> <br/> <b>3</b> <br/> <b>4</b> <br/> <b>4</b> <br/> <b>5</b> <br/> <b>6</b> <br/> <b>3</b> <br/> <b>4</b> <br/> <b>5</b> <br/> <b>6</b> <br/> <b>3</b> <br/> <b>7</b> <br/> <b>8</b> <br/> <b>9</b> <br/> <b>1</b> <br/> <b>1</b> <br/> <b>1</b> <br/> <b>1</b> <br/> <b>1</b> <$row['old_price']){?>style="color:#d93737"<?php } ?>><?=$row['price']?> грн <?php 
if($row['price'] != $row['old_price']){?><sup style="color:black;margin-
left:5px"><s><?=$row['old_price']?> грн</s></sup><?php } ?></h6>
                              \overline{p} <2=$row ['name'] ?></p>
                         \langlediv>
                    \langle/div\rangle\langlediv>
                <?php
           }
      }
      public function printListCategory($db){
           $listCategory = $db->query("SELECT * FROM categories");
           while(($row = $listCategory->fetch_assoc()) == TRUE) {
               $subcat_id = $row['id'];
                $subCategories = $db->query("SELECT * FROM sub_categories WHERE 
parent id=$sub cat id");
                ?>
                     <li><a href="category.php?id=<?=$row['id']?>"><?=$row['name']?></a>
                       <ul class="submenu">
                      <?php
```
90

```
while(($sub categories = $subCategories->fetch assoc()) == TRUE) {
                      echo \sqrt{1}i).'<a
href="category.php?id=".$row['id'].'&type='.$sub categories['id'].'">'.$sub categories
['name'].'</a>'.'</li>';
 }
?> 22 April 23 April 23 April 23 April 23
                   \langle/ul>
                \langle/li\rangle <?php
         }
     }
     public function printListLast($db,$id)
\left\{ \begin{array}{cc} 0 & 0 \\ 0 & 0 \end{array} \right\} $listProducts = $db->query("SELECT * FROM products WHERE id != '$id' ORDER 
BY id DESC LIMIT 6");
            while(($row = $listProducts->fetch assoc()) == TRUE) {
 ?>
                 <div class="product-item">
                      <div class="pi-pic">
\langle a \ranglehref="product.php?id=<?=$row['id']?>&name=<?=$row['name']?>">
                              <img src="<?=$row['img']?>" alt="">
                             <?php $sizes = explode(', ', $row['size'])?>
                             <form>
                                  <div class="size-box" data-id='<?=$row['id']?>'>
                                       <?php foreach ($sizes as $size){
                                          echo '<div class="sc-item">
                                                    <input type="radio" name="sc" 
id="'.strtolower($size).'-size-'.$row['id'].'" value="'.$size.'">
                                                    <label for="'.strtolower($size).'-
size-'.$row['id'].'">'.$size.'</label>
                                                \langle/div>':
 }
 ?>
                                 \langle/div\rangle </form>
                             <div class="pi-links">
                                  <object><a href='#' class='add-card addToCart' data-
id='<?=$row['id']?>'><i class='flaticon-bag'></i>><span>до кошику</span></a></object>
                             \langlediv\rangle </a>
                     \langlediv>
                      <div class="pi-text">
                         \langleh6 \langle?php if($row['price'] !=
$row['old_price']){?>style="color:#d93737"<?php } ?>><?=$row['price']?> грн <?php 
if($row['price'] != $row['old_price']){?><sup style="color:black;margin-
left:5px"><s><?=$row['old_price']?> грн</s></sup><?php } ?></h6>
                         p > p - p > p = p > p ['name']?p > p\langle/div>\langlediv>
                 <?php
 }
 }
     public function printListCheckout(){
         ?>
         <div class="checkout-cart">
             <h3>Ваш кошик</h3>
             <ul class="product-list">
```

```
 <?php
             $total = 0; for ($i=0;$i<count($_SESSION['order']);$i++) {
                 $name = $ <b>SESSION['order']</b>[$i]['name'];
                 $img = $ \overline{S}ESSION['order'][$i]['img'];
                 $subtotal = $ SESSION['order'][$i]['total'];
                  $size = $_SESSION['order'][$i]['size'];
                 $total += $subtotal;?> 22 April 23 April 23 April 23 April 23 April 23 April 23 April 23 April 23 April 23 April 23 April 23 April
                 \langleli>
                      <div class="pl-thumb"><img src="<?=$img?>" alt=""></div>

                     <h6>Розмір <?=$size?></h6>
                     <p><?=$subtotal?> грн</p>
                 \langle/li><?php
 }
              ?>
             \langle/ul> <ul class="price-list">
                 <li>Всього<span> грн</span><span class="subtotal-
sum"><?=$total?></span></li>
                 <li>Доставка<span> грн</span><span class="shipping-
price">0</span></li>
                 <li class="total">Сумма<span> грн</span><span class="total-
sum"><?=$total?></span></li>
            \langle/ul>\langlediv>
         <?php
     }
     public function filter($db, $minp, $maxp) {
       $id = $POST['id'];$type = $ POST['type'];
        $listSearch = [];
       if($type == NULL &$d \neq 0 == NULL){
             $listSearch = $db->query("SELECT * FROM products WHERE price BETWEEN 
'$minp' AND '$maxp' ORDER BY price");
 }
        if($id!= NULL && $type!=NULL){
          $listSearch = $db->query("SELECT * FROM products WHERE price BETWEEN '$minp' 
AND '$maxp' AND sub cat id = $type ORDER BY price");
 }
        if($type== NULL && $id!=NULL){
         $sub cat id = $db->query("SELECT * FROM sub categories WHERE parent id =
'$id'");
         $listId = [];
          while($row = $sub_cat_id->fetch_assoc())
\{array push($listId, $row['id']);
 }
           $listId = implode(", ", $listId);
           $listSearch = $db->query("SELECT * FROM products WHERE price BETWEEN '$minp' 
AND '$maxp' AND sub_cat_id IN($listId) ORDER BY price");
        }
        while(($row = $listSearch->fetch assoc()) == TRUE) {
            \rightarrow <div class='col-lg-4 col-sm-6 container-product-item'>
                  <div class='product-item'>
                      <div class='pi-pic' data-id='<?=$row['id']?>'>
                           <form class='product' data-id='<?=$row['id']?>' 
action="product.php" method="post">
```

```
 <input type="hidden" name="id" value="<?=$row['id']?>">
                                       <img src='<?=$row['img']?>' alt=''>
                                       <div class='pi-links'>
                                              <a href='#' class='add-card addToCart' data-
id='<?=$row['id']?>'><i class='flaticon-bag'></i><span>до кошику</span></a>
                                       \langle/div> </form>
                            \langle div>
                            <div class='pi-text'>
                                 <br>\n<b>4</b> <math display="inline">&lt;</math> <b>4</b> <math display="inline">&lt;</math> <b>4</b> <math display="inline">p</math> <b>4</b> <math display="inline">p</math> <b>4</b> <math display="inline">p</math> <b>5</b> <math display="inline">p</math> <b>6</b> <math display="inline">&lt;</math> <b>6</b> <math display="inline">&lt;</math> <b>7</b> <math display="inline">p</math> <b>8</b> <math display="inline">p</math> <b>9</b> <math display="inline">p</math> <b>10</b> <math display="inline">p</math> <b>11</b> <math display="inline$row['old_price']){?>style="color:#d93737"<?php } ?>><?=$row['price']?> грн <?php 
if($row['price'] != $row['old_price']){?><sup style="color:black;margin-
left:5px"><s><?=$row['old_price']?> rpH</s></sup><?php } ?></h6>
p><sub>2</sub>>p><sub>3</sub>=$row['name']?>>/p </div>
                      \langlediv>
                \langlediv>
                 <?php
            }
      }
      public function printListOrders($db, $id){
            $listOrdersCode = $db->query("SELECT code, date FROM orders WHERE id_user = 
'$id' GROUP BY code ORDER BY id DESC");
            ?>
                  <div class="row">
            <?php
           while(($rowCode = $listOrdersCode->fetch assoc()) == TRUE) {
                  $code = $rowCode['code'];
                 $date = $rowCode['date'];
                 ?>
                       <div class="section">
                             <button class="accordion"><span 
class="title"><?=$code?></span><span style="margin-left:
20px"><?=$date?></span></button>
                             <div class="panel">
                                  <table class="table-order">
                                        <thead>
www.thelman.com/sections/state/
                                                   <th>Назва</th>
                                                   <th>Кількість</th>
                                                   <th>Розмір</th>
                                                  <th>Сума</th>
                                                  <th>Фото</th>
                                             \langle/tr>
                                        </thead>
                                       <tbody>
                                  <?php
                                        $listOrdersItem = $db->query("SELECT * FROM orders WHERE 
code = 'Scode'");
                                       $totalSum = 0;while(($row = $listOrdersItem->fetch assoc()) == TRUE) {
                                        $totalSum += $row['total'];
 ?>
www.com/communications/communications/communications/communications/communications/communications/communications/
                                                         <td><?=$row['product']?></td>
                                                        <td><?=$row['count']?></td>
                                                        <td><?=$row['size']?></td>
                                                        <td><?=$row['total']?> грн</td>
```

```
 <td><img src="<?=$row['image']?>" 
    \langle/tr>
 <?php
```

```
 }
?> 22 December 2014 12:25 PM 2014 12:25
                                   <tr>
                                       <td><br />b>всьго</b></td>
                                       <td></td>
                                       <td>
                                            <b><?=$totalSum?> грн</b>
                                       \langle t \rangle\langle/tr>
                                   </tbody>
                               </table>
                         \langle/div>\langlediv> <?php
           }
           ?>
              \langle/div\rangle\langle?php\rangle\qquad \}}
```
width="50px"></td>